# <span id="page-0-0"></span>Building Robust Scientific Codes

#### Matthew Knepley

Computation Institute University of Chicago

Scientific Computing in the Americas: The Challenge of Massive Parallelism Valparaiso, Chile, January 2011

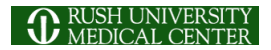

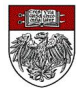

# <span id="page-1-0"></span>**Outline**

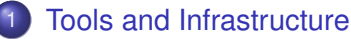

- **[Version Control](#page-18-0)**
- **[Configuration and Build](#page-24-0)**
- **[PETSc](#page-37-0)**
- [numpy](#page-47-0) 0
- [sympy](#page-49-0)
- [petsc4py](#page-55-0)
- **[PyCUDA](#page-59-0)**
- **o** [FEniCS](#page-67-0)

### **[GPU Computing](#page-74-0)**

**[Linear Algebra and Solvers](#page-160-0)** 

# [First Lab: Assembling a Code](#page-225-0)

# <span id="page-2-0"></span>What I Need From You

- Tell me if you do not understand
- Tell me if an example does not work
- Suggest better wording or figures
- Followup problems at [petsc-maint@mcs.anl.gov](mailto:petsc-maint@mcs.anl.gov)

# Ask Questions!!!

- <span id="page-3-0"></span>• Helps **me** understand what you are missing
- Helps **you** clarify misunderstandings
- Helps **others** with the same question

# <span id="page-4-0"></span>Point out relevant documentation

- Quickly answer questions
- Help install
- Guide design of large scale codes
- Answer email at [petsc-maint@mcs.anl.gov](mailto:petsc-maint@mcs.anl.gov)

# <span id="page-5-0"></span>Point out relevant documentation

- Quickly answer questions
- Help install
- Guide design of large scale codes
- Answer email at [petsc-maint@mcs.anl.gov](mailto:petsc-maint@mcs.anl.gov)

- <span id="page-6-0"></span>Point out relevant documentation
- Quickly answer questions
- Help install
- Guide design of large scale codes
- Answer email at [petsc-maint@mcs.anl.gov](mailto:petsc-maint@mcs.anl.gov)

- <span id="page-7-0"></span>Point out relevant documentation
- Quickly answer questions
- Help install
- Guide design of large scale codes
- Answer email at [petsc-maint@mcs.anl.gov](mailto:petsc-maint@mcs.anl.gov)

つひつ

## <span id="page-8-0"></span>New Model for Scientific Software

# [Simplifying Parallelization of Scientific Codes](http://arxiv.org/abs/1002.0705) [by a Function-Centric Approach in Python](http://arxiv.org/abs/1002.0705)

Jon K. Nilsen, Xing Cai, Bjorn Hoyland, and Hans Petter Langtangen

- **Python** at the application level
- **numpy** for data structures
- **petsc4py** for linear algebra and solvers
- **PyCUDA** for integration (physics) and assembly

つひつ

### <span id="page-9-0"></span>New Model for Scientific Software

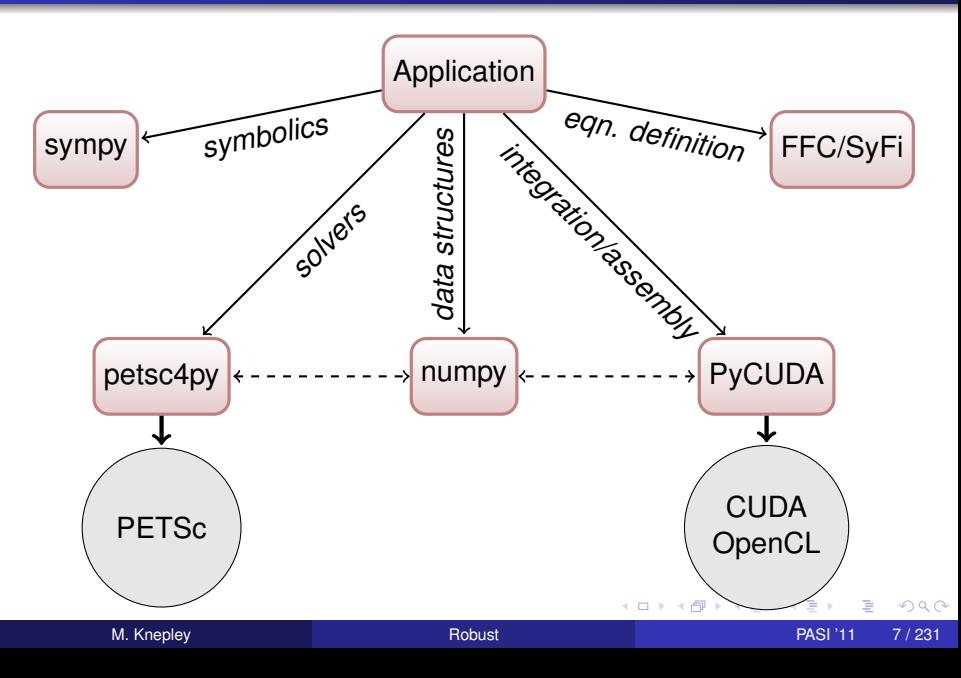

# <span id="page-10-0"></span>What is Missing from this Scheme?

### • Unstructured graph traversal

**Iteration over cells in FEM** 

Use a copy via numpy, use a kernel via Queue

#### (Transitive) Closure of a vertex

• Use a visitor and copy via numpy

**• Depth First Search** 

Hell if I know

### • Logic in computation

#### **.** Limiters in FV methods

• Can sometimes use tricks for branchless logic

#### • Flux Corrected Transport for shock capturing

Maybe use WENO schemes which can be branchless

#### • Boundary conditions

• Restrict branching to PETSc C numbering and assembly calls

### **Audience???**

 $\mathcal{A}$  . If  $\mathcal{B}$  is a set of a

# <span id="page-11-0"></span>What is Missing from this Scheme?

- Unstructured graph traversal
	- **Iteration over cells in FEM** 
		- Use a copy via numpy, use a kernel via Queue
	- (Transitive) Closure of a vertex
		- Use a visitor and copy via numpy
	- **Depth First Search** 
		- Hell if I know

### • Logic in computation

- **.** Limiters in FV methods
	- Can sometimes use tricks for branchless logic
- Flux Corrected Transport for shock capturing
	- Maybe use WENO schemes which can be branchless
- Boundary conditions
	- Restrict branching to PETSc C numbering and assembly calls

### **Audience???**

 $\Omega$ 

医高头头

# <span id="page-12-0"></span>What is Missing from this Scheme?

- Unstructured graph traversal
	- **Iteration over cells in FEM** 
		- Use a copy via numpy, use a kernel via Queue
	- (Transitive) Closure of a vertex
		- Use a visitor and copy via numpy
	- **Depth First Search**

Hell if I know

### • Logic in computation

**.** Limiters in FV methods

• Can sometimes use tricks for branchless logic

#### • Flux Corrected Transport for shock capturing

Maybe use WENO schemes which can be branchless

#### • Boundary conditions

• Restrict branching to PETSc C numbering and assembly calls

### **Audience???**

 $\rightarrow$   $\rightarrow$   $\rightarrow$ 

# <span id="page-13-0"></span>What is Missing from this Scheme?

- Unstructured graph traversal
	- **Iteration over cells in FEM** 
		- Use a copy via numpy, use a kernel via Queue
	- (Transitive) Closure of a vertex
		- Use a visitor and copy via numpy
	- **Depth First Search** 
		- Hell if I know
- Logic in computation
	- **.** Limiters in FV methods
		- Can sometimes use tricks for branchless logic
	- Flux Corrected Transport for shock capturing
		- Maybe use WENO schemes which can be branchless
	- Boundary conditions
		- Restrict branching to PETSc C numbering and assembly calls

### **Audience???**

 $\rightarrow$   $\rightarrow$   $\rightarrow$ 

# <span id="page-14-0"></span>What is Missing from this Scheme?

- Unstructured graph traversal
	- **Iteration over cells in FEM** 
		- Use a copy via numpy, use a kernel via Queue
	- (Transitive) Closure of a vertex
		- Use a visitor and copy via numpy
	- **Depth First Search** 
		- Hell if I know
- Logic in computation
	- **•** Limiters in FV methods
		- Can sometimes use tricks for branchless logic
	- Flux Corrected Transport for shock capturing
		- Maybe use WENO schemes which can be branchless
	- Boundary conditions
		- Restrict branching to PETSc C numbering and assembly calls

### **Audience???**

 $\rightarrow$   $\rightarrow$   $\rightarrow$ 

# <span id="page-15-0"></span>What is Missing from this Scheme?

- Unstructured graph traversal
	- **Iteration over cells in FEM** 
		- Use a copy via numpy, use a kernel via Queue
	- (Transitive) Closure of a vertex
		- Use a visitor and copy via numpy
	- **Depth First Search** 
		- Hell if I know
- Logic in computation
	- **.** Limiters in FV methods
		- Can sometimes use tricks for branchless logic
	- Flux Corrected Transport for shock capturing
		- Maybe use WENO schemes which can be branchless
	- Boundary conditions
		- Restrict branching to PETSc C numbering and assembly calls

### **Audience???**

# <span id="page-16-0"></span>What is Missing from this Scheme?

- Unstructured graph traversal
	- **Iteration over cells in FEM** 
		- Use a copy via numpy, use a kernel via Queue
	- (Transitive) Closure of a vertex
		- Use a visitor and copy via numpy
	- **Depth First Search** 
		- Hell if I know
- Logic in computation
	- **.** Limiters in FV methods
		- Can sometimes use tricks for branchless logic
	- Flux Corrected Transport for shock capturing
		- Maybe use WENO schemes which can be branchless
	- Boundary conditions
		- Restrict branching to PETSc C numbering and assembly calls

### **Audience???**

# <span id="page-17-0"></span>What is Missing from this Scheme?

- Unstructured graph traversal
	- **•** Iteration over cells in FEM
		- Use a copy via numpy, use a kernel via Queue
	- (Transitive) Closure of a vertex
		- Use a visitor and copy via numpy
	- **Depth First Search** 
		- Hell if I know
- Logic in computation
	- **.** Limiters in FV methods
		- Can sometimes use tricks for branchless logic
	- Flux Corrected Transport for shock capturing
		- Maybe use WENO schemes which can be branchless
	- Boundary conditions
		- Restrict branching to PETSc C numbering and assembly calls

### **Audience???**

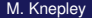

## <span id="page-18-0"></span>**Outline**

### **[Tools and Infrastructure](#page-1-0)**

### **• [Version Control](#page-18-0)**

- [Configuration and Build](#page-24-0)
- **[PETSc](#page-37-0)**
- $\bullet$ [numpy](#page-47-0)
- $\bullet$ [sympy](#page-49-0)
- [petsc4py](#page-55-0)
- **[PyCUDA](#page-59-0)**
- **•** [FEniCS](#page-67-0)

э

 $290$ 

**4 ロト 4 伺 ト 4 ヨ ト** 

#### <span id="page-19-0"></span>Location and Retrieval "Where's the Tarball"

### **• Version Control**

[Mercurial,](http://mercurial.selenic.com) [Git,](http://git-scm.com) [Subversion](http://subversion.tigris.org)

### **• Hosting**

- [BitBucket,](http://bitbucket.org) [GitHub,](http://github.com) [Launchpad](https://launchpad.net)
- Community involvement
	- [arXiv,](http://arXiv.org) [PubMed](http://www.ncbi.nlm.nih.gov/pubmed)

### <span id="page-20-0"></span>Distributed Version Control

### • CVS/SVN manage a single repository

- **•** Versioned data
- Local copy for modification and checkin
- Mercurial manages many repositories
	- Identified by URLs
	- No one *Master*
- Repositories communicate by ChangeSets
	- Use push and pull to move changesets
	- Can move arbitrary changes with *patch queues*

∽≏∩

# <span id="page-21-0"></span>Project Workflow

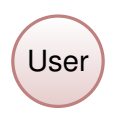

#### Figure: Single Repository

M. Knepley [Robust](#page-0-0) Passes and Passes PASI '11 12 / 231

(ロ ) ( d )

一 モート ×. Þ 活

 $299$ 

# <span id="page-22-0"></span>Project Workflow

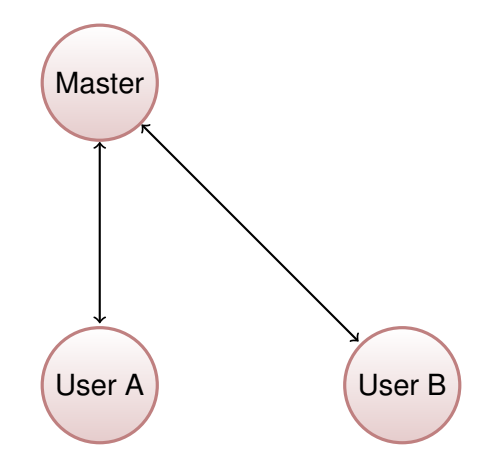

Figure: Master Repository with User Clones

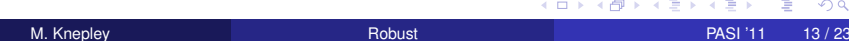

# <span id="page-23-0"></span>Project Workflow

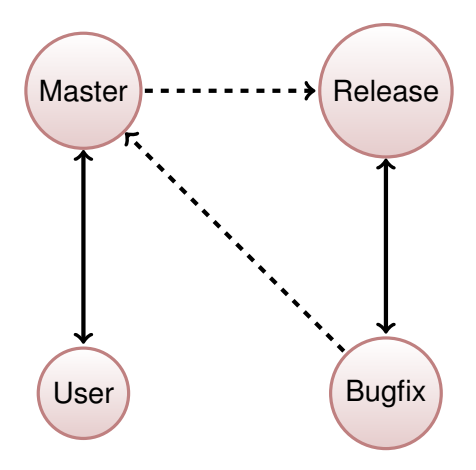

Figure: Project with Release and Bugfix Repositories

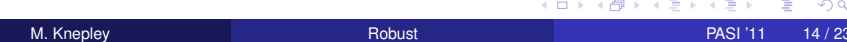

# <span id="page-24-0"></span>**Outline**

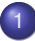

### **[Tools and Infrastructure](#page-1-0)**

- **[Version Control](#page-18-0)**
- **[Configuration and Build](#page-24-0)**
- $\bullet$ [PETSc](#page-37-0)
- $\bullet$ [numpy](#page-47-0)
- $\bullet$ [sympy](#page-49-0)
- [petsc4py](#page-55-0)
- **[PyCUDA](#page-59-0)**
- **•** [FEniCS](#page-67-0)

4 0 8 1  $\leftarrow$   $\leftarrow$   $\leftarrow$ 

-4 B +

 $290$ 

#### <span id="page-25-0"></span>Configuration and Build "It won't run on my iPhone"

#### • Portability

PETSc [BuildSystem,](http://petsc.cs.iit.edu/petsc/BuildSystem) [autoconf](http://www.gnu.org/software/autoconf)

#### **o** Dependencies

● Does this work with UnsupportedGradStudentAMG?

### • Configurable build

- Build must integrate with the configuration system
- [CMake,](http://www.cmake.org) [SCons](http://www.scons.org)

### <span id="page-26-0"></span>**BuildSystem**

Provides tools for Configuration and Build

- Dependency tracking and analysis
- Package management and hierarchy
- Library of standard tests
- Standard build rules
- Automatic package build and integration

<http://petsc.cs.iit.edu/petsc/BuildSystem> [http://petsc.cs.iit.edu/petsc/SimpleConfigure](http://petsc.cs.iit.edu/petsc/BuildSystem)

つひひ

#### <span id="page-27-0"></span>**Configure** Modules

BuildSystem.config.base configures a specific functionality

### **•** Entry points:

- o setupHelp()
- o setupDependencies()
- configure()

#### **•** Builtin capabilities:

- Preprocessing, compilation, linking, running
- Manages languages
- **Checks for executables**

### • Output types:

- Define, typedef, or prototype
- Make macro or rule
- Substitution (old-style)

<span id="page-28-0"></span>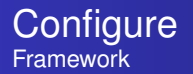

BuildSystem.config.framework manages the configure run

#### • Manages configure modules

- Dependencies with DAG,  $require()$
- Options table
- Initialization, run, cleanup

#### **•** Outputs

- Configure headers and log
- Make variable and rules
- Pickled configure tree

<span id="page-29-0"></span>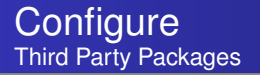

BuildSystem.config.package manages other packages

- $\bullet$  BuildSystem/config/packages/ $\star$  examples (MPI, FIAT, etc.)
- Standard location and install hooks
- Standard header and library tests
- Uniform interface for parameter retrieval
- Special support for GNU packages

<span id="page-30-0"></span>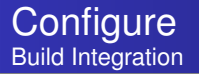

#### A module can declare a dependency using:

 $f_{w}$  = self framework  $self. mpi = fw. require ('config. packages. MPI', self)$ 

so that MPI is configured before self. Information is retrieved during

```
if self.mpi.found:
in clude . extend (self . mpi . in clude)
libs.extend (self.mpi.lib)
```
イロト イ押ト イヨト イヨ

<span id="page-31-0"></span>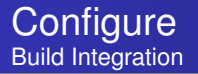

#### A module can declare a dependency using:

 $f_{w}$  = self framework self.mpi = fw.require('config.packages.MPI', self)

so that MPI is configured before  $\text{self.}$  Information is retrieved during

```
configure():
```
if self.mpi.found: include.extend (self.mpi.include) libs.extend (self.mpi.lib)

 $\Omega$ 

 $\rightarrow$   $\rightarrow$   $\rightarrow$ 

<span id="page-32-0"></span>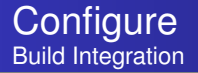

A build system can acquire the information using:

```
class ConfigReader (script. Script):
def init (self):
  import RDict
  argDB = \text{RDict.} \text{RDict} (\text{None}, \text{None}, 0, 0)argDB. saveFilename = os. path. join ('path', 'RDict.db')
  argDB . load ( )
  script. Script.__init__ (self, argDB = argDB)
  return
def getMPIModule (self):
  self.setup()
  f_{\text{w}} = \text{self}. loadConfigure ()
  mpi = fw. require ('config. packages. MPI', None)
  return mpi
```
イロト イ押 トイラト イラト

<span id="page-33-0"></span>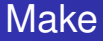

#### GNU [Make](http://www.gnu.org/make) automates a package build

- Has a single predicate, older-than
- **•** Executes shell code for actions
- **PETSc has support for** 
	- configuration integration
	- automatic compilation
- **•** Alternatives
	- [SCons](http://www.scons.org)
	- [CMake](http://www.cmake.org)

# <span id="page-34-0"></span>Simple replacement for GNU make

- Excellent configure integration
- User-defined predicates
- Dependency analysis and tracking
- Python actions
- Support for test execution

#### <span id="page-35-0"></span>builder Two Interfaces

#### The simple interface handles the entire build:

./config/builder.py

#### A more flexible front end allows finer control:

- ./config/builder2.py help [**command**] ./config/builder2.py clean ./config/builder2.py stubs fortran ./config/builder2.py build [src/snes/interface/snesj.c]
	- ./config/builder2.py check [src/snes/examples/tutorials/ex10.c]

化重新分离
<span id="page-36-0"></span>**Testing** "They are identical in the eyeball norm"

## **•** Unit tests

**•** [cppUnit](http://sourceforge.net/projects/cppunit)

### • Regression tests **•** [buildbot](http://buildbot.net)

### **•** Benchmarks

**•** [Cigma](http://www.geodynamics.org/cig/software/packages/cs/cigma)

4 0 8

×. A -41 œ⇒  $290$ 

∍

## <span id="page-37-0"></span>**Outline**

### **[Tools and Infrastructure](#page-1-0)**

- **[Version Control](#page-18-0)**
- [Configuration and Build](#page-24-0)
- o [PETSc](#page-37-0)
- $\bullet$ [numpy](#page-47-0)
- [sympy](#page-49-0)
- [petsc4py](#page-55-0)
- **[PyCUDA](#page-59-0)**
- **•** [FEniCS](#page-67-0)

4 0 8 1  $\leftarrow$   $\leftarrow$   $\leftarrow$ 

in the se

つへへ

## <span id="page-38-0"></span>How did PETSc Originate?

# PETSc was developed as a Platform for **Experimentation**

We want to experiment with different

- **•** Models
- **•** Discretizations
- **o** Solvers
- Algorithms
	- which blur these boundaries

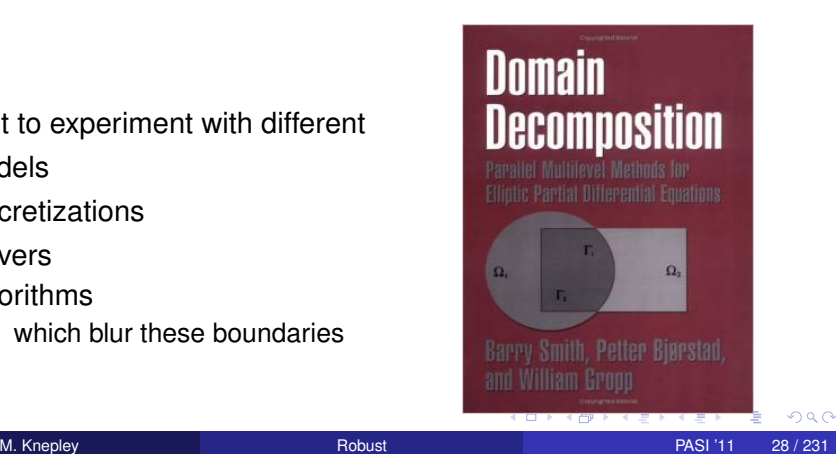

<span id="page-39-0"></span>*Developing parallel, nontrivial PDE solvers that deliver high performance is still difficult and requires months (or even years) of concentrated effort.*

*PETSc is a toolkit that can ease these difficulties and reduce the development time, but it is not a black-box PDE solver, nor a silver bullet.*

— [Barry Smith](http://www.mcs.anl.gov/~bsmith)

## <span id="page-40-0"></span>Advice from Bill Gropp

*You want to think about how you decompose your data structures, how you think about them globally. [...] If you were building a house, you'd start with a set of blueprints that give you a picture of what the whole house looks like. You wouldn't start with a bunch of tiles and say. "Well I'll put this tile down on the ground, and then I'll find a tile to go next to it." But all too many people try to build their parallel programs by creating the smallest possible tiles and then trying to have the structure of their code emerge from the chaos of all these little pieces. You have to have an organizing principle if you're going to survive making your code parallel.*

[\(http://www.rce-cast.com/Podcast/rce-28-mpich2.html\)](http://www.rce-cast.com/Podcast/rce-28-mpich2.html)

<span id="page-41-0"></span>*A freely available and supported research code for the parallel solution of nonlinear algebraic equations*

Free

- Download from <http://www.mcs.anl.gov/petsc>
- Free for everyone, including industrial users

Supported

- Hyperlinked manual, examples, and manual pages for all routines
- Hundreds of tutorial-style examples
- Support via email: [petsc-maint@mcs.anl.gov](mailto:petsc-maint@mcs.anl.gov)

Usable from C, C++, Fortran 77/90, Matlab, Julia, and Python

## <span id="page-42-0"></span>What is PETSc?

- Portable to any parallel system supporting MPI, including:
	- Tightly coupled systems
		- Cray XT6, BG/Q, NVIDIA Fermi, K Computer
	- Loosely coupled systems, such as networks of workstations
		- IBM, Mac, iPad/iPhone, PCs running Linux or Windows
- **PETSc History** 
	- Begun September 1991
	- Over 60,000 downloads since 1995 (version 2)
	- Currently 400 per month
- **PETSc Funding and Support** 
	- Department of Energy
		- SciDAC, MICS Program, AMR Program, INL Reactor Program
	- National Science Foundation
		- CIG, CISE, Multidisciplinary Challenge Program

## <span id="page-43-0"></span>**Timeline**

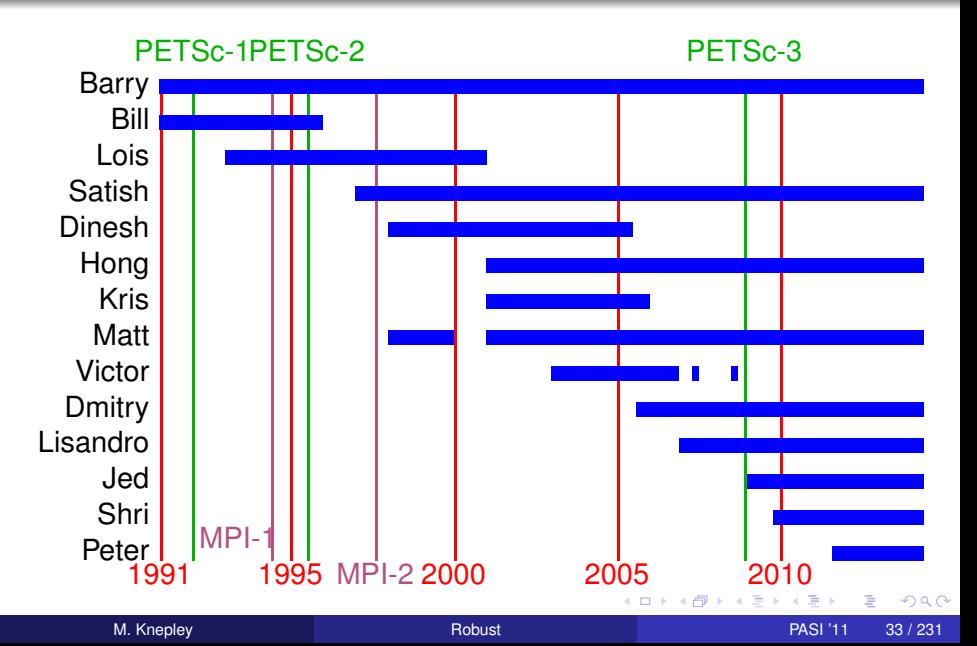

## <span id="page-44-0"></span>What Can We Handle?

• PETSc has run implicit problems with over 500 billion unknowns

- UNIC on BG/P and XT5
- PFLOTRAN for flow in porous media

PETSc has run on over 290,000 cores efficiently

- UNIC on the IBM BG/P Jugene at Jülich
- **PFLOTRAN on the Cray XT5 Jaguar at ORNL**

PETSc applications have run at 23% of peak (600 Teraflops)

- $\bullet$  Jed Brown on NERSC Edison
- **e** [HPGMG code](https://hpgmg.org/)

## <span id="page-45-0"></span>What Can We Handle?

• PETSc has run implicit problems with over 500 billion unknowns

- UNIC on BG/P and XT5
- PFLOTRAN for flow in porous media
- PETSc has run on over 290,000 cores efficiently
	- UNIC on the IBM BG/P Jugene at Jülich
	- PFLOTRAN on the Cray XT5 Jaguar at ORNL

**• PETSc applications have run at 23% of peak (600 Teraflops)** 

- $\bullet$  Jed Brown on NERSC Edison
- **e** [HPGMG code](https://hpgmg.org/)

∽≏∩

## <span id="page-46-0"></span>What Can We Handle?

• PETSc has run implicit problems with over 500 billion unknowns

- UNIC on BG/P and XT5
- PFLOTRAN for flow in porous media
- PETSc has run on over 290,000 cores efficiently
	- UNIC on the IBM BG/P Jugene at Jülich
	- PFLOTRAN on the Cray XT5 Jaguar at ORNL
- **•** PETSc applications have run at 23% of peak (600 Teraflops)
	- **•** Jed Brown on NERSC Edison
	- [HPGMG code](https://hpgmg.org/)

∽≏∩

## <span id="page-47-0"></span>**Outline**

### **[Tools and Infrastructure](#page-1-0)**

- **[Version Control](#page-18-0)**
- [Configuration and Build](#page-24-0)
- **[PETSc](#page-37-0)**

#### $\bullet$ [numpy](#page-47-0)

- $\bullet$ [sympy](#page-49-0)
- [petsc4py](#page-55-0)
- **[PyCUDA](#page-59-0)**
- **•** [FEniCS](#page-67-0)

4 0 8 1  $\leftarrow$   $\leftarrow$   $\leftarrow$ 

-4 B +

 $290$ 

<span id="page-48-0"></span>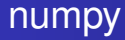

[numpy](http://numpy.scipy.org) is ideal for building Python data structures

- Supports multidimensional arrays
- Easily interfaces with C/C<sub>++</sub> and Fortran
- High performance BLAS/LAPACK and functional operations
- Python 2 and 3 compatible
- Used by petsc4py to talk to PETSc

## <span id="page-49-0"></span>**Outline**

### **[Tools and Infrastructure](#page-1-0)**

- **[Version Control](#page-18-0)**
- [Configuration and Build](#page-24-0)
- **[PETSc](#page-37-0)**
- $\bullet$ [numpy](#page-47-0)
- [sympy](#page-49-0)
- [petsc4py](#page-55-0)
- **[PyCUDA](#page-59-0)**
- **•** [FEniCS](#page-67-0)

4 0 8 1  $\leftarrow$   $\leftarrow$   $\leftarrow$ 

-4 B +

つへへ

<span id="page-50-0"></span>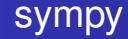

## [sympy](http://sympy.scipy.org) is useful for symbolic manipulation

- Interacts with numpy
- Derivatives and integrals
- **•** Series expansions
- **Equation simplification**
- Small and open source

#### <span id="page-51-0"></span>sympy Example of Series Transform

Create the shifted polynomial

$$
\sum_{i=0}^{order} \frac{c_i}{i!} (x-a)^i
$$

```
def constructShiftedPolynomial(order):
  from sympy import Symbol, collect, diff, limit
  from sympy import factorial as f
  c = [Symbol('c'+str(i)) for i in range(order)]
  g = sum([c[i]*(x-a)**i/f(i) for i in range(order)])
   Convert to a monomial
  q = collect(q, expand(), x)
  return c, g
```
 $\Omega$ 

イロト イ押ト イヨト イヨト

#### <span id="page-52-0"></span>sympy Example of Series Transform

#### Here is the shifted polynomial for order 5:

```
c0 - a \star c1 + c2 \star a \star \star 2/2 - c3 \star a \star \star 3/6 + c4 \star a \star \star 4/24+ x*(c1 - a*c2 + c3*a**2/2 - c4*a**3/6)+ x**2*(c2/2 - a*c3/2 + c4*a**2/4)+ x**3*(c3/6 - a*C4/6)+ c4*x**4/24
```
 $298$ 

イロト イ押 トイラト イラト

#### <span id="page-53-0"></span>sympy Example of Series Transform

### Construct matrix transform from

order  
\n
$$
\sum_{i=0}^{order} \frac{c_i}{i!} (x-a)^i
$$
 to 
$$
\sum_{i=0}^{order} \frac{c_i}{i!} x^i
$$

```
def construct Transform Matrix (order = 5):
  from sympy import diff, limit
  c, g = constructShiftedPolynomial (order, debug)
  M = [for o in range (order):
    exp = g. diff (x, o). limit (x, 0)M. append ([ exp. diff(c[p]) for p in range( order) ] )return M
```
 $\Omega$ 

イロト イ押ト イヨト イヨ

## <span id="page-54-0"></span>Here is the transform matrix *M*:

$$
\begin{pmatrix}\n1 & -a & \frac{a^2}{2} & -\frac{a^3}{6} & \frac{a^4}{24} \\
0 & 1 & -a & \frac{a^2}{2} & -\frac{a^3}{6} \\
0 & 0 & 1 & -a & \frac{a^2}{2} \\
0 & 0 & 0 & 1 & -a \\
0 & 0 & 0 & 0 & 1\n\end{pmatrix}
$$

 $\Omega$ 

4 ロ ト ィ *同* ト

 $\rightarrow$   $\rightarrow$ 

## <span id="page-55-0"></span>**Outline**

### **[Tools and Infrastructure](#page-1-0)**

- **[Version Control](#page-18-0)**
- [Configuration and Build](#page-24-0)
- **[PETSc](#page-37-0)**
- $\bullet$ [numpy](#page-47-0)
- [sympy](#page-49-0)
- [petsc4py](#page-55-0)
- **[PyCUDA](#page-59-0)**
- **•** [FEniCS](#page-67-0)

4 0 8

 $\leftarrow$   $\leftarrow$   $\leftarrow$ 

-4 B +

つへへ

## <span id="page-56-0"></span>petsc4py

## [petcs4py](http://code.google.com/p/petsc4py/) provides Python bindings for PETSc

- Provides ALL PETSc functionality in a Pythonic way
	- Logging using the Python  $with$  statement
- Can use Python callback functions
	- **SNESSetFunction(), SNESSetJacobian()**
- Manages all memory (creation/destruction)
- Visualization with [matplotlib](http://matplotlib.sourceforge.net)

つひひ

## <span id="page-57-0"></span>petsc4py Installation

- **Automatic** 
	- pip install -install-options=-user petscp4y
	- **. Uses** \$PETSC\_DIR and \$PETSC\_ARCH
	- Installed into \$HOME/.local
	- No additions to **PYTHONPATH**

## **•** From Source

- o virtualeny python-env
- source ./python-env/bin/activate
- Now everything installs into your proxy Python environment
- hg clone https://petsc4py.googlecode.com/hg petsc4py-dev
- ARCHFLAGS="-arch x86\_64" python setup.py sdist
- ARCHFLAGS="-arch x86\_64" pip install dist/petsc4py-1.1.2.tar.gz
- **ARCHFLAGS** only necessary on Mac OSX

 $\Omega$ 

医单位 医单位

## <span id="page-58-0"></span>petsc4py Examples

- externalpackages/petsc4py-1.1/demo/bratu2d/bratu2d.py
	- Solves Bratu equation (SNES [ex5\)](http://www.mcs.anl.gov/petsc/petsc-as/snapshots/petsc-current/src/snes/examples/tutorials/ex5.c.html) in 2D
	- Visualizes solution with matplotlib
- src/ts/examples/tutorials/ex8.py
	- Solves a 1D ODE for a diffusive process
	- Visualize solution using -vec\_view\_draw
	- Control timesteps with -ts max steps

## <span id="page-59-0"></span>**Outline**

### **[Tools and Infrastructure](#page-1-0)**

- **[Version Control](#page-18-0)**
- [Configuration and Build](#page-24-0)
- **[PETSc](#page-37-0)**
- $\bullet$ [numpy](#page-47-0)
- $\bullet$ [sympy](#page-49-0)
- [petsc4py](#page-55-0)
- **•** [PyCUDA](#page-59-0)
- **•** [FEniCS](#page-67-0)

4 0 8

 $\leftarrow$   $\leftarrow$   $\leftarrow$ 

 $\rightarrow$   $\rightarrow$ 

つへへ

## <span id="page-60-0"></span>PyCUDA and PyOpenCL

# Python packages by [Andreas Klöckner](http://mathema.tician.de/aboutme) for embedded GPU programming

- Handles unimportant details automatically
	- CUDA compile and caching of objects
	- **o** Device initialization
	- Loading modules onto card
- **Excellent [Documentation & Tutorial](http://documen.tician.de/pycuda)**
- Excellent platform for [Metaprogramming](http://arxiv.org/abs/0911.3456)
	- Only way to get portable performance
	- Road to FLAME-type reasoning about algorithms

つひひ

## <span id="page-61-0"></span>Code Template

```
<%namespace name= " pb " module= " performanceBenchmarks " / >
$ { pb . globalMod ( isGPU ) } v o i d k e r n e l ( $ { pb . g r i dS i z e ( isGPU ) } f l o a t
*
o ut p ut ) {
  ${pb.gridLoopStart(isGPU, load, store)}
  ${pb.threadLoopStart(isGPU, blockDimX)}
   float G[${dim*dim}] = {${','.join(['3.0']*(dim*dim))}};<br>;;
   float K[${dim*dim}] = {${','.join(['3.0']*(dim*dim))}};<br>;;
  float product = 0.0;
  const int Ooffset = gridldx*\{numThreads};
  // Contract G and K
% for n in range (numLocalElements):
% for alpha in range (\dim):<br>% for beta in range (\dim)for beta in range (dim):
<% gId x = ( n*
dim + alpha )
*
dim + beta %>
<% kIdx = alpha∗dim + beta %
  \texttt{product} \ += \ \texttt{G[}\ { gldx } ] \;\star\; K[ \ { kldx } ] ;
% endfor
% endfor
% endfor
  output[Osffset+idx] = product;$ { pb . threadLoopEnd ( isGPU ) }
  $ { pb . gridLoopEnd ( isGPU ) }
  return ;
                                                      K ロ ▶ K 御 ▶ K 君 ▶ K 君
                                                                               \Omega} M. Knepley Robust PASI '11 49 / 231
```
## <span id="page-62-0"></span>Rendering a Template

#### We render code template into strings using a dictionary of inputs.

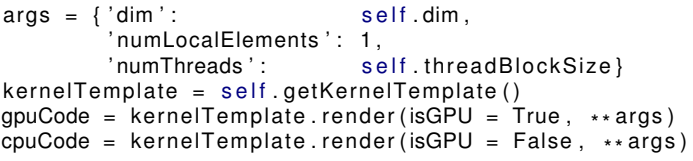

4 0 8

## <span id="page-63-0"></span>GPU Source Code

```
__global__ void kernel( float *output) {
  \text{const} int \text{gridldx} = \text{blockldx} \cdot \text{x} + \text{blockldx} \cdot \text{gridDim.x};const int \qquad \qquad idx \qquad = threadIdx.x + threadIdx.y*1; // This is (i,j)
  float G[9] = {3.0, 3.0, 3.0, 3.0, 3.0, 3.0, 3.0, 3.0};
  float K[9] = {3.0, 3.0, 3.0, 3.0, 3.0, 3.0, 3.0, 3.0};
  float product = 0.0;
  const int Ooffset = gridldx\ast1;
```
#### $11$  Contract G and K

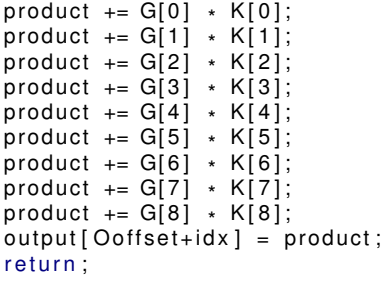

}

メロトメ 御 トメ 君 トメ 君 ト

ヨー  $QQ$ 

## <span id="page-64-0"></span>CPU Source Code

```
void kernel(int numInvocations, float *output) {
  for (int gridldx = 0; gridldx < numInvocations; ++gridldx) {
     for (int i = 0; i < 1; ++i) {
        for (int j = 0; j < 1; ++j) {
           const int idx = i + j * 1; // This is (i, j)float G[9] = {3.0, 3.0, 3.0, 3.0, 3.0, 3.0, 3.0, 3.0};
  f l o a t K[ 9 ] = { 3 . 0 , 3 . 0 , 3 . 0 , 3 . 0 , 3 . 0 , 3 . 0 , 3 . 0 , 3 . 0 , 3 . 0 } ;
  float product = 0.0:
  const int Ooffset = gridldx *1;// Contract G and K
  \textsf{product}\ +=\ \mathsf{G[0]} \ \ast\ \mathsf{K[0]};\text{product} = G[1] \cdot K[1];\text{product} = G[2] \times K[2];\textsf{product}\ +=\ \mathsf{G[3]} \ \ \ast\ \ \mathsf{K[3]}\,;\textsf{product}\ +=\ \mathsf{G[4]} \ \ \ast\ \ \mathsf{K[4]};\textsf{product}\ +=\ \mathsf{G}[5]\ \ \ast\ \mathsf{K}[5]\,;\textsf{product}\ +=\ \mathsf{G[6]} \ \ \ast\ \ \mathsf{K[6]};
```
} }

 $\textsf{product}\ +=\ \mathsf{G[7]} \ \ \ast\ \ \mathsf{K[7]};$  $\textsf{product} \ += \textsf{G[8]} \ \ \ast \ \ \textsf{K[8]};$  $output[Defiset + idx] = product;$ 

 $298$ 

 $\mathcal{A}$   $\overline{\mathcal{B}}$   $\rightarrow$   $\mathcal{A}$   $\overline{\mathcal{B}}$   $\rightarrow$   $\mathcal{A}$   $\overline{\mathcal{B}}$   $\rightarrow$   $\mathcal{B}$ 

## <span id="page-65-0"></span>Creating a Module

#### CPU:

```
# Output kernel and C support code
self.outputKernelC (cpuCode)
self.writeMakefile()
out, err, status = self.executeShellCommand ('make')
\ end { minted }
\ b i g s k i p
GPU:
\ begin { minted } { python }
from pycuda.compiler import SourceModule
mod = SourceModule ( gpuCode )
self kernel = mod.get function ('kernel')
self.kernelReport (self.kernel, 'kernel')
```
4 D.K.

イタト イミト イミ

## <span id="page-66-0"></span>Executing a Module

```
import pycuda driver as cuda
import pycuda. autoinit
blockDim = (self.dim, self.dim, 1)start = cuda.Event()end = cuda. Event ()
grid = self.calculateGrid(N, numLocalElements)start. record ()for i in range (iters):
  self.kernel(cuda.Out(output),
                  block = block - bin, grid = grid)end. record()end.synchronize()
\mathsf{gpuTimes} . \mathsf{append}(\ \mathsf{start} \mathinner{.\,.} \mathsf{time\_till}\ (\mathsf{end}) \ast \mathsf{1e-3}/\mathsf{iters}\ )
```
 $\Omega$ 

イロト イ押ト イヨト イヨ

## <span id="page-67-0"></span>**Outline**

### **[Tools and Infrastructure](#page-1-0)**

- **[Version Control](#page-18-0)**
- [Configuration and Build](#page-24-0)
- **[PETSc](#page-37-0)**
- $\bullet$ [numpy](#page-47-0)
- [sympy](#page-49-0)
- [petsc4py](#page-55-0)
- **[PyCUDA](#page-59-0)**
- **o** FFniCS

4 0 8

 $\leftarrow$   $\leftarrow$   $\leftarrow$ 

-4 B +

つへへ

## <span id="page-68-0"></span>FIAT

## Finite Element Integrator And Tabulator by Rob Kirby

```
http://www.fenics.org/fiat
```
FIAT understands

- Reference element shapes (line, triangle, tetrahedron)
- **Quadrature rules**
- Polynomial spaces
- Functionals over polynomials (dual spaces)
- **•** Derivatives

User can build arbitrary elements specifying the Ciarlet triple (*K*, *P*, *P* 0 )

FIAT is part of the FEniCS project, as is the PETSc Sieve module

<span id="page-69-0"></span>FFC is a compiler for variational forms by Anders Logg.

Here is a mixed-form Poisson equation:

$$
a((\tau, w), (\sigma, u)) = L((\tau, w)) \qquad \forall (\tau, w) \in V
$$

where

$$
a((\tau, w), (\sigma, u)) = \int_{\Omega} \tau \sigma - \nabla \cdot \tau u + w \nabla \cdot u \, dx
$$

$$
L((\tau, w)) = \int_{\Omega} wt \, dx
$$

4 0 8

つへへ

```
shape = "triangle"
BDM1 = Finite Element ("Brezzi–Douglas–Marini", shape, 1)
DGO = FiniteElement("Discontinuous Language", shape, 0)element = BDM1 + DG0
(tau, w) = TestFunctions (element)
(sigma, u) = TrialFunctions (element)a = (dot(tau, sigma) — div(tau)*u + w*div(sigma))*dx
f = Function (DG0)
L = W \cdot f \cdot dx
```
 $\Omega$ 

イロト イ押 トイラト イラトー

## Here is a discontinuous Galerkin formulation of the Poisson equation:

$$
a(v, u) = L(v) \qquad \forall v \in V
$$

where

<span id="page-71-0"></span>FFC

$$
a(v, u) = \int_{\Omega} \nabla u \cdot \nabla v \, dx
$$
  
+ 
$$
\sum_{S} \int_{S} - \langle \nabla v \rangle \cdot [[u]]_{n} - [[v]]_{n} \cdot \langle \nabla u \rangle - (\alpha/\hbar)vu \, dS
$$
  
+ 
$$
\int_{\partial \Omega} -\nabla v \cdot [[u]]_{n} - [[v]]_{n} \cdot \nabla u - (\gamma/\hbar)vu \, ds
$$
  

$$
L(v) = \int_{\Omega} vf \, dx
$$

 $299$ 

4 ロト 4 何ト

 $\rightarrow$   $\rightarrow$
- <span id="page-72-0"></span> $DGI = FiniteElement("Discontinuous Language", shape, 1)$
- $v = TestFunctions (DG1)$
- $u = TrialFunctions (DG1)$
- $=$  Function (DG1)
- $g =$  Function (DG1)
- $n =$  FacetNormal ("triangle")
- $h =$  MeshSize ("triangle")
- $a = dot(grad(v), grad(u)) * dx$ 
	- $-$  dot(avg(grad(v)), jump(u, n))\*dS
	- $-$  dot(jump(v, n), avg(grad(u)))\*dS
	- + alpha/h\*dot(jump(v, n) + jump(u, n))\*dS
	- $-$  dot(grad(v), jump(u, n))\*ds
	- dot(jump(v, n), grad(u))∗ds
	- + gamma/ h\* v \* u\* ds
- $L = v * f * dx + v * g * ds$

イロト イ押 トイラト イラト

## <span id="page-73-0"></span>Big Picture

# • Usability is paramount

- Need community by-in
- Need complete workflow
- Leverage existing systems
	- Adoption is much easier with the familiar
	- [arXiv,](http://arXiv.org) package managers

റെ ഭ

## <span id="page-74-0"></span>**Outline**

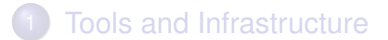

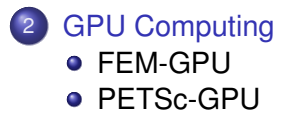

- **[Linear Algebra and Solvers](#page-160-0)**
- [First Lab: Assembling a Code](#page-225-0)
- 5 [Second Lab: Debugging and Performance Benchmarking](#page-247-0)

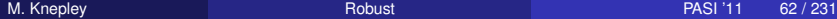

画像

## <span id="page-75-0"></span>**Collaborators**

#### [Dr. Andy Terrel](http://andy.terrel.us/Professional/) (FEniCS)

- Dept. of Computer Science, University of Texas
- Texas Advanced Computing Center, University of Texas
- [Prof. Andreas Klöckner](http://mathema.tician.de/aboutme/) (PyCUDA)
	- Courant Institute of Mathematical Sciences, New York University
- [Dr. Brad Aagaard](http://profile.usgs.gov/baagaard) (PyLith)
	- United States Geological Survey, Menlo Park, CA
- [Dr. Charles Williams](http://w3.geodynamics.org/cig/Members/willic3) (PyLith)
	- GNS Science, Wellington, NZ

つひつ

<span id="page-76-0"></span>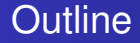

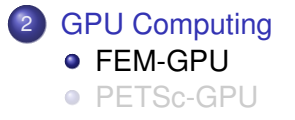

**K ロ ト K 倒 ト K 走 ト** 

Þ

×.

活

 $299$ 

# <span id="page-77-0"></span>Low Order FEM on GPUs

- Analytic Flexibility
- Computational Flexibility
- Efficiency

# <http://www.bitbucket.org/aterrel/flamefem>

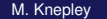

つひつ

# <span id="page-78-0"></span>Low Order FEM on GPUs

# Analytic Flexibility

• Computational Flexibility

Efficiency

# <http://www.bitbucket.org/aterrel/flamefem>

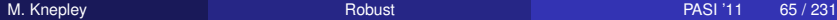

# <span id="page-79-0"></span>Low Order FEM on GPUs

- Analytic Flexibility
- Computational Flexibility

Efficiency

# <http://www.bitbucket.org/aterrel/flamefem>

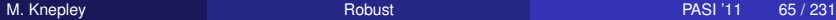

# <span id="page-80-0"></span>Low Order FEM on GPUs

- Analytic Flexibility
- Computational Flexibility
- **•** Efficiency

# <http://www.bitbucket.org/aterrel/flamefem>

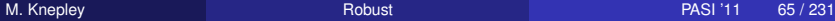

#### <span id="page-81-0"></span>Analytic Flexibility Laplacian

$$
\int_{\mathcal{T}} \nabla \phi_i(\mathbf{x}) \cdot \nabla \phi_j(\mathbf{x}) d\mathbf{x} \tag{1}
$$

```
element = Finite Element ('Lagrange', tetrahedron, 1)
v = TestFunction (element)u = TrialFunction (element)a = inner(grad(v), grad(u)) * dx
```
K ロ ⊁ K 倒 ≯ K 君 ⊁ K 君 ⊁

活

 $298$ 

#### <span id="page-82-0"></span>Analytic Flexibility Laplacian

$$
\int_{\mathcal{T}} \nabla \phi_i(\mathbf{x}) \cdot \nabla \phi_j(\mathbf{x}) d\mathbf{x} \tag{1}
$$

イロト イ押ト イヨト イヨ

つへへ

element =  $FiniteElement('Lagrange', tetrahedron, 1)$  $v = TestFunction (element)$  $u = TrialFunction (element)$  $a = inner (grad(v), grad(u)) * dx$ 

#### <span id="page-83-0"></span>Analytic Flexibility Linear Elasticity

$$
\frac{1}{4} \int_{\mathcal{T}} \left( \nabla \vec{\phi}_i(\mathbf{x}) + \nabla^{\mathcal{T}} \vec{\phi}_i(\mathbf{x}) \right) : \left( \nabla \vec{\phi}_j(\mathbf{x}) + \nabla \vec{\phi}_j(\mathbf{x}) \right) d\mathbf{x} \tag{2}
$$

element =  $VectorElement('Lagrange', tetrahedron, 1)$  $v = TestFunction (element)$ 

- $u = TrialFunction (element)$
- $a = inner(sym(grad(v))$ , sym $(grad(u))) * dx$

K ロ ▶ K 御 ▶ K 君 ▶ K 君

活

 $\rightarrow$ 

 $298$ 

#### <span id="page-84-0"></span>Analytic Flexibility Linear Elasticity

$$
\frac{1}{4} \int_{\mathcal{T}} \left( \nabla \vec{\phi}_i(\mathbf{x}) + \nabla^T \vec{\phi}_i(\mathbf{x}) \right) : \left( \nabla \vec{\phi}_j(\mathbf{x}) + \nabla \vec{\phi}_j(\mathbf{x}) \right) d\mathbf{x} \tag{2}
$$

element =  $VectorElement('Lagrange', tetrahedron, 1)$  $v = TestFunction (element)$  $u = TrialFunction (element)$  $a = \text{inner}(\text{sym}(\text{grad}(v)), \text{ sym}(\text{grad}(u))) * d x$ 

K ロト K 御 ト K 君 ト K 君

 $290$ 

#### <span id="page-85-0"></span>Analytic Flexibility Full Elasticity

$$
\frac{1}{4} \int_{\mathcal{T}} \left( \nabla \vec{\phi}_i(\mathbf{x}) + \nabla^T \vec{\phi}_i(\mathbf{x}) \right) : C : \left( \nabla \vec{\phi}_j(\mathbf{x}) + \nabla \vec{\phi}_j(\mathbf{x}) \right) d\mathbf{x} \tag{3}
$$

```
element = VectorElement('Lagrange', tetrahedron, 1)cElement = TensorElement ('Lagrange', tetrahedron, 1,
v = TestFunction (element)u = TrialFunction (element)C = Coefficient (cElement)i, j, k, l = indices (4)a = sym(grad(v)) [i, j] * C[i, j, k, l] * sym(grad(u)) [k, l] * dx
```
### Currently broken in FEniCS release

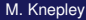

 $\Omega$ 

K ロ ⊁ K 倒 ≯ K 君 ⊁ K 君 ⊁

<span id="page-86-0"></span>
$$
\frac{1}{4} \int_{\mathcal{T}} \left( \nabla \vec{\phi}_i(\mathbf{x}) + \nabla^T \vec{\phi}_i(\mathbf{x}) \right) : C : \left( \nabla \vec{\phi}_j(\mathbf{x}) + \nabla \vec{\phi}_j(\mathbf{x}) \right) d\mathbf{x} \tag{3}
$$

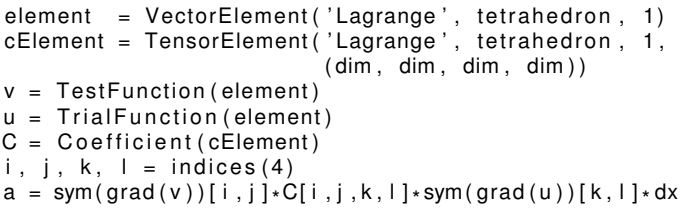

#### Currently broken in FEniCS release

M. Knepley [Robust](#page-0-0) Passes and Robust PASI '11 68 / 231

すロト オ部 トメ ヨ トメ

ŧ

э

 $299$ 

#### <span id="page-87-0"></span>Analytic Flexibility Full Elasticity

$$
\frac{1}{4} \int_{\mathcal{T}} \left( \nabla \vec{\phi}_i(\mathbf{x}) + \nabla^T \vec{\phi}_i(\mathbf{x}) \right) : C : \left( \nabla \vec{\phi}_j(\mathbf{x}) + \nabla \vec{\phi}_j(\mathbf{x}) \right) d\mathbf{x} \tag{3}
$$

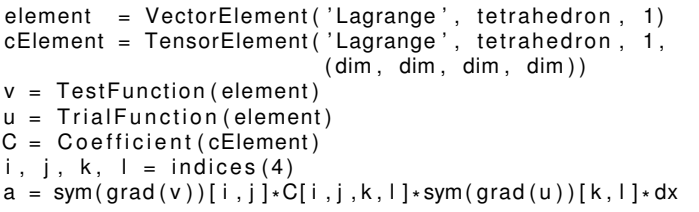

### Currently broken in FEniCS release

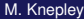

 $\Omega$ 

4 ロ ト ィ *同* ト

in the se

## <span id="page-88-0"></span>Form Decomposition

Element integrals are decomposed into analytic and geometric parts:

$$
\int_{\mathcal{T}} \nabla \phi_i(\mathbf{x}) \cdot \nabla \phi_j(\mathbf{x}) d\mathbf{x} \tag{4}
$$

$$
= \int_{\mathcal{T}} \frac{\partial \phi_i(\mathbf{x})}{\partial x_{\alpha}} \frac{\partial \phi_j(\mathbf{x})}{\partial x_{\alpha}} d\mathbf{x} \tag{5}
$$

$$
= \int_{\mathcal{T}_{\text{ref}}} \frac{\partial \xi_{\beta}}{\partial x_{\alpha}} \frac{\partial \phi_{i}(\xi)}{\partial \xi_{\beta}} \frac{\partial \xi_{\gamma}}{\partial x_{\alpha}} \frac{\partial \phi_{j}(\xi)}{\partial \xi_{\gamma}} |J| d\mathbf{x} \tag{6}
$$

$$
= \frac{\partial \xi_{\beta}}{\partial x_{\alpha}} \frac{\partial \xi_{\gamma}}{\partial x_{\alpha}} |J| \int_{\mathcal{T}_{\text{ref}}} \frac{\partial \phi_{i}(\xi)}{\partial \xi_{\beta}} \frac{\partial \phi_{j}(\xi)}{\partial \xi_{\gamma}} d\mathbf{x}
$$
\n
$$
= \mathbf{G}^{\beta \gamma}(\mathcal{T}) K^{\mathbf{ij}}_{\beta \gamma}
$$
\n(8)

Coefficients are also put into the geometric part.

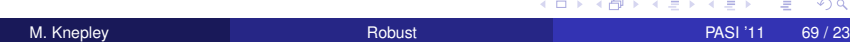

## <span id="page-89-0"></span>Form Decomposition

#### Additional fields give rise to multilinear forms.

$$
\int_{\mathcal{T}} \phi_i(\mathbf{x}) \cdot \left( \phi_k(\mathbf{x}) \nabla \phi_j(\mathbf{x}) \right) dA \tag{9}
$$

$$
= \int_{\mathcal{T}} \phi_i^{\beta}(\mathbf{x}) \left( \phi_k^{\alpha}(\mathbf{x}) \frac{\partial \phi_j^{\beta}(\mathbf{x})}{\partial x_{\alpha}} \right) dA \tag{10}
$$

$$
= \int_{\mathcal{T}_{\text{ref}}} \phi_j^{\beta}(\xi) \phi_k^{\alpha}(\xi) \frac{\partial \xi_{\gamma}}{\partial x_{\alpha}} \frac{\partial \phi_j^{\beta}(\xi)}{\partial \xi_{\gamma}} |J| dA \qquad (11)
$$

$$
= \frac{\partial \xi_{\gamma}}{\partial x_{\alpha}} |J| \int_{\mathcal{T}_{\text{ref}}} \phi_{i}^{\beta}(\xi) \phi_{k}^{\alpha}(\xi) \frac{\partial \phi_{j}^{\beta}(\xi)}{\partial \xi_{\gamma}} dA \qquad (12)
$$

$$
= \tG^{\alpha\gamma}(\mathcal{T})K_{\alpha\gamma}^{ijk} \t\t(13)
$$

The index calculus is fully developed by Kirby and Logg in [A Compiler for Variational Forms.](http://www.fenics.org/pub/documents/ffc/papers/ffc-toms-2005.pdf)

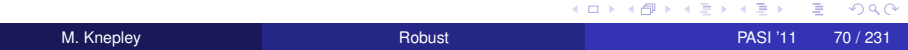

## <span id="page-90-0"></span>Form Decomposition

Isoparametric Jacobians also give rise to multilinear forms

$$
\int_{\mathcal{T}} \nabla \phi_i(\mathbf{x}) \cdot \nabla \phi_j(\mathbf{x}) dA \tag{14}
$$

$$
= \int_{\mathcal{T}} \frac{\partial \phi_i(\mathbf{x})}{\partial x_{\alpha}} \frac{\partial \phi_j(\mathbf{x})}{\partial x_{\alpha}} dA \tag{15}
$$

$$
= \int_{\mathcal{T}_{ref}} \frac{\partial \xi_{\beta}}{\partial x_{\alpha}} \frac{\partial \phi_{i}(\xi)}{\partial \xi_{\beta}} \frac{\partial \xi_{\gamma}}{\partial x_{\alpha}} \frac{\partial \phi_{j}(\xi)}{\partial \xi_{\gamma}} |J| dA \qquad (16)
$$

$$
= |J| \int_{\mathcal{T}_{\text{ref}}} \phi_k J_k^{\beta \alpha} \frac{\partial \phi_i(\xi)}{\partial \xi_\beta} \phi_l J_l^{\gamma \alpha} \frac{\partial \phi_j(\xi)}{\partial \xi_\gamma} dA \qquad (17)
$$

$$
= J_{k}^{\beta\alpha}J_{l}^{\gamma\alpha}|J| \int_{\mathcal{T}_{\text{ref}}} \phi_{k} \frac{\partial \phi_{l}(\xi)}{\partial \xi_{\beta}} \phi_{l} \frac{\partial \phi_{l}(\xi)}{\partial \xi_{\gamma}} dA \qquad (18)
$$
  

$$
= G_{kl}^{\beta\gamma}(\mathcal{T}) K_{\beta\gamma}^{ijkl} \qquad (19)
$$

A different space could also be used for Jacobians

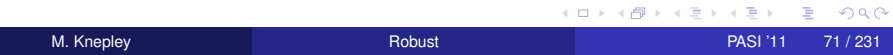

## <span id="page-91-0"></span>Weak Form Processing

```
from ffc. analysis import analyze forms
from ffc.compiler import compute ir
```

```
parameters = f(c \cdot detault) parameters ()
parameters['representation'] = 'tensor'analysis = analyze forms ([ a , L ] , { } \, parameters )
ir = compute ir ( an al y sis, parameters )
a K = ir [ 2 ] [ 0 ] [ 'AK' ] [ 0 ] [ 0 ]
a \text{ G} = \text{ir} [ 2 ] [ 0 ] [ 'AK' ] [ 0 ] [ 1 ]K = a K . A0. astype (numpy . f l o at 32 )
G = aG
```
K ロ ▶ K 御 ▶ K 君 ▶ K 君

## <span id="page-92-0"></span>Computational Flexibility

We generate different computations on the fly,

and can change

- Element Batch Size
- Number of Concurrent Elements
- Loop unrolling
- Interleaving stores with computation

റാ റ

<span id="page-93-0"></span>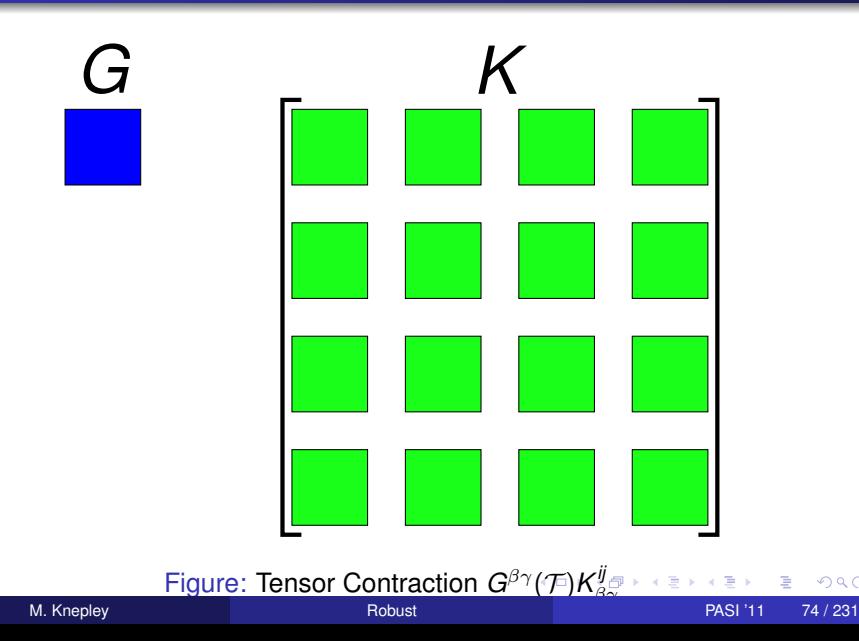

<span id="page-94-0"></span>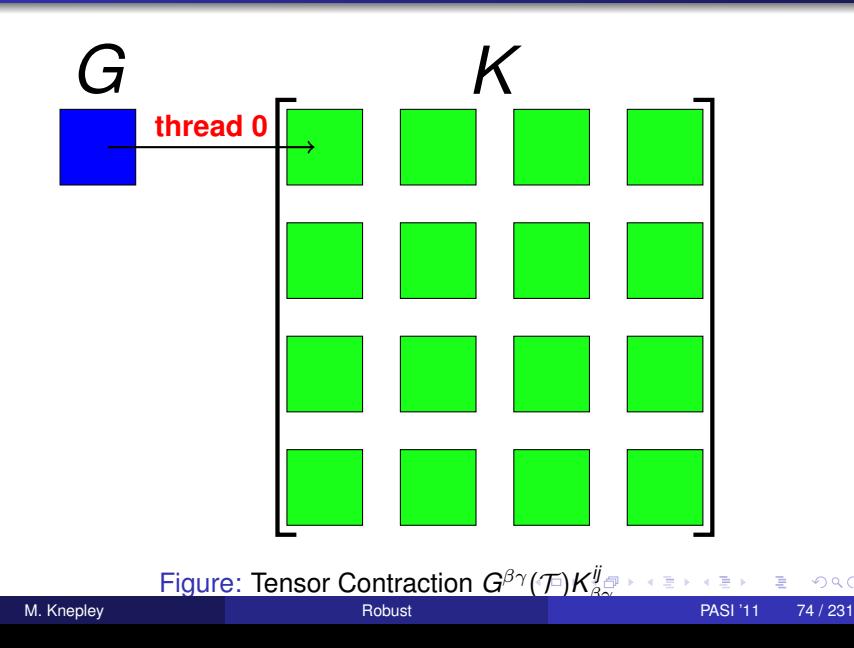

<span id="page-95-0"></span>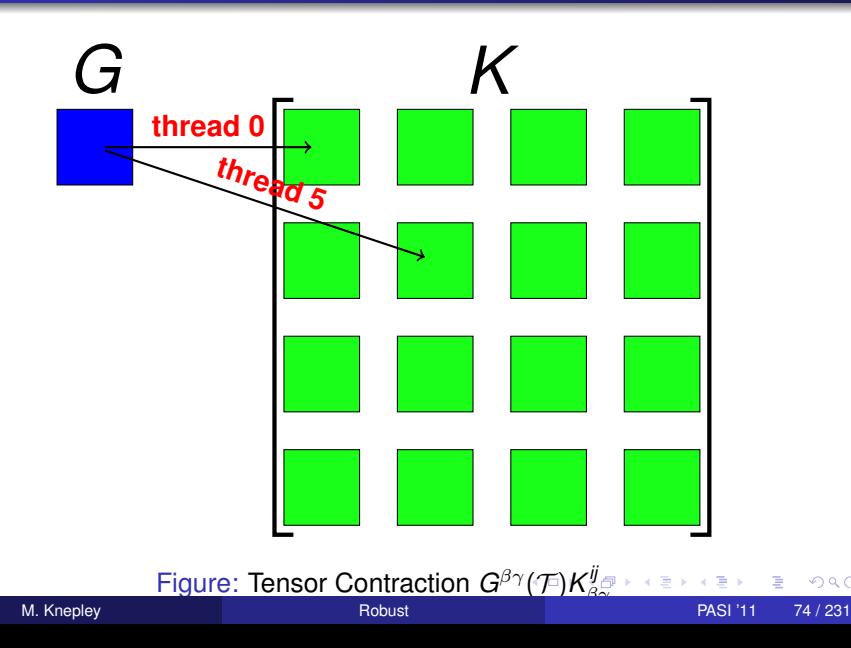

<span id="page-96-0"></span>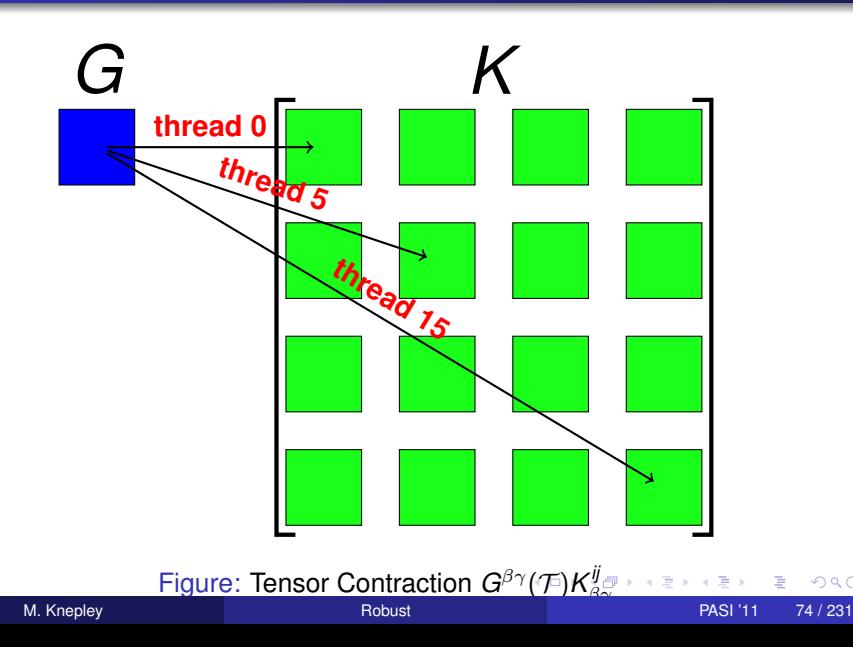

<span id="page-97-0"></span>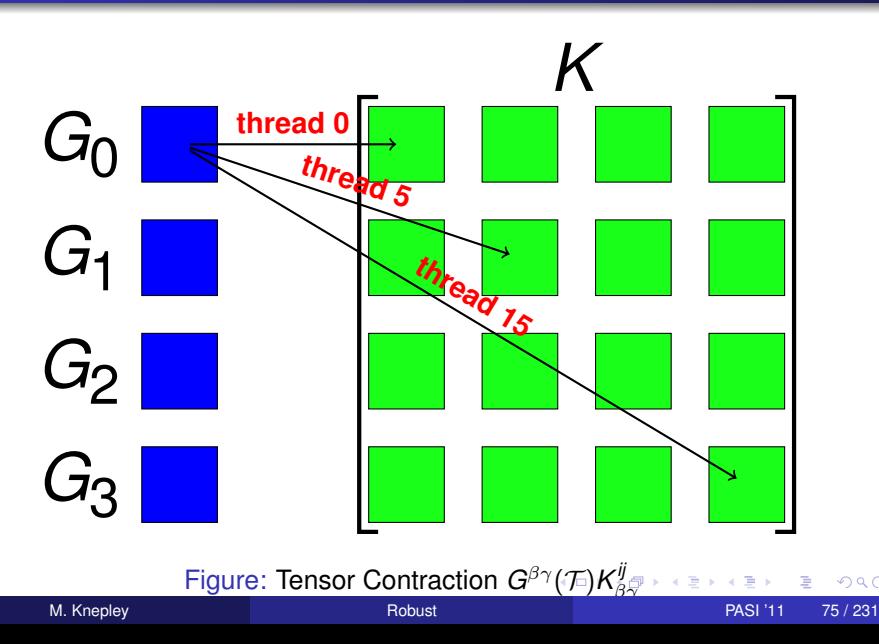

<span id="page-98-0"></span>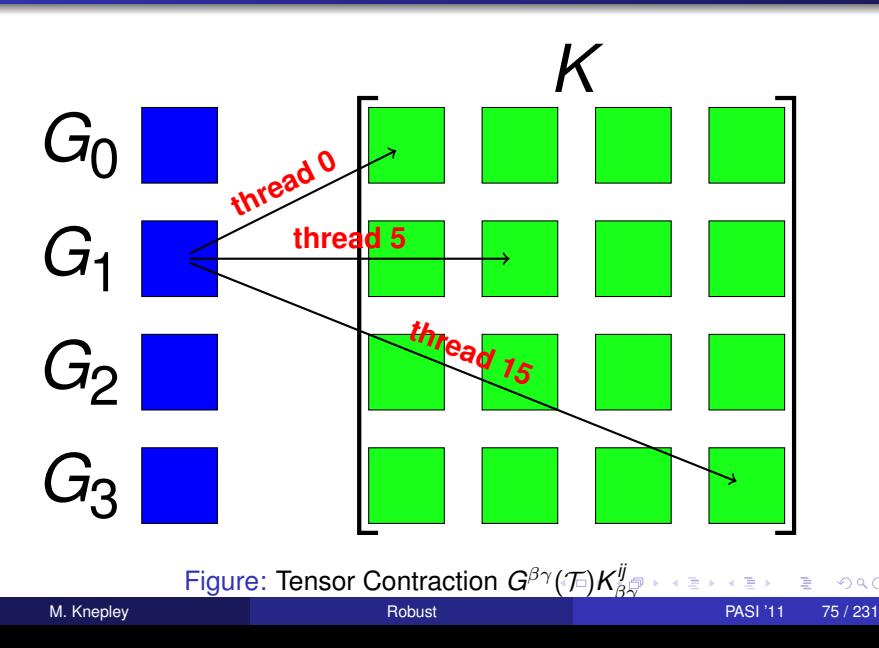

<span id="page-99-0"></span>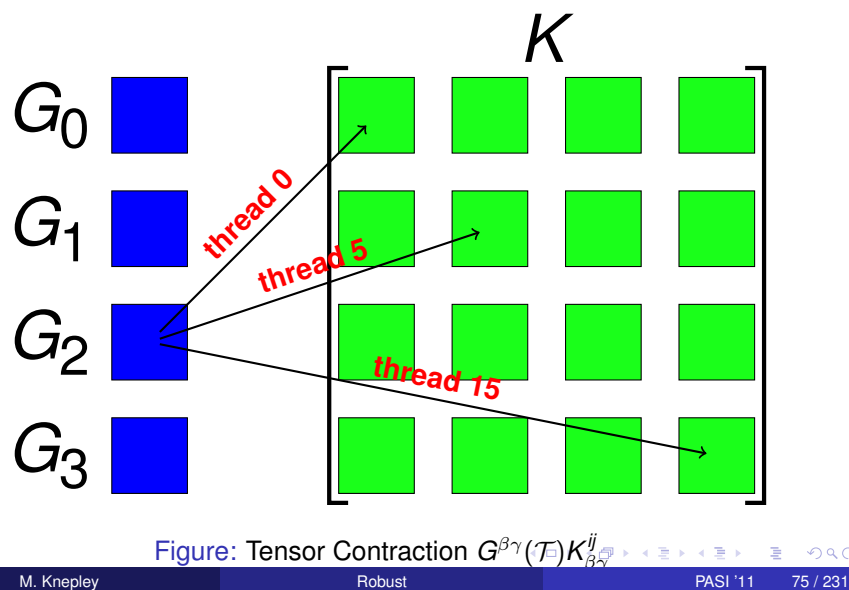

<span id="page-100-0"></span>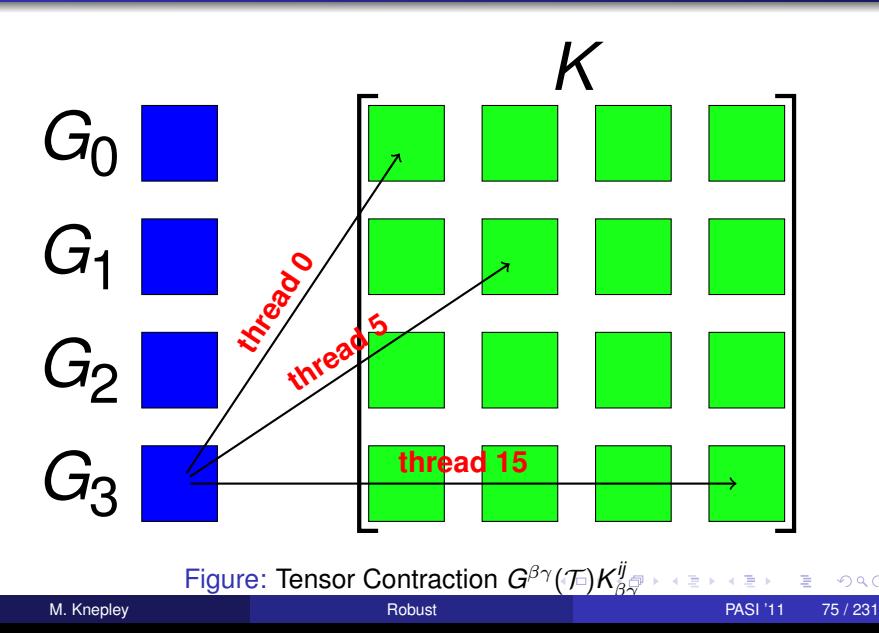

<span id="page-101-0"></span>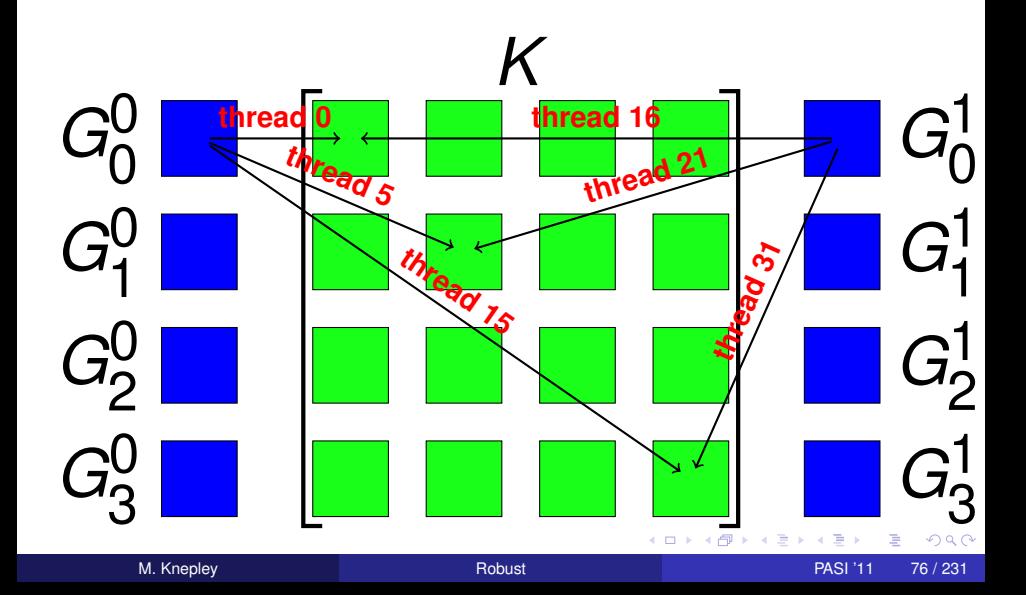

<span id="page-102-0"></span>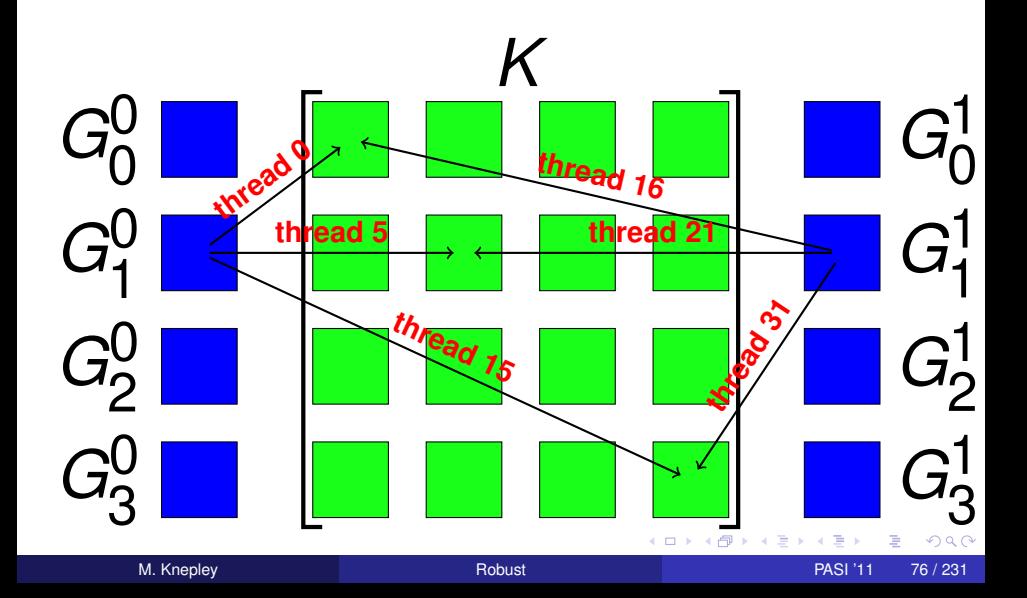

<span id="page-103-0"></span>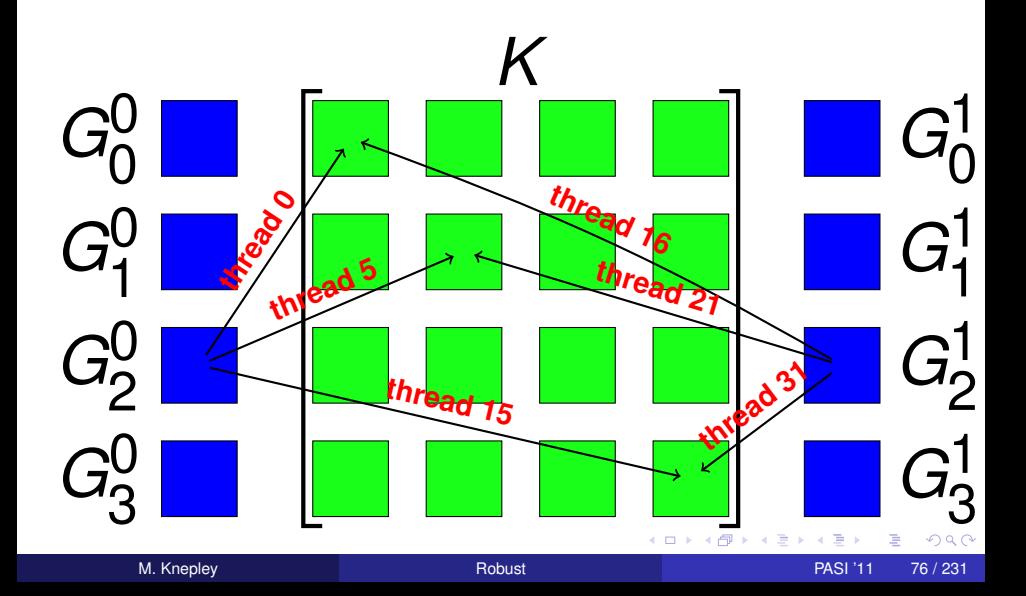

<span id="page-104-0"></span>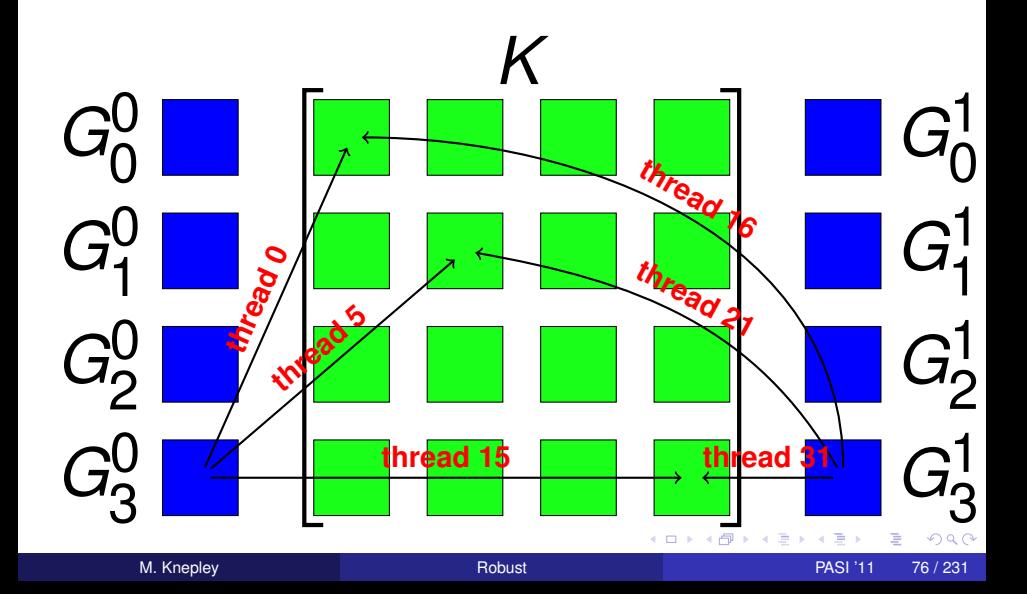

\* /

#### <span id="page-105-0"></span>Computational Flexibility Loop Unrolling

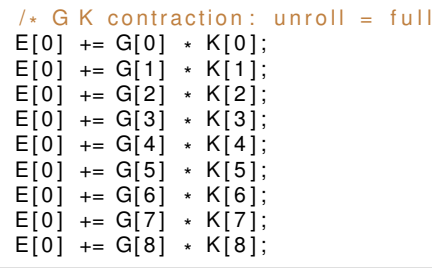

 $299$ 

(ロ) (伊)

-4 B +

#### <span id="page-106-0"></span>Computational Flexibility Loop Unrolling

```
/* G K contraction: unroll = none */<br>.
for (int b = 0; b < 1; ++b) {
  const int n = b*1;
  for (int alpha = 0; alpha < 3; ++alpha) {
    for (int beta = 0; beta < 3; ++beta) {
      E[b] += G[n*9+alpha*3+beta] * K[alpha*3+beta];
    }
  }
}
```
 $\rightarrow$   $\rightarrow$   $\rightarrow$ 

### <span id="page-107-0"></span>Computational Flexibility Interleaving stores

```
\frac{1}{2} G K contraction: unroll = none \frac{1}{2}for (int b = 0; b < 4; ++b) {
  const int n = b*1;
  for (int alpha = 0; alpha < 3; ++alpha) {
    for (int beta = 0; beta < 3; ++beta) {
       E[b] += G[n*9+alpha*3+beta] * K[alpha*3+beta];
     }
  }
}
/* Store contraction results */
elemMat [ E off set + i d x + 0 ] = E[0];
elemMat [ E off set + i d x + 16] = E [1];
element [ E off set + i d x + 32] = E [2];
elemMat[Eoffset+idx+48] = E[3];
```
**REA**
### <span id="page-108-0"></span>Computational Flexibility Interleaving stores

```
n = 0:
for (int alpha = 0; alpha < 3; ++alpha) {
     for (int beta = 0; beta < 3; ++beta) {
          E += G[n*9+alpha*3+beta] * K[alpha*3+beta];
     }
}
 /* Store contraction result */
element[{\mathsf{E}}\otimes{\mathsf{E}}\otimes{\mathsf{E}}\otimes{\mathsf{H}}\otimes{\mathsf{E}}\otimes{\mathsf{H}}\otimes{\mathsf{H}}\otimes{\mathn = 1; E = 0.0; /* contract */
elemMat[Eoffset+idx+16] = E;n = 2; E = 0.0; /* contract */
element[{\mathsf{E}} \text{offset} + \text{idx} + 32] = E;n = 3; E = 0.0; /* contract */
element[{\mathsf{E}} \text{offset} + \text{idx} + 48] = E;
```
-4 B +

# <span id="page-109-0"></span>Code Template

```
<%namespace name= " pb " module= " performanceBenchmarks " / >
$ { pb . globalMod ( isGPU ) } v o i d k e r n e l ( $ { pb . g r i dS i z e ( isGPU ) } f l o a t
*
o ut p ut ) {
  ${pb.gridLoopStart(isGPU, load, store)}
  ${pb.threadLoopStart(isGPU, blockDimX)}
   float G[${dim*dim}] = {${','.join(['3.0']*(dim*dim))}};<br>;;
   float K[${dim*dim}] = {${','.join(['3.0']*(dim*dim))}};<br>;;
  float product = 0.0;
  const int Ooffset = gridldx*\{numThreads};
  // Contract G and K
% for n in range (numLocalElements):
% for alpha in range (\dim):<br>% for beta in range (\dim)for beta in range (dim):
<% gId x = ( n*
dim + alpha )
*
dim + beta %>
<% kIdx = alpha∗dim + beta %
  \texttt{product} \ += \ \texttt{G[}\ { gldx } ] \;\star\; K[ \ { kldx } ] ;
% endfor
% endfor
% endfor
  output[Osffset+idx] = product;$ { pb . threadLoopEnd ( isGPU ) }
  $ { pb . gridLoopEnd ( isGPU ) }
  return ;
                                                      K ロ ▶ K 御 ▶ K 君 ▶ K 君
                                                                               \Omega} M. Knepley Robust PASI '11 81 / 231
```
# <span id="page-110-0"></span>Rendering a Template

#### We render code template into strings using a dictionary of inputs.

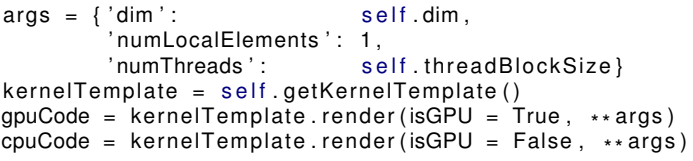

4 0 8

つへへ

### <span id="page-111-0"></span>GPU Source Code

```
__global__ void kernel( float *output) {
  \text{const} int \text{gridldx} = \text{blockldx} \cdot \text{x} + \text{blockldx} \cdot \text{gridDim.x};const int \qquad \qquad idx \qquad = threadIdx.x + threadIdx.y*1; // This is (i,j)
  float G[9] = {3.0, 3.0, 3.0, 3.0, 3.0, 3.0, 3.0, 3.0};
  float K[9] = {3.0, 3.0, 3.0, 3.0, 3.0, 3.0, 3.0, 3.0};
  float product = 0.0;
  const int Ooffset = gridldx\ast1;
```
#### $11$  Contract G and K

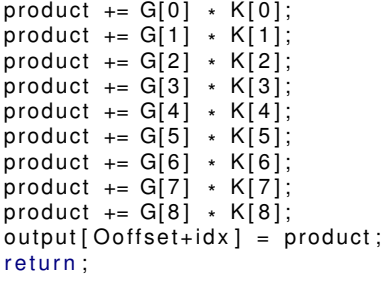

}

 $QQ$ 

メロトメ 御 トメ 君 トメ 君 ト

### <span id="page-112-0"></span>CPU Source Code

```
void kernel(int numInvocations, float *output) {
  for (int gridldx = 0; gridldx < numInvocations; ++gridldx) {
     for ( int i = 0; i < 1; ++i) {
         for (int j = 0; j < 1; ++j) {
            const int idx = i + j * 1; // This is (i, j)float G[9] = {3.0, 3.0, 3.0, 3.0, 3.0, 3.0, 3.0, 3.0};
  f l o a t K[ 9 ] = { 3 . 0 , 3 . 0 , 3 . 0 , 3 . 0 , 3 . 0 , 3 . 0 , 3 . 0 , 3 . 0 , 3 . 0 } ;
  float product = 0.0:
   const int Ooffset = gridldx *1;// Contract G and K
   \textsf{product}\ +=\ \mathsf{G[0]} \ \ast\ \mathsf{K[0]};\text{product} = G[1] \cdot K[1];\text{product} = G[2] \times K[2];\textsf{product}\ +=\ \mathsf{G[3]} \ \ \ast\ \ \mathsf{K[3]}\,;\textsf{product}\ +=\ \mathsf{G[4]} \ \ \ast\ \ \mathsf{K[4]};\textsf{product}\ +=\ \mathsf{G}[5]\ \ \ast\ \mathsf{K}[5]\,;\textsf{product}\ +=\ \mathsf{G[6]} \ \ast\ \mathsf{K[6]};\textsf{product}\ +=\ \mathsf{G[7]} \ \ \ast\ \ \mathsf{K[7]};\textsf{product} \ += \textsf{G[8]} \ \ \ast \ \ \textsf{K[8]};
```
} }

 $output[Defiset + idx] = product;$ 

 $298$ 

 $\mathcal{A}$   $\mathcal{B}$   $\rightarrow$   $\mathcal{A}$   $\mathcal{B}$   $\rightarrow$   $\mathcal{A}$   $\mathcal{B}$   $\rightarrow$ 

# <span id="page-113-0"></span>Creating a Module

#### CPU:

```
# Output kernel and C support code
self.outputKernelC (cpuCode)
self.writeMakefile()
out, err, status = self.executeShellCommand ('make')
\ end { minted }
\ b i g s k i p
GPU:
\ begin { minted } { python }
from pycuda.compiler import SourceModule
mod = SourceModule ( gpuCode )
self kernel = mod.get function ('kernel')
self.kernelReport (self.kernel, 'kernel')
```
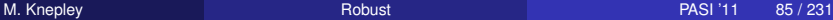

4 D.K.

-4 B +

# <span id="page-114-0"></span>Executing a Module

```
import pycuda driver as cuda
import pycuda. autoinit
blockDim = (self.dim, self.dim, 1)start = cuda.Event()end = cuda. Event ()
grid = self.calculateGrid(N, numLocalElements)start. record ()for i in range (iters):
  self.kernel(cuda.Out(output),
                  block = block - bin, grid = grid)end. record()end.synchronize()
\mathsf{gpuTimes} . \mathsf{append}(\ \mathsf{start} \mathinner{.\,.} \mathsf{time\_till}\ (\mathsf{end}) \ast \mathsf{1e-3}/\mathsf{iters}\ )
```
4 0 8 1

 $A \cap \overline{B} \rightarrow A \Rightarrow A \Rightarrow A \Rightarrow$ 

### <span id="page-115-0"></span>Element Matrix Formation

- **Element matrix** *K* is now made up of small tensors
- Contract all tensor elements with each the geometry tensor  $G(\mathcal{T})$

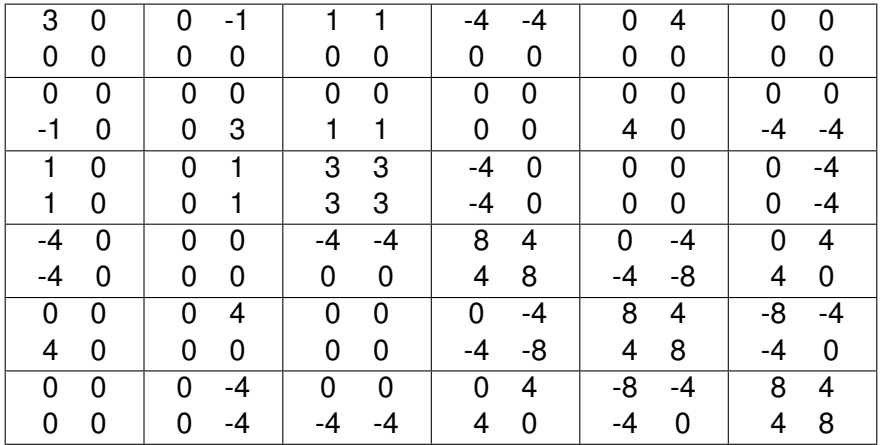

# <span id="page-116-0"></span>Mapping  $\bm{G}^{\alpha\beta}\bm{\mathsf{K}}_{\alpha\beta}^{ij}$  to the GPU Problem Division

For *N* elements, map blocks of *N<sup>L</sup>* elements to each Thread Block (TB)

- Launch grid must be  $g_x \times g_y = N/N_L$
- TB grid will depend on the specific algorithm
- $\bullet$  Output is size  $N_{\text{basis}} \times N_{\text{basis}} \times N_L$

We can split a TB to work on multiple,  $N_B$ , elements at a time

• Note that each TB always gets  $N_l$  elements, so  $N_B$  must divide  $N_l$ 

つひつ

# <span id="page-117-0"></span>Mapping  $\bm{G}^{\alpha\beta}\bm{\mathsf{K}}_{\alpha\beta}^{ij}$  to the GPU Kernel Arguments

\_\_global\_\_ v o i d i nt e g r at e J a c o b i a n ( f l o a t \* elemMat , f l o a t \* geometry , f l o a t \* a n a l y t i c )

- **geometry**: Array of *G* tensors for each element
- **analytic**: *K* tensor
- **e** elemMat: Array of  $E = G : K$  tensors for each element

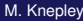

つひひ

# <span id="page-118-0"></span>Mapping  $\bm{G}^{\alpha\beta}\bm{\mathsf{K}}_{\alpha\beta}^{ij}$  to the GPU Memory Movement

We can interleave stores with computation, or wait until the end

- Waiting could improve coalescing of writes
- Interleaving could allow overlap of writes with computation

Also need to

- Coalesce accesses between global and local/shared memory (use moveArray())
- Limit use of shared and local memory

つひつ

# <span id="page-119-0"></span>Memory Bandwidth

Superior GPU memory bandwidth is due to both

bus width and clock speed.

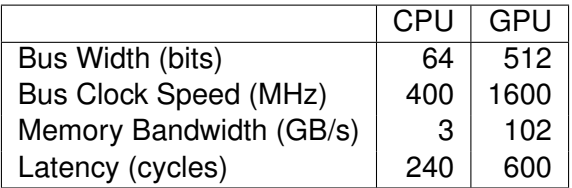

Tesla always accesses blocks of 64 or 128 bytes

# <span id="page-120-0"></span>Mapping  $\bm{G}^{\alpha\beta}\bm{\mathsf{K}}_{\alpha\beta}^{ij}$  to the GPU **Reduction**

Choose strategies to minimize reductions

- Only reductions occur in summation for contractions • Similar to the reduction in a quadrature loop
- **Strategy #1**: Each thread uses all of *K*
- **Strategy #2**: Do each contraction in a separate thread

つひへ

### <span id="page-121-0"></span>Each thread computes an entire element matrix, so that

 $blockDim = (N_L/N_B, 1, 1)$ 

#### We will see that there is little opportunity to overlap computation and memory access

#### <span id="page-122-0"></span>Strategy #1 Analytic Part

#### Read *K* into shared memory (need to synchronize before access)

```
__shared__ f l o a t K[ $ { dim *
dim *
numBasisFuncs *
numBasisFuncs } ] ;
```

```
\frac{1}{2} {fm . moveArray ('K', 'analytic',
                  dim*dim*numBasisFuncs*numBasisFuncs,''',numThreads)}
 synch reads ( ) ;
```
 $\Omega$ 

#### <span id="page-123-0"></span>Strategy #1 **Geometry**

- Each thread handles N<sub>B</sub> elements
- Read *G* into local memory (not coalesced)
- Interleaving means writing after each thread does a single element matrix calculation

float G[\${dim\*dim\*numBlockElements}];

```
if (interleaved) {
  const int Goffset = (gridIdx*${numLocalElements} + idx)*${dim*dim};<br>.
  for n in range (numBlockElements):
    $ { fm . moveArray ( 'G ' , ' geometry ' , dim *
dim , ' G off s et ' ,
                      blockNumber = n*
numLocalElements / numBlockElements ,
                     localBlockNumber = n, isCoalesced = False }
  endfor
  else {
  const int Goffset = (gridldx*${numLocalElements/numBlockElements} + idx)
                         *
$ { dim *
dim *
numBlockElements } ;
  $ { fm . moveArray ( 'G ' , ' geometry ' , dim *
dim *
numBlockElements , ' G off s et ' ,
                   isCoalesced = False)}
}
```
#### <span id="page-124-0"></span>We write element matrices out contiguously by TB

```
const int matSize = numBasisFuncs*numBasisFuncs;<br>————————————————————————————————
const int Eoffset = gridIdx\astmatSize\astnumLocalElements;
if (interleaved) { \n  const int }elemOff = idx * matSize:
  __shared__ f l o a t E[ matSize *
numLocalElements / numBlockElements ] ;
 else {
  const int elemOff = idx*matSize*numBlockElements;
  {\tt \_shape\_} float {\sf E[matSize*numLocalElements]} ;
}
```
 $\Omega$ 

. . . . . .

#### <span id="page-125-0"></span>Strategy #1 **Contraction**

```
matSize = numBasisFuncs *
numBasisFuncs
if interleaveStores :
  for b in range (numBlockElements):
    # Do 1 contraction for each thread
    svncthreads ( ) ;
    fm . moveArray ( 'E ' , ' elemMat ' ,
                   matSize *
numLocalElements / numBlockElements ,
                   'E offset', num Threads, blockNumber = n, is Load = 0)
e l s e :
  # Do numBlockElements contractions for each thread
  \_syncthreads ();
  fm . moveArray ( 'E ' , ' elemMat ' ,
                 matSize *
numLocalElements ,
                 ' E off set', num Threads, is Load = 0)
```
 $\Omega$ 

イロト イ押ト イヨト イヨトー

<span id="page-126-0"></span>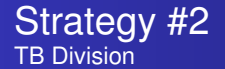

Each thread computes a single element of an element matrix, so that

$$
\text{blockDim}=(\textit{N}_{basis},\textit{N}_{basis},\textit{N}_{\textit{B}})
$$

This allows us to overlap computation of another element in the TB with writes for the first.

<span id="page-127-0"></span>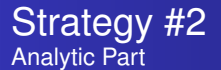

- Assign an (*i*, *j*) block of *K* to local memory
- $N_B$  threads will simultaneously calculate a contraction

```
const int Kidx    = threadIdx.x + threadIdx.y*${numBasisFuncs}; // This is
const int idx     = Kidx + threadIdx z*${numBasisFuncs*numBasisFuncs};
con st i n t K off s et = Kidx *
$ { dim *
dim } ;
\begin{array}{cc} \text{float} & \text{K}[\$ \{\text{dim} \, * \, \text{dim} \,\} \,], \end{array}% for alpha in range (dim):
% for beta in range (dim):
\langle\% \rangle kldx = alpha*dim + beta \%K[\frac{6}{1}k\,] = \text{analytic}[Koffset + \frac{6}{1}k\,];
% endfor
% endfor
```
**REA** 

- <span id="page-128-0"></span>• Store  $N_l$  G tensors into shared memory
- Interleaving means writing after each thread does a single element calculation

```
const int     Goffset = gridldx *${dim *dim *numLocalElements};
\_shared\_ float \mathsf{G}[\$(\mathsf{dim}*\mathsf{dim}*\mathsf{numLocalElements}\ ;
```

```
$ { fm . moveArray ( 'G ' , ' geometry ' , dim *
dim *
numLocalElements ,
                  ' Goffset', numThreads) }
 syncthreads ( ) ;
```
 $\Omega$ 

#### <span id="page-129-0"></span>Strategy #2 **Output**

- We write element matrices out contiguously by TB
- If interleaving stores, only need a single product
- $\bullet$  Otherwise, need  $N_L/N_B$ , one per element processed by a thread

```
const int matSize = numBasisFuncs*numBasisFuncs;<br>————————————————————————————————
const int Eoffset = gridldx\astmatSize\astnumLocalElements ;
if (interleaved) {
  float \qquad \qquad \text{product} = 0.0;
  const in t elemOff = idx * \text{matSize};
  else {
  f loat for product [ numLocalElements / numBlockElements ];
  con st i n t elemOff = i d x * matSize *
numBlockElements ;
}
```
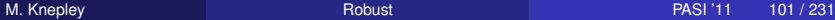

<span id="page-130-0"></span>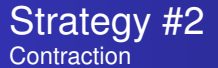

```
if interleaveStores :
  for n in range (numLocalElements/numBlockElements):
   # Do 1 contraction for each thread
    __syncth reads ( )
   # Do coalesced write of element matrix
    elemMat[Eoffset+idx + n*numThreads] = product
else :
 # Do numLocalElements/numBlockElements contractions
 # save results in product []
  for n in range (numLocalElements/numBlockElements):
    elemMat[Eoffset+idx + n*numThreads] = product[n]
```
4 D.K.

イタト イミト イミ

#### <span id="page-131-0"></span>**Results** GTX 285

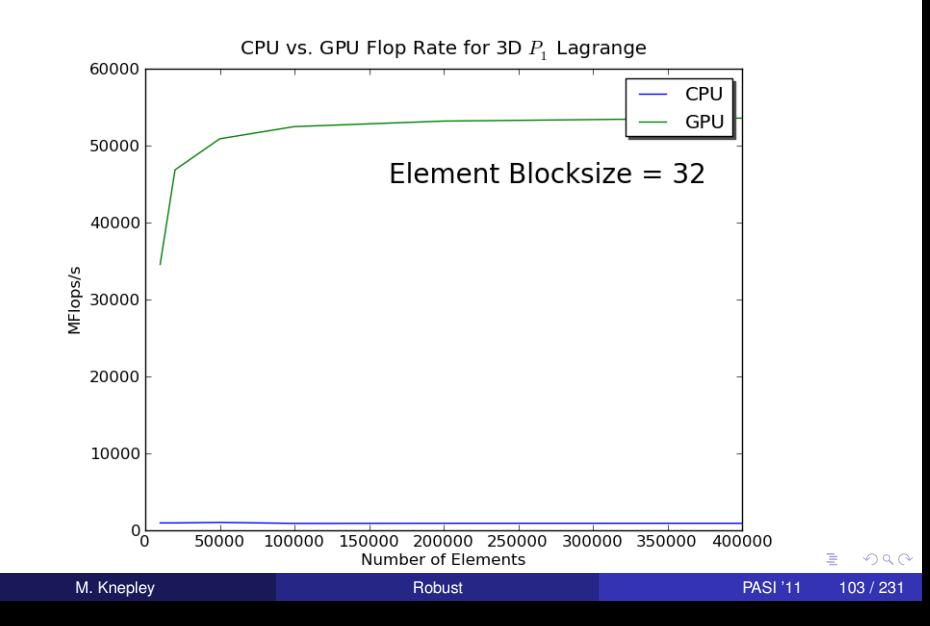

#### <span id="page-132-0"></span>**Results** GTX 285

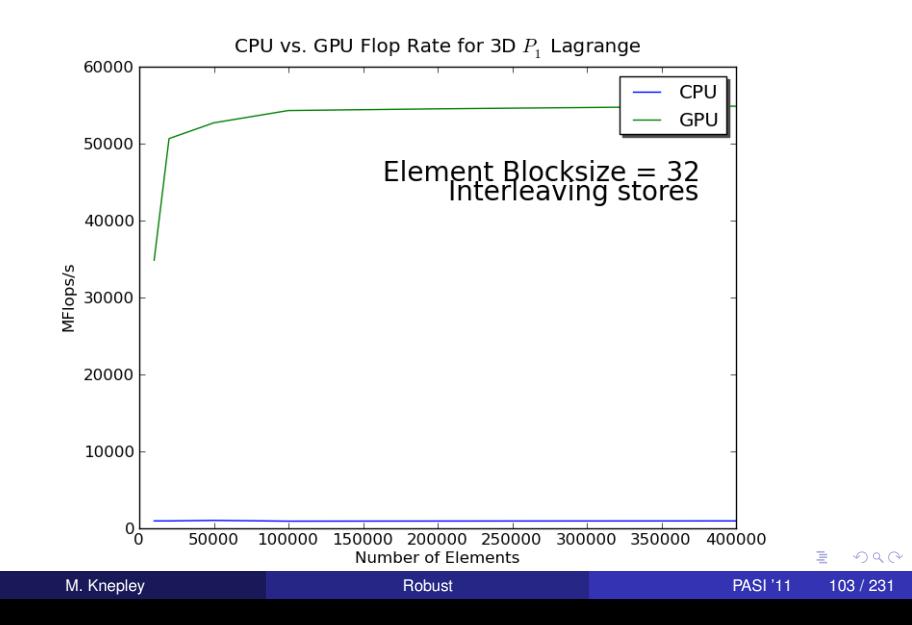

<span id="page-133-0"></span>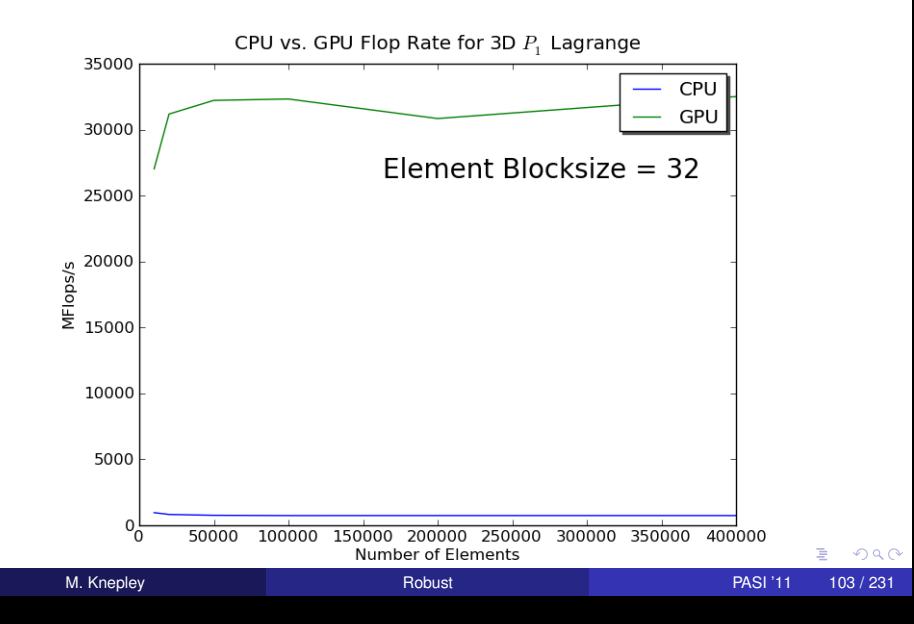

<span id="page-134-0"></span>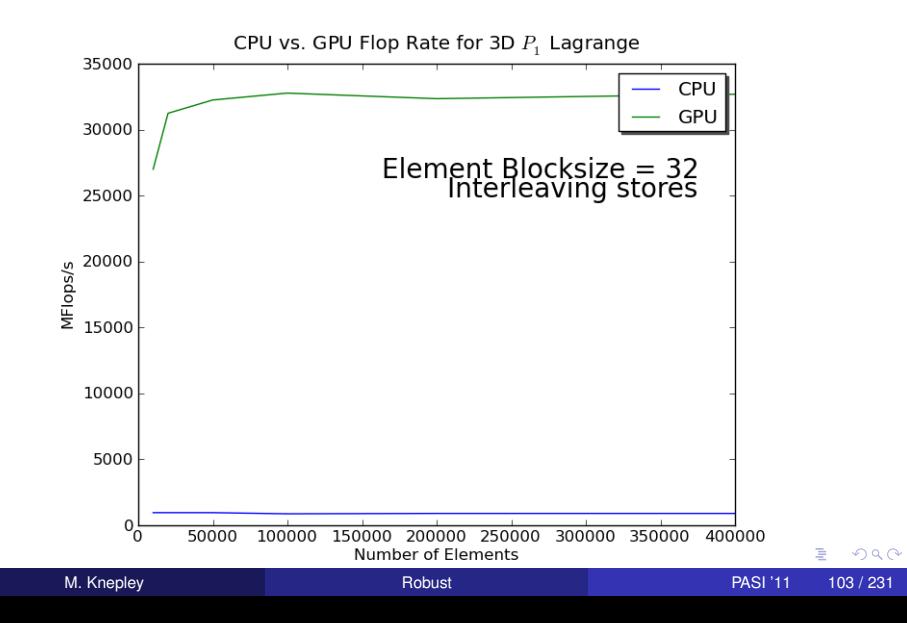

#### <span id="page-135-0"></span>**Results** GTX 285

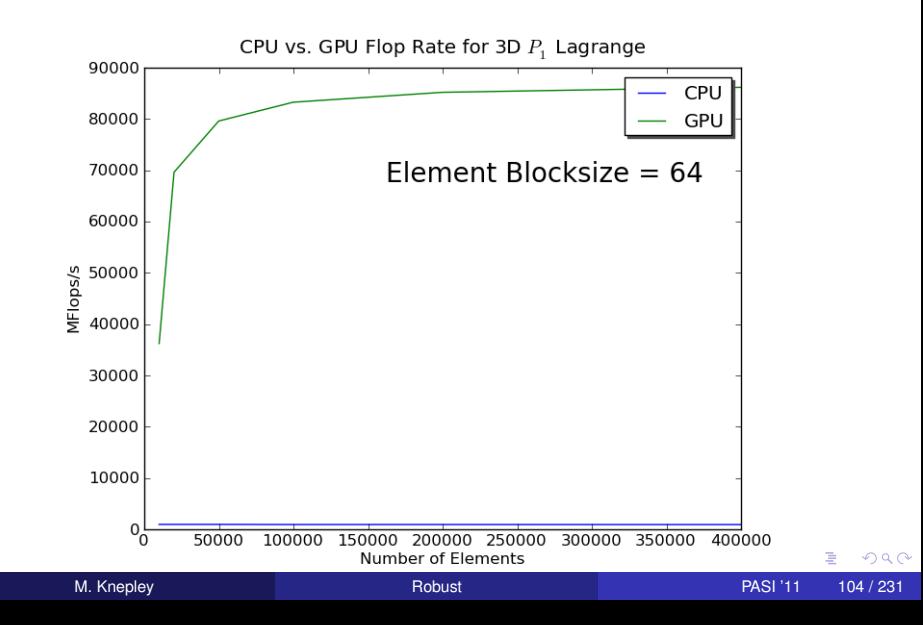

#### <span id="page-136-0"></span>**Results** GTX 285

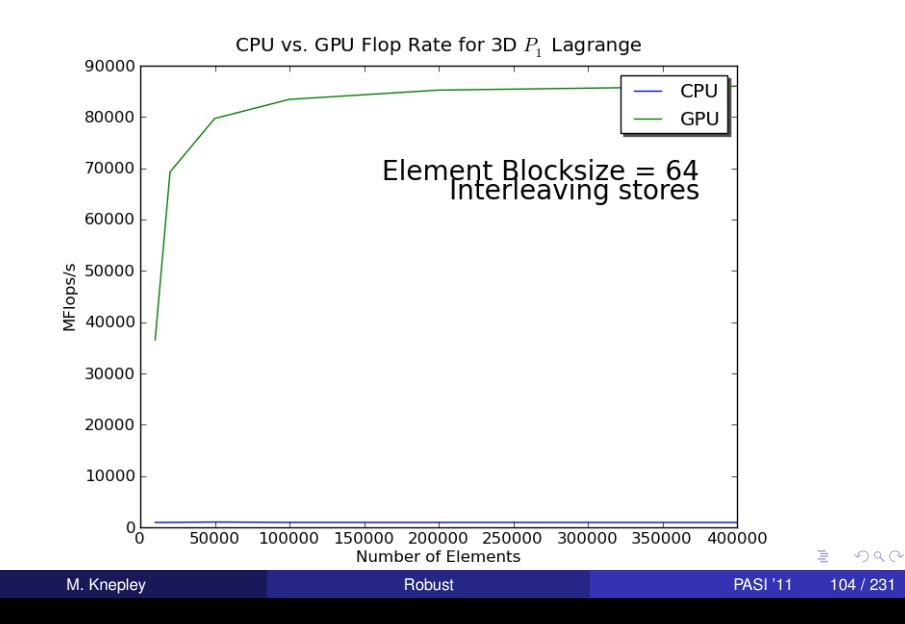

<span id="page-137-0"></span>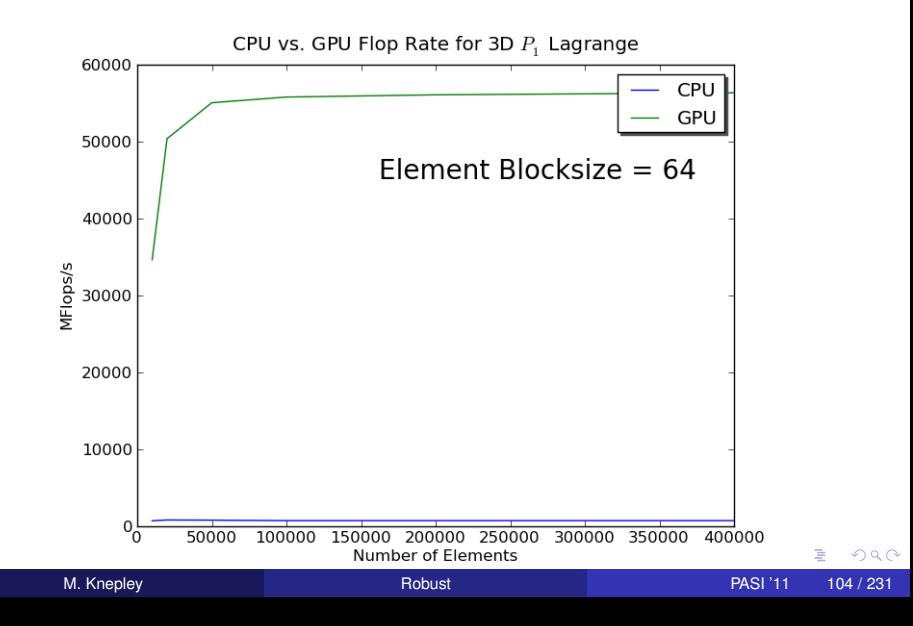

<span id="page-138-0"></span>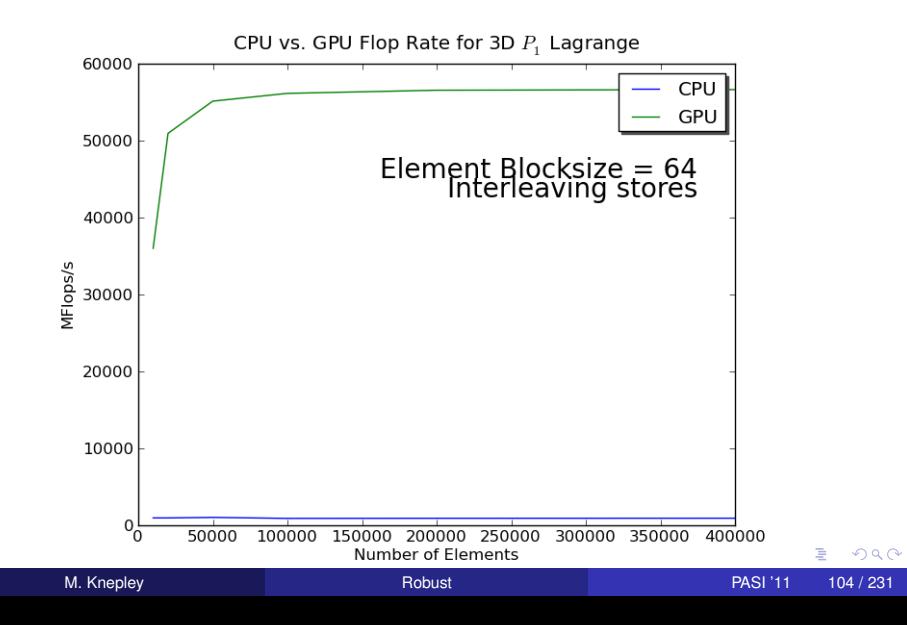

#### <span id="page-139-0"></span>**Results** GTX 285

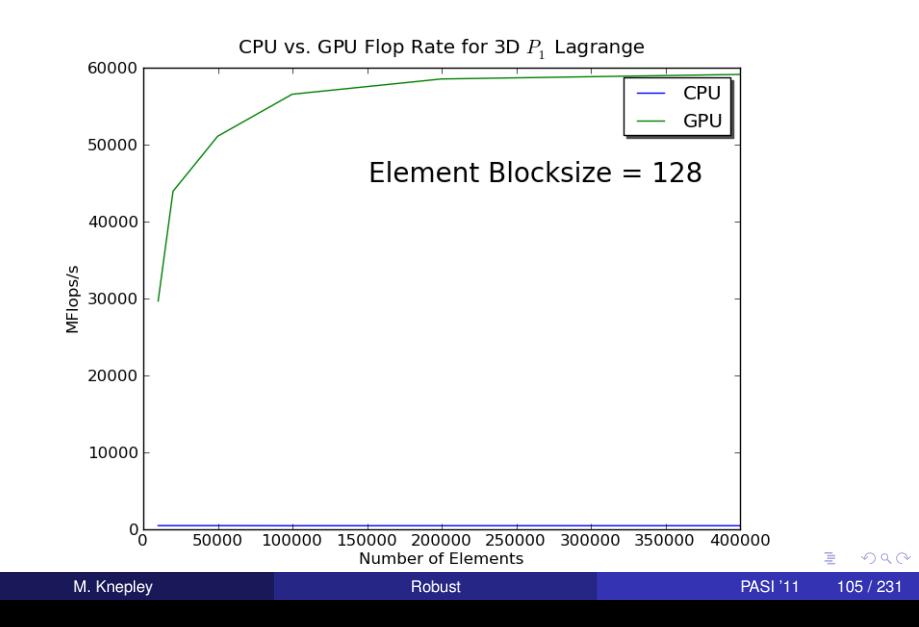

#### <span id="page-140-0"></span>**Results** GTX 285

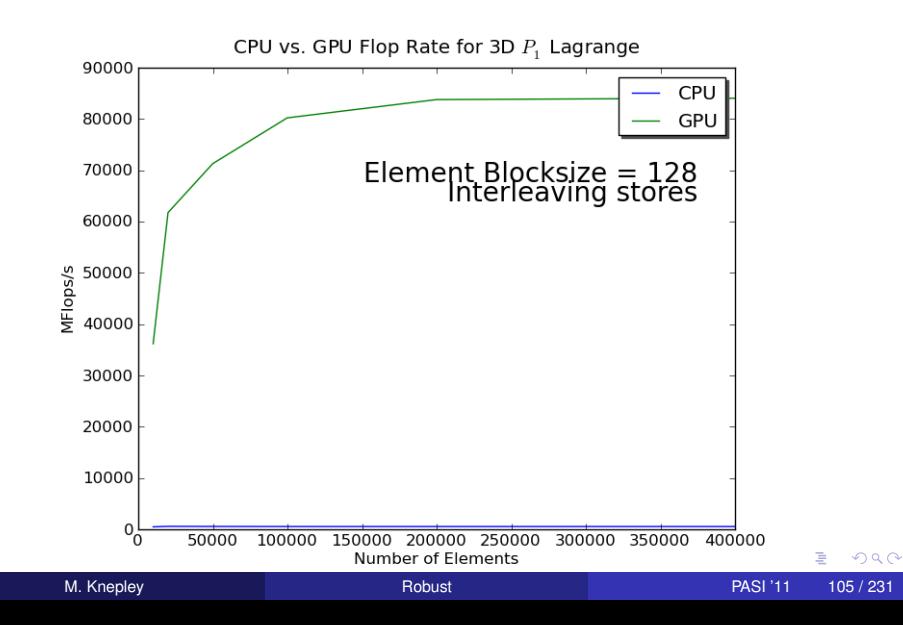

<span id="page-141-0"></span>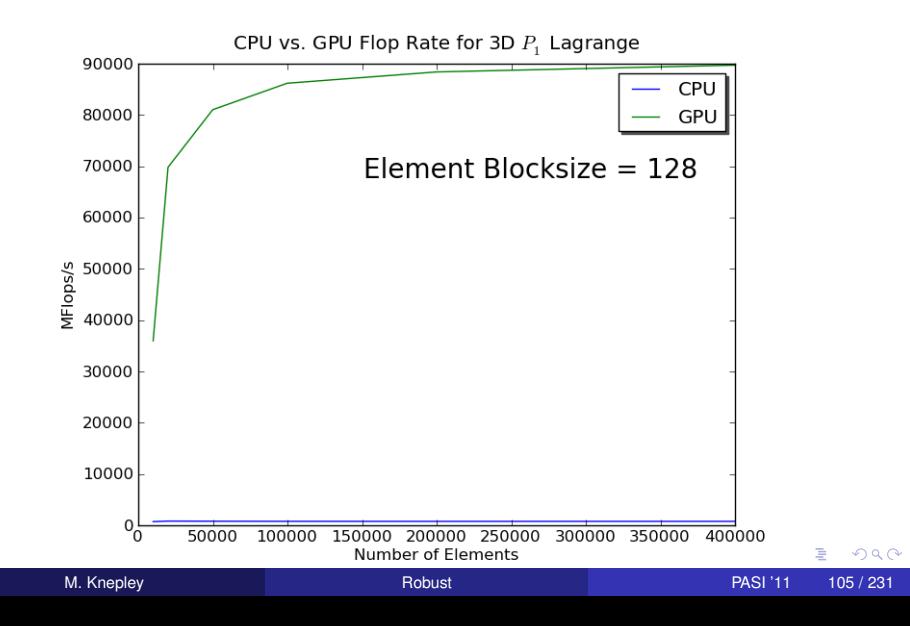

<span id="page-142-0"></span>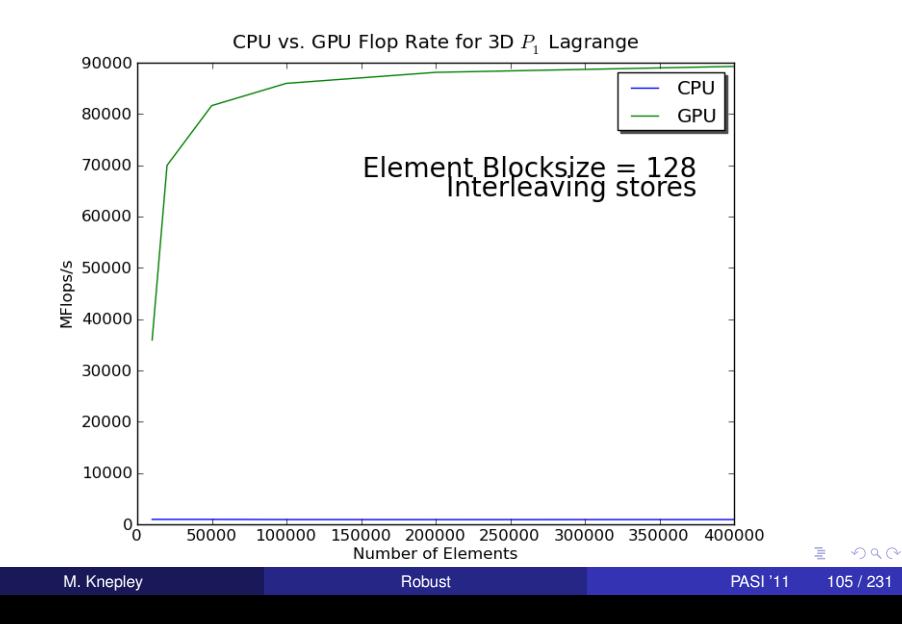

<span id="page-143-0"></span>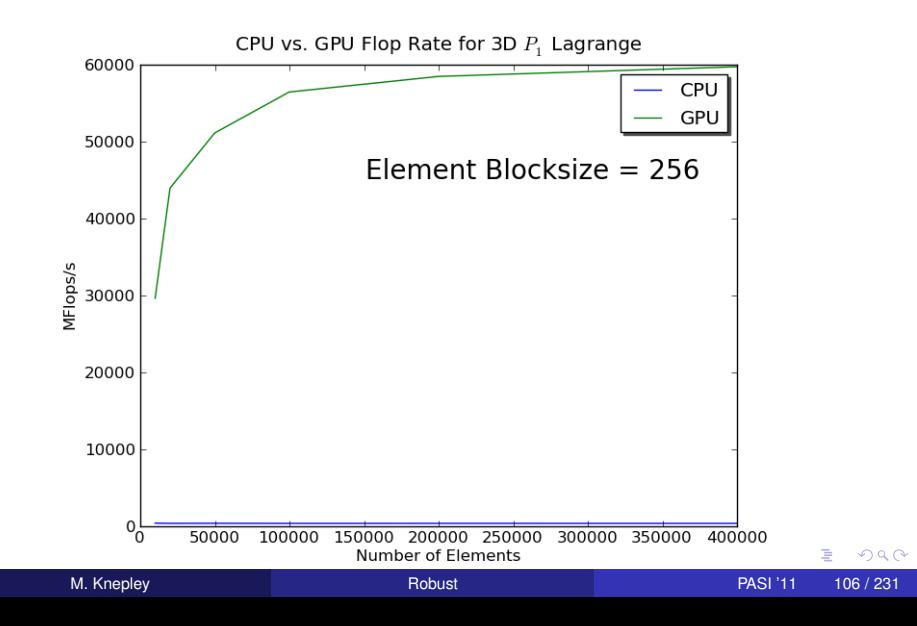
#### <span id="page-144-0"></span>**Results** GTX 285, 2 Simultaneous Elements

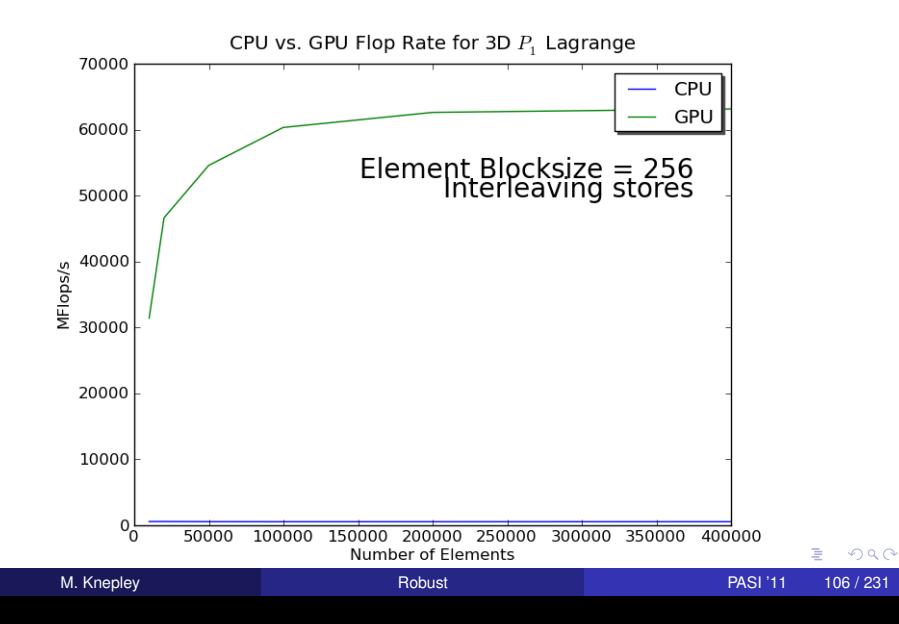

#### <span id="page-145-0"></span>**Results** GTX 285, 4 Simultaneous Elements

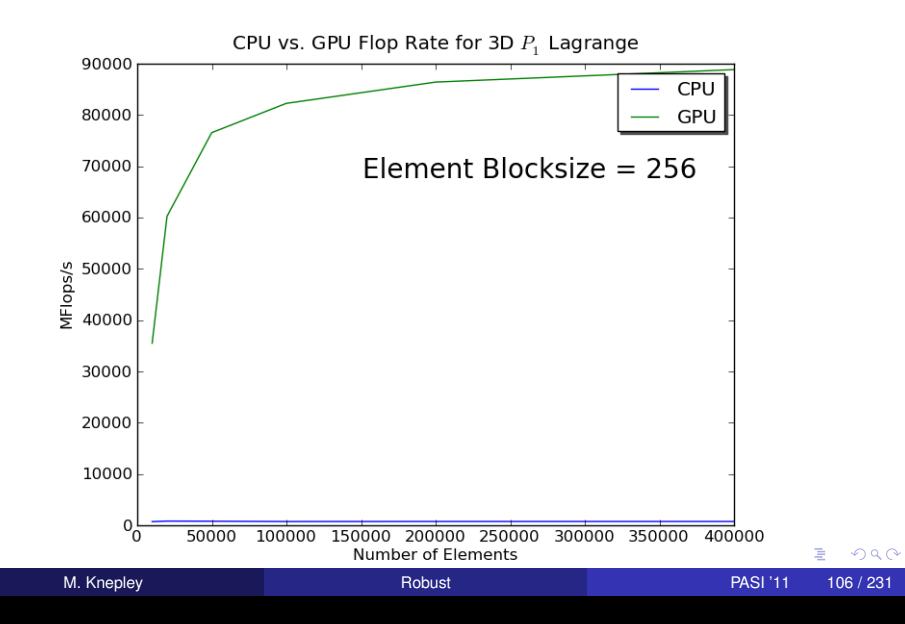

#### <span id="page-146-0"></span>**Results** GTX 285, 4 Simultaneous Elements

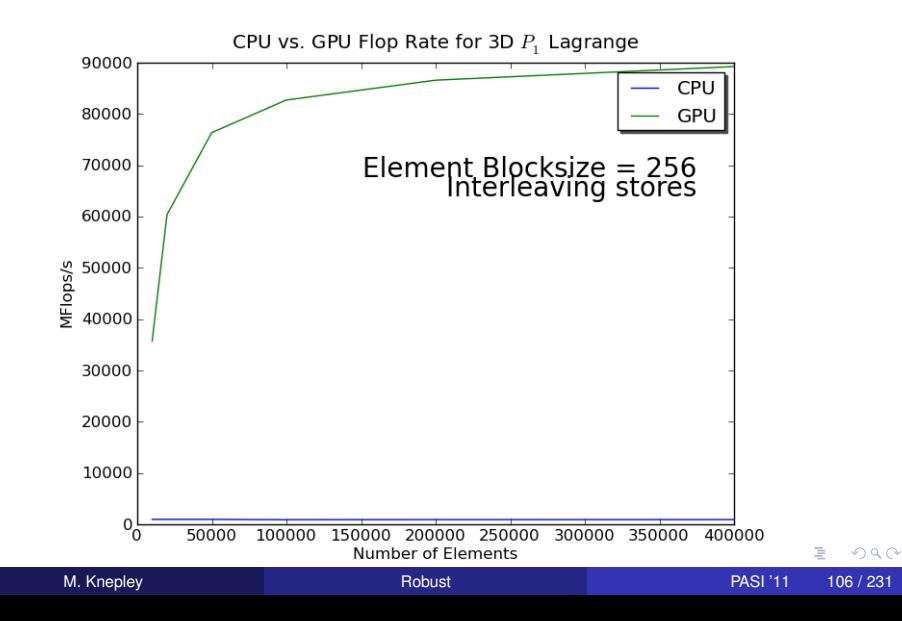

#### <span id="page-147-0"></span>**Performance** Influence of Element Batch Sizes

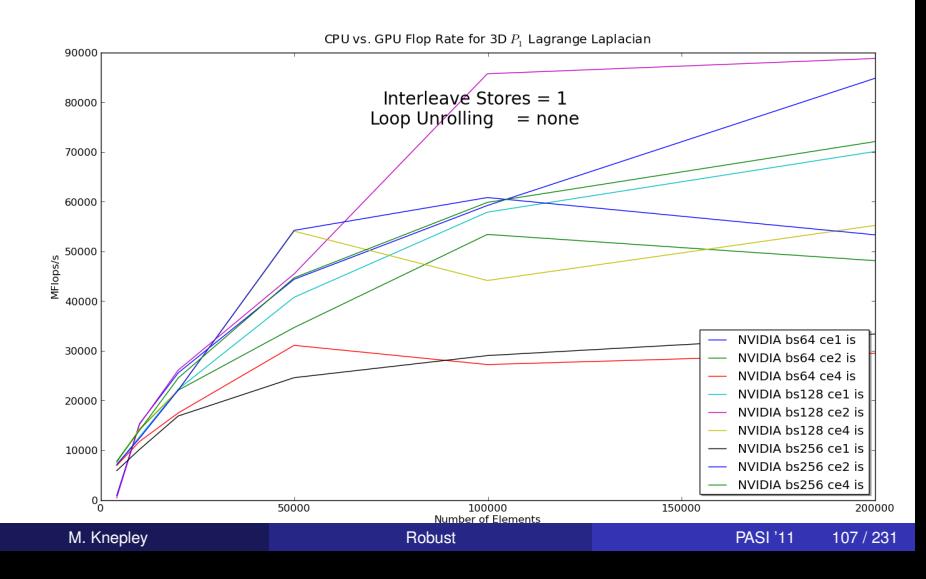

#### <span id="page-148-0"></span>**Performance** Influence of Element Batch Sizes

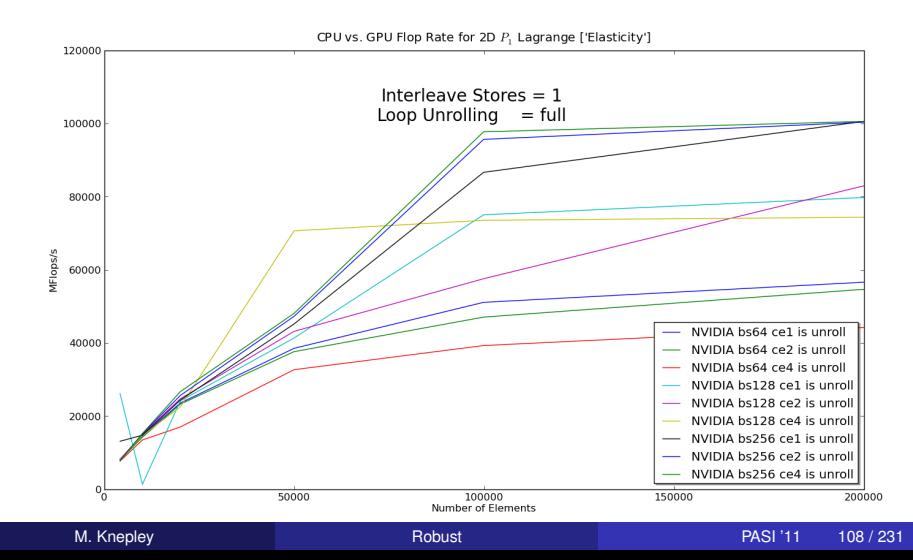

#### <span id="page-149-0"></span>**Performance** Influence of Code Structure

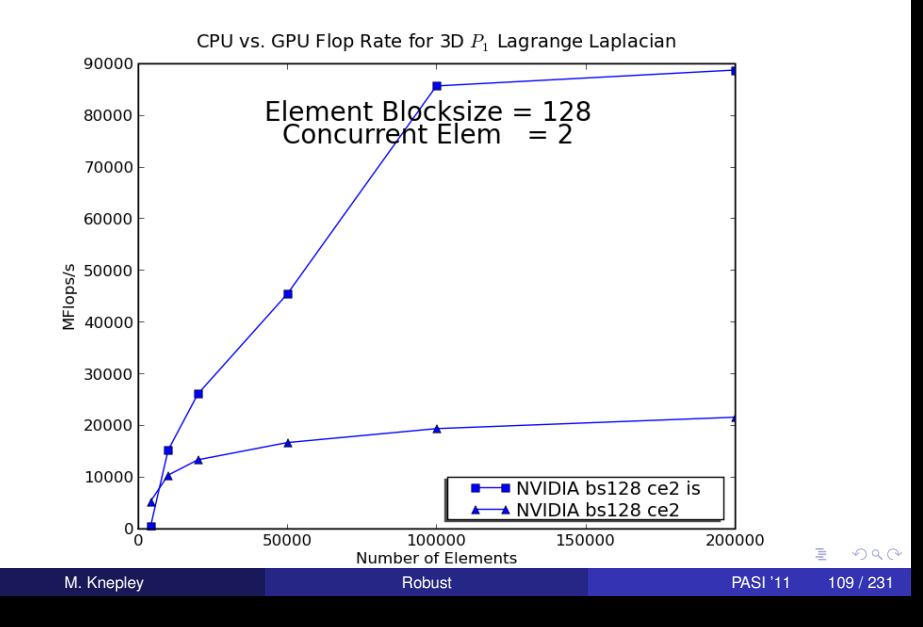

#### <span id="page-150-0"></span>**Performance** Influence of Code Structure

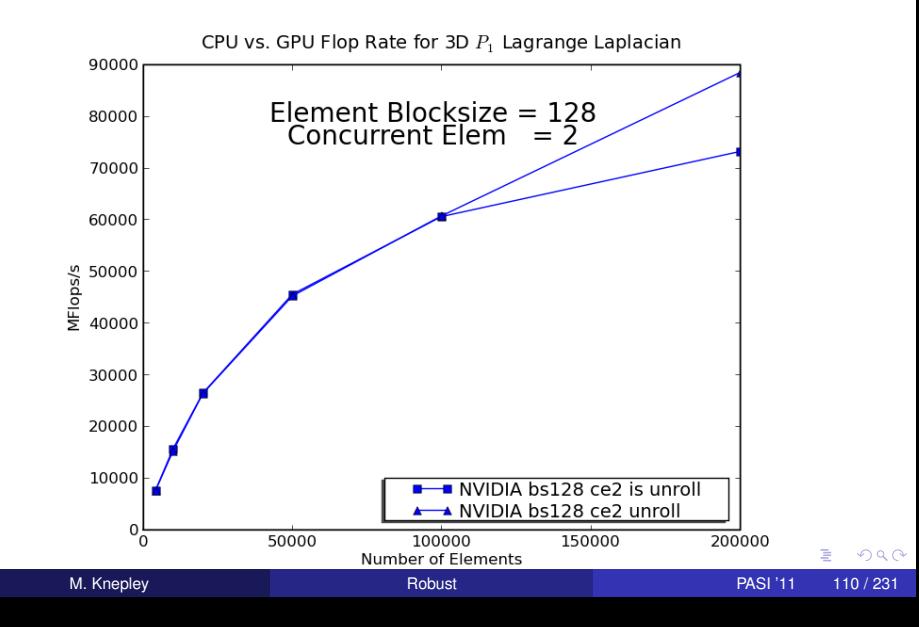

<span id="page-151-0"></span>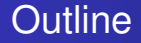

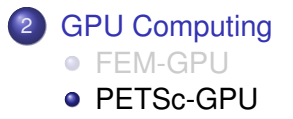

**K ロ ⊁ K 倒 ≯ K ミ ≯** 

 $\mathcal{A}$  . 舌

 $\rightarrow$ 

重

 $299$ 

# <span id="page-152-0"></span>[Thrust](http://code.google.com/p/thrust/) is a CUDA library of parallel algorithms

- Interface similar to C++ Standard Template Library
- **Containers** (vector) on both host and device
- **Algorithms:** sort, reduce, scan
- $\bullet$  Freely available, part of PETSc configure ( $-with-thrust-dir$ )
- Included as part of CUDA 4.0 installation

つひひ

<span id="page-153-0"></span>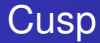

# [Cusp](http://code.google.com/p/cusp-library/) is a CUDA library for sparse linear algebra and graph computations

- Builds on data structures in Thrust
- Provides sparse matrices in several formats (CSR, Hybrid)
- Includes some preliminary preconditioners (Jacobi, SA-AMG)
- Freely available, part of PETSc configure  $(-\text{with-cusp-dir})$

つひつ

## <span id="page-154-0"></span>Strategy: Define a new **Vec** implementation

- Uses [Thrust](http://code.google.com/p/thrust/) for data storage and operations on GPU
- Supports full PETSc **Vec** interface
- Inherits PETSc scalar type
- Can be activated at runtime, -vec type cuda
- **PETSc provides memory coherence mechanism**

つひひ

## <span id="page-155-0"></span>PETSc Objects now hold a coherence flag

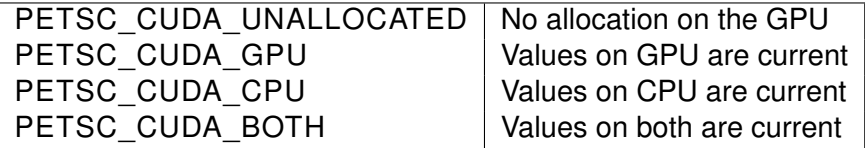

Table: Flags used to indicate the memory state of a PETSc CUDA **Vec** object.

## <span id="page-156-0"></span>Also define new **Mat** implementations

- Uses [Cusp](http://code.google.com/p/cusp-library/) for data storage and operations on GPU
- Supports full PETSc **Mat** interface, some ops on CPU
- **Can be activated at runtime,**  $-mat$  type aijcuda
- Notice that parallel matvec necessitates off-GPU data transfer

つひひ

<span id="page-157-0"></span>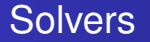

#### Solvers come for Free

#### [Preliminary Implementation of PETSc Using GPU,](http://www.mcs.anl.gov/uploads/cels/papers/P1787.pdf) Minden, Smith, Knepley, 2010

- All linear algebra types work with solvers
- **•** Entire solve can take place on the GPU
	- Only communicate scalars back to CPU
- GPU communication cost could be amortized over several solves
- Preconditioners are a problem
	- Cusp has a promising AMG

つひひ

#### <span id="page-158-0"></span>Installation

#### PETSc only needs

# Turn on CUDA --with-cuda # Specify the CUDA compiler  $--with-cudac='nvcc -m64'$ # Indicate the location of packages # --download-\* will also work soon --with-thrust-dir=/PETSc3/multicore/thrust --with-cusp-dir=/PETSc3/multicore/cusp # Can also use double precision --with-precision=single

4 0 8

 $\leftarrow$   $\leftarrow$   $\leftarrow$ 

 $\rightarrow$   $\rightarrow$   $\rightarrow$ 

œ.

 $\Omega$ 

э.

#### <span id="page-159-0"></span>Example Driven Cavity Velocity-Vorticity with Multigrid

```
ex50 -da_vec_type seqcusp
 -da_mat_type aijcusp -mat_no_inode # Setup types
 -da_grid_x 100 -da_grid_y 100 # Set grid size
 -pc_t type none -pc_mq_t =vels 1 # Setup solver
 -preload off -cuda_synchronize # Setup run
 -log_summary
```
メロトメ 御 トメ 君 トメ 君 トッ

G.

 $299$ 

## <span id="page-160-0"></span>**Outline**

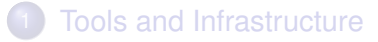

#### **[GPU Computing](#page-74-0)**

#### **[Linear Algebra and Solvers](#page-160-0)**

- [Vector Algebra](#page-161-0)
- [Matrix Algebra](#page-176-0)
- **[Algebraic Solvers](#page-184-0)**
- o [SNES](#page-191-0)
- [DA](#page-204-0)
- **[PCFieldSplit](#page-220-0)**

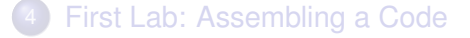

#### Second Lab: Debugging and Performance Benchmarkin  $\Omega$ M. Knepley **[Robust](#page-0-0) PASI '11 120 / 231**

### <span id="page-161-0"></span>**Outline**

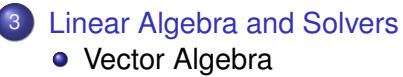

- [Matrix Algebra](#page-176-0)  $\bullet$
- [Algebraic Solvers](#page-184-0)  $\bullet$
- [SNES](#page-191-0)  $\bullet$
- [DA](#page-204-0)  $\bullet$
- **[PCFieldSplit](#page-220-0)**

4 0 8

 $\leftarrow$   $\leftarrow$   $\leftarrow$ 

 $\rightarrow$   $\rightarrow$ 

Þ

∍

 $290$ 

#### <span id="page-162-0"></span>Vector Algebra

## What are PETSc vectors?

- Fundamental objects representing
	- **•** solutions
	- right-hand sides
	- coefficients

**Each process locally owns a subvector of contiguous global data** 

#### <span id="page-163-0"></span>Vector Algebra

## How do I create vectors?

- VecCreate(MPI\_Comm, Vec\* )
- VecSetSizes(Vec, PetscIntn, PetscInt N)
- VecSetType(Vec, VecType typeName)
- VecSetFromOptions(Vec)
	- Can set the type at runtime

4 0 8

#### <span id="page-164-0"></span>Vector Algebra

## A PETSc Vec

- Supports all vector space operations
	- VecDot(), VecNorm(), VecScale()
- Has a direct interface to the values
	- VecGetArray(), VecGetArrayF90()
- Has unusual operations
	- VecSqrtAbs(), VecStrideGather()
- Communicates automatically during assembly
- Has customizable communication (**PetscSF**,**VecScatter**)

#### <span id="page-165-0"></span>Parallel Assembly Vectors and Matrices

- Processes may set an arbitrary entry
	- Must use proper interface
- Entries need not be generated locally
	- Local meaning the process on which they are stored
- PETSc automatically moves data if necessary
	- Happens during the assembly phase

#### <span id="page-166-0"></span>Vector Assembly

#### • A three step process

- Each process sets or adds values
- Begin communication to send values to the correct process
- Complete the communication

VecSetValues (Vec v, PetscInt n, PetscInt rows [], PetscScalar values [], InsertMode mode)

- **Mode is either** INSERT VALUES **or** ADD VALUES
- Two phases allow overlap of communication and computation
	- VecAssemblyBegin(Vecv)
	- VecAssemblyEnd(Vecv)

#### <span id="page-167-0"></span>One Way to Set the Elements of a Vector

```
VecGetSize(x, &N);
MPI Comm_rank (PETSC COMM_WORLD, &rank );
if ( rank == 0) {
  val = 0.0:
  for (i = 0; i < N; ++i) {
    VecSetValues (x, 1, &i, &val, INSERT VALUES);
    val += 10.0;
  }
}
/
*
  These routines ensure that the data is
   distributed to the other processes \star/VecAssemblyBegin ( x ) ;
VecAssemblyEnd ( x ) ;
```
K ロ ▶ K 御 ▶ K 君 ▶ K 君

[Linear Algebra and Solvers](#page-168-0) [Vector Algebra](#page-168-0)

#### <span id="page-168-0"></span>A Better Way to Set the Elements of a Vector

```
VecGetOwnershipRange (x, &low, &high);
val = low*10.0;<br>.
for (i = low; i < high; ++i) {
  VecSetValues (x, 1, &i, &val, INSERT VALUES);
  val += 10.0:
}
\prime\ast No data will be communicated here \ast\primeVecAssemblyBegin ( x ) ;
VecAssemblyEnd(x);
```
 $\Omega$ 

K ロ ▶ K 御 ▶ K 君 ▶ K 君

## <span id="page-169-0"></span>Selected Vector Operations

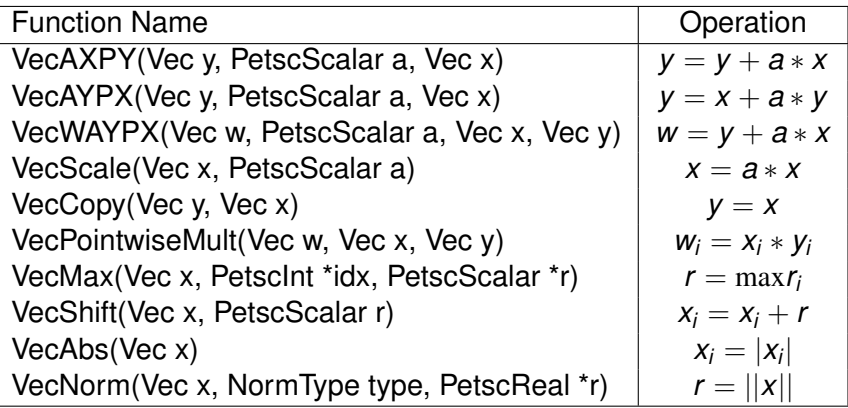

 $299$ 

E

×.

**≮ロト ⊀ 倒 ト ⊀ ミト** 

## <span id="page-170-0"></span>Working With Local Vectors

It is sometimes more efficient to directly access local storage of a  $Vec$ .

- PETSc allows you to access the local storage with
	- VecGetArray(Vec, double \* [])
- You must return the array to PETSc when you finish
	- VecRestoreArray(Vec, double \* [])
- Allows PETSc to handle data structure conversions
	- Commonly, these routines are fast and do not involve a copy

### <span id="page-171-0"></span>VecGetArray in C

```
Vec v:
PetscScalar
              *
a r r a y ;
Petscint n, i;
VecGetArray (v, &array);
VecGetLocalSize (v, &n);
PetscSynchronizedPrintf (PETSC COMM WORLD,
  " First element of local array is %f\n'n", array [0]);
PetscSynchronizedFlush (PETSC COMM WORLD) ;
for (i = 0; i < n; ++i) {
  array[i] += (PetscScalar) rank;}
VecRestoreArray (v, &array);
```
イロト イ押 トイラト イラト

 $\Omega$ 

э.

### <span id="page-172-0"></span>VecGetArray in F77

#### #include "finclude/petsc.h"

```
Vec v:
PetscScalar array (1)
PetscOffset offset
PetscInt n, i
PetscErrorCode ierr
call VecGetArray (v, array, offset, ierr)
call VecGetLocalSize (v, n, ierr)
do i = 1, narray(i+offset) = array(i+offset) + rankend do
call VecRestoreArray (v, array, offset, ierr)
```
 $\Omega$ 

イロト イ押 トイラト イラト

#### <span id="page-173-0"></span>VecGetArray in F90

#### #include "finclude/petsc.h90"

```
Vec v:
Pets cScalar pointer : array (:)
PetscInt n, i
PetscErrorCode i err
call VecGetArrayF90 (v, array, ierr)
call VecGetLocalSize (v, n, ierr)
do i = 1, narray(i) = array(i) + rankend do
call VecRestoreArrayF90 (v, array, ierr)
```
 $\Omega$ 

イロト イ押 トイラト イラトー

[Linear Algebra and Solvers](#page-174-0) **[Vector Algebra](#page-174-0)** 

#### <span id="page-174-0"></span>VecGetArray in Python

```
with v as a:
  for i in range (len(a)):
    a[i] = 5.0* i
```
 $\rightarrow$ 

 $299$ 

K ロ ▶ K 御 ▶ K 君 ▶ K 君

#### <span id="page-175-0"></span>DMDAVecGetArray in C

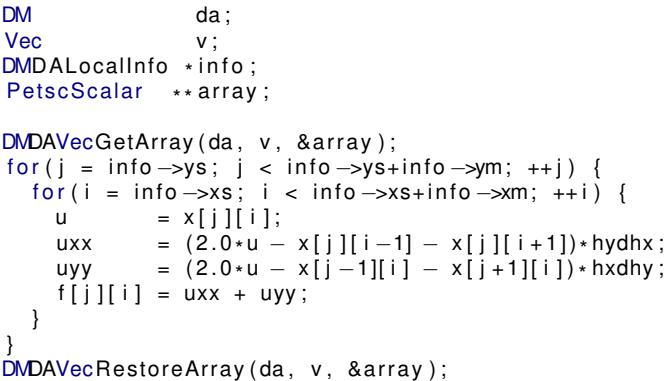

 $\rightarrow$ 

 $299$ 

K ロトメ 御 トメ 君 トメ 君

### <span id="page-176-0"></span>**Outline**

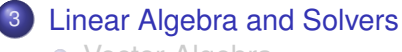

- [Vector Algebra](#page-161-0)
- **[Matrix Algebra](#page-176-0)**
- [Algebraic Solvers](#page-184-0)  $\bullet$
- $\bullet$ [SNES](#page-191-0)
- [DA](#page-204-0)  $\bullet$
- **[PCFieldSplit](#page-220-0)**

4 0 8

 $\leftarrow$   $\leftarrow$   $\leftarrow$ 

 $\rightarrow$   $\rightarrow$ 

∍

 $290$ 

## <span id="page-177-0"></span>Matrix Algebra

## What are PETSc matrices?

- Fundamental objects for storing stiffness matrices and Jacobians
- Each process locally owns a contiguous set of rows
- Supports many data types
	- AIJ, Block AIJ, Symmetric AIJ, Block Matrix, etc.
- Supports structures for many packages
	- MUMPS, Spooles, SuperLU, UMFPack, DSCPack

つひつ

#### <span id="page-178-0"></span>How do I create matrices?

- $\bullet$ MatCreate(MPI\_Comm, Mat \* )
- $\bullet$ MatSetSizes(Mat, PetscIntm, PetscInt n, M, N)
- $\bullet$ MatSetType(Mat, MatType typeName)
- MatSetFromOptions(Mat)
	- Can set the type at runtime
- MatSeqAIJPreallocation(Mat, PetscIntnz, const PetscInt nnz[])
- $\bullet$ MatXAIJPreallocation(Mat, bs, dnz[], onz[], dnzu[], onzu[])
- $\bullet$ MatSetValues(Mat, m, rows[], n, cols [], values [], InsertMode)
	- **MUST** be used, but does automatic communication

## <span id="page-179-0"></span>Matrix Polymorphism

The PETSc Mat has a single user interface,

- Matrix assembly
	- $\bullet$  MatSetValues()
- Matrix-vector multiplication
	- $\bullet$  MatMult()
- Matrix viewing
	- $\bullet$  MatView()

but multiple underlying implementations.

- AIJ, Block AIJ, Symmetric Block AIJ,
- **o** Dense
- **Matrix-Free**
- $\bullet$  etc.

A matrix is defined by its interface, not by its data structure.

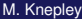
# <span id="page-180-0"></span>Matrix Assembly

#### • A three step process

- Each process sets or adds values
- Begin communication to send values to the correct process
- Complete the communication
- MatSetValues(Matm, m, rows[], n, cols [], values [], mode)
	- mode is either INSERT\_VALUES or ADD\_VALUES
	- Logically dense block of values
- Two phase assembly allows overlap of communication and computation
	- MatAssemblyBegin(Matm, MatAssemblyType type)
	- MatAssemblyEnd(Matm, MatAssemblyType type)
	- o type is either MAT\_FLUSH\_ASSEMBLY or MAT\_FINAL\_ASSEMBLY

 $\Omega$ 

す唐をす

#### <span id="page-181-0"></span>One Way to Set the Elements of a Matrix Simple 3-point stencil for 1D Laplacian

```
v[0] = -1.0; v[1] = 2.0; v[2] = -1.0;
if (rank == 0) {
  for (row = 0; row < N; row ++) {
    cols [0] = row-1; cols [1] = row; cols [2] = row+1;
    if (row == 0) {
      MatSetValues (A, 1, & row, 2, & cols [1], & v[1], INSERT_VALUES );
    \} else if (row == N-1) {
      MatSetValues (A, 1, & row, 2, cols, v, INSERT_VALUES);
    \} else {
      MatSetValues (A, 1, & row, 3, cols, v, INSERT_VALUES) ;
     }
  }
}
MatAssemblyBegin (A, MAT_FINAL_ASSEMBLY) ;
MatAssemblyEnd (A, MAT FINAL ASSEMBLY);
```
イタト イミト イミトー

#### <span id="page-182-0"></span>A Better Way to Set the Elements of a Matrix Simple 3-point stencil for 1D Laplacian

```
v[0] = -1.0; v[1] = 2.0; v[2] = -1.0;
MatGetOwnershipRange (A, & start, & end);
for (row = start; row < end; row ++) {
  cols [0] = row-1; cols [1] = row; cols [2] = row+1;
  if (row == 0) {
    MatSetValues (A, 1, & row, 2, & cols [1], & v[1], INSERT_VALUES );
  \} else if (row == N-1) {
    MatSetValues (A, 1, & row, 2, cols, v, INSERT_VALUES);
  \} else \{MatSetValues (A, 1, & row, 3, cols, v, INSERT_VALUES);
  }
}
MatAssemblyBegin (A, MAT_FINAL_ASSEMBLY) ;
MatAssemblyEnd (A, MAT_FINAL_ASSEMBLY) ;
```
 $\Omega$ 

4 5 8 4 5 8 4 5

# <span id="page-183-0"></span>Why Are PETSc Matrices That Way?

• No one data structure is appropriate for all problems

- Blocked and diagonal formats provide performance benefits
- PETSc has many formats
- Makes it easy to add new data structures
- Assembly is difficult enough without worrying about partitioning
	- PETSc provides parallel assembly routines
	- High performance still requires making most operations local
	- However, programs can be incrementally developed.
	- **MatPartitioning and MatOrdering can help**
- Matrix decomposition in contiguous chunks is simple
	- Makes interoperation with other codes easier
	- For other ordering, PETSc provides "Application Orderings" (AO)

# <span id="page-184-0"></span>**Outline**

#### 3 [Linear Algebra and Solvers](#page-160-0)

- [Vector Algebra](#page-161-0)
- **[Matrix Algebra](#page-176-0)**

#### **• [Algebraic Solvers](#page-184-0)**

- [SNES](#page-191-0)  $\bullet$
- [DA](#page-204-0)  $\bullet$
- **[PCFieldSplit](#page-220-0)**

4 0 8

 $\leftarrow$   $\leftarrow$   $\leftarrow$ 

 $\rightarrow$   $\rightarrow$ 

∍

 $290$ 

∍

# <span id="page-185-0"></span>Solver Types

#### **Explicit**:

Field variables are updated using local neighbor information

#### **Semi-implicit**:

- Some subsets of variables are updated with global solves
- Others with direct local updates

#### **Implicit**:

• Most or all variables are updated in a single global solve

#### <span id="page-186-0"></span>Linear Solvers Krylov Methods

#### • Using PETSc linear algebra, just add:

- KSPSetOperators(KSPksp, MatA, MatM, MatStructure flag)
- KSPSolve(KSPksp, Vecb, Vecx)
- Can access subobjects
	- KSPGetPC(KSPksp, PC\* pc)
- **Preconditioners must obey PETSc interface** 
	- **Basically just the KSP interface**
- **Can change solver dynamically from the command line** 
	- $\bullet$  -ksp type bicgstab

# <span id="page-187-0"></span>Nonlinear Solvers

#### Using PETSc linear algebra, just add:

- SNESSetFunction(SNESsnes, Vecr, residualFunc, void \* ctx)
- SNESSetJacobian(SNESsnes, MatA, MatM, jacFunc, void \* ctx)
- **SNESSolve(SNESsnes, Vecb, Vecx)**
- Can access subobjects
	- SNESGetKSP(SNESsnes, KSP\* ksp)
- Can customize subobjects from the cmd line
	- $\bullet$  Set the subdomain preconditioner to ILU with  $\text{-sub}$  pc type ilu

# <span id="page-188-0"></span>Basic Solver Usage

Use SNESSetFromOptions() so that everything is set dynamically

- Set the type
	- $\bullet$  Use -snes type (or take the default)
- Set the preconditioner
	- Use -npc snes type (or take the default)
- **OVerride the tolerances** 
	- **Use**-snes rtol and -snes atol
- View the solver to make sure you have the one you expect
	- **o Use**-snes view
- For debugging, monitor the residual decrease
	- Use-snes monitor
	- Use -ksp\_monitor to see the underlying linear solver

# <span id="page-189-0"></span>3rd Party Solvers in PETSc

#### [Complete table of solvers](http://www.mcs.anl.gov/petsc/petsc-as/documentation/linearsolvertable.html)

- **1** Sequential LU
	- ILUDT (SPARSEKIT2, Yousef Saad, U of MN)
	- EUCLID & PILUT (Hypre, David Hysom, LLNL)
	- ESSL (IBM)
	- SuperLU (Jim Demmel and Sherry Li, LBNL)
	- Matlab
	- UMFPACK (Tim Davis, U. of Florida)
	- LUSOL (MINOS, Michael Saunders, Stanford)
- <sup>2</sup> Parallel LU
	- MUMPS (Patrick Amestoy, IRIT)
	- SPOOLES (Cleve Ashcroft, Boeing)
	- SuperLU Dist (Jim Demmel and Sherry Li, LBNL)
- **3** Parallel Cholesky
	- DSCPACK (Padma Raghavan, Penn. State)
	- MUMPS (Patrick Amestoy, Toulouse)
	- CHOLMOD (Tim Davis, Florida)
- **4 XYTlib parallel direct solver (Paul Fisch[er a](#page-188-0)[n](#page-183-0)[d](#page-188-0)[H](#page-190-0)[e](#page-191-0)n[r](#page-184-0)[y](#page-190-0) [T](#page-159-0)[uf](#page-160-0)[o](#page-224-0)[,](#page-225-0) [A](#page-0-0)[NL](#page-293-0))**

# <span id="page-190-0"></span>3rd Party Preconditioners in PETSc

#### [Complete table of solvers](http://www.mcs.anl.gov/petsc/petsc-as/documentation/linearsolvertable.html)

- **1** Parallel ICC
	- BlockSolve95 (Mark Jones and Paul Plassman, ANL)
- <sup>2</sup> Parallel ILU
	- PaStiX (Faverge Mathieu, INRIA)
- <sup>3</sup> Parallel Sparse Approximate Inverse
	- Parasails (Hypre, Edmund Chow, LLNL)
	- SPAI 3.0 (Marcus Grote and Barnard, NYU)
- **4 Sequential Algebraic Multigrid** 
	- RAMG (John Ruge and Klaus Steuben, GMD)
	- SAMG (Klaus Steuben, GMD)
- **5** Parallel Algebraic Multigrid
	- Prometheus (Mark Adams, PPPL)
	- BoomerAMG (Hypre, LLNL)
	- ML (Trilinos, Ray Tuminaro and Jonathan Hu, SNL)

つひひ

4 E X 4 E X 1

# <span id="page-191-0"></span>**Outline**

#### 3 [Linear Algebra and Solvers](#page-160-0)

- [Vector Algebra](#page-161-0)
- **[Matrix Algebra](#page-176-0)**
- [Algebraic Solvers](#page-184-0)  $\bullet$
- **o** [SNES](#page-191-0)
- $\begin{array}{c} \bullet \\ \bullet \end{array}$ [DA](#page-204-0)
- **[PCFieldSplit](#page-220-0)**

4 0 8

 $\leftarrow$   $\leftarrow$   $\leftarrow$ 

 $\rightarrow$   $\rightarrow$ 

∍

 $290$ 

[Linear Algebra and Solvers](#page-192-0) **[SNES](#page-192-0)** 

## <span id="page-192-0"></span>Flow Control for a PETSc Application

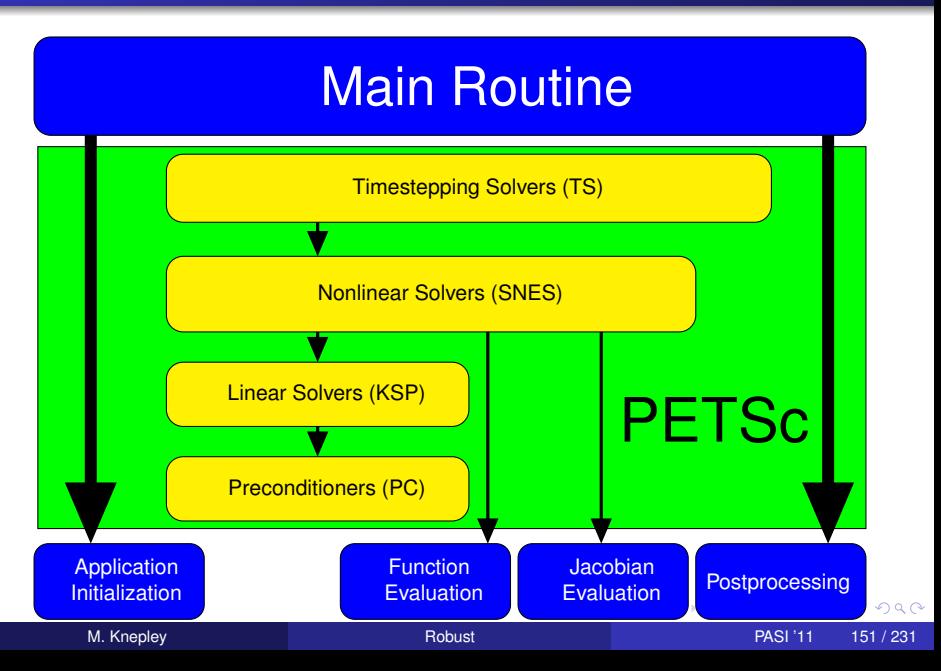

# <span id="page-193-0"></span>SNES Paradigm

The SNES interface is based upon callback functions

FormFunction(), set by SNESSetFunction()

FormJacobian(), set by SNESSetJacobian()

When PETSc needs to evaluate the nonlinear residual *F*(*x*),

- Solver calls the **user's** function
- $\bullet$  User function gets application state through the  $ctx$  variable
	- PETSc never sees application data

# <span id="page-194-0"></span>Topology Abstractions

#### **O** DMDA

- Abstracts Cartesian grids in any dimension
- Supports stencils, communication, reordering
- Nice for simple finite differences
- O DMMesh
	- Abstracts general topology in any dimension
	- Also supports partitioning, distribution, and global orders
	- Allows aribtrary element shapes and discretizations

# <span id="page-195-0"></span>Assembly Abstractions

#### **O** DM

- Abstracts the logic of multilevel (multiphysics) methods
- Manages allocation and assembly of local and global structures
- **o** Interfaces to PCMG solver

#### PetscSection

- Abstracts functions over a topology
- Manages allocation and assembly of local and global structures
- Will merge with DM somehow

# <span id="page-196-0"></span>SNES Function

#### User provided function calculates the nonlinear residual:

PetscErrorCode (\*func)(SNES snes,Vec x,Vec r,void \*ctx)

- $x$ : The current solution
- r: The residual
- ctx: The user context passed to SNESSetFunction()
	- Use this to pass application information, e.g. physical constants

#### <span id="page-197-0"></span>User provided function calculates the Jacobian:

PetscErrorCode (\*func)(SNES snes, Vec x, Mat \*J, Mat \*M, void \*ctx)

- $x$ : The current solution
- J: The Jacobian
- M: The Jacobian preconditioning matrix (possibly J itself)
- $ctx$ : The user context passed to SNESSetJacobian()
	- Use this to pass application information, e.g. physical constants
	- Alternatively, you can use
		- matrix-free finite difference approximation,  $\text{-snes\_mf}$
		- $\bullet$  finite difference approximation with coloring,  $\text{-snes\_fd}$

# <span id="page-198-0"></span>SNES Variants

- Picard iteration
- Line search/Trust region strategies
- Quasi-Newton
- Nonlinear CG/GMRES
- Nonlinear GS/ASM
- Nonlinear Multigrid (FAS)
- Variational inequality approaches

つひつ

# <span id="page-199-0"></span>Finite Difference Jacobians

PETSc can compute and explicitly store a Jacobian via 1st-order FD

**•** Dense

- Activated by -snes fd
- **Computed by SNESDefaultComputeJacobian()**
- Sparse via colorings (default)
	- Coloring is created by MatFDColoringCreate()
	- Computed by SNESDefaultComputeJacobianColor()

Can also use Matrix-free Newton-Krylov via 1st-order FD

- Activated by  $-$ snes mf without preconditioning
- Activated by -snes mf operator with user-defined preconditioning
	- Uses preconditioning matrix from SNESSetJacobian()

#### <span id="page-200-0"></span>SNES Example Driven Cavity

### **Solution Components**

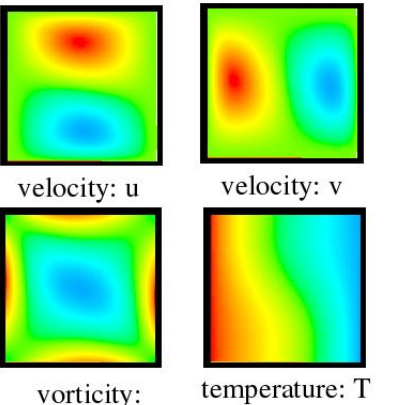

- Velocity-vorticity formulation
- Flow driven by lid and/or bouyancy
- Logically regular grid
	- **Parallelized with DMDA**
- **•** Finite difference discretization
- Authored by David Keyes

#### [\\$PETSC\\_DIR/src/snes/examples/tutorials/ex19.c](http://www.mcs.anl.gov/petsc/petsc-current/src/snes/examples/tutorials/ex19.c.html)

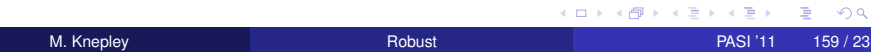

[Linear Algebra and Solvers](#page-201-0) **[SNES](#page-201-0)** 

# <span id="page-201-0"></span>Driven Cavity Application Context

```
typedef struct {
  /*\overline{\phantom{a}}*−−−−− ba s i c a p p l i c a t i o n data −−−−−*
/
  PetscReal lid velocity;
  PetscReal prandtl
  PetscReal grashof;
  PetscBool draw contours ;
  AppCtx;
```
#### [\\$PETSC\\_DIR/src/snes/examples/tutorials/ex19.c](http://www.mcs.anl.gov/petsc/petsc-current/src/snes/examples/tutorials/ex19.c.html)

 $\Omega$ 

イロト イ押 トイラト イラト

# <span id="page-202-0"></span>Driven Cavity Residual Evaluation

```
Residual(SNES snes, Vec X, Vec F, void *ptr) {
 AppCtx \overline{a}user = (AppCtx *) ptr;
  /* local starting and ending grid points */<br>P
 Petscint istart, iend, jstart, jend;
  PetscScalar   *f; /* local vector data */<br>-
 PetscReal grashof = user->grashof;
```

```
PetscReal prandtl = user->prandtl:
PetscErrorCode ierr;
```

```
/* Code to communicate nonlocal ghost point data */<br>/*
VecGetArray(F, & f);\frac{1}{\ast} Code to compute local function components \astVecRestoreArray (F, &f);
return 0:
```
#### [\\$PETSC\\_DIR/src/snes/examples/tutorials/ex19.c](http://www.mcs.anl.gov/petsc/petsc-current/src/snes/examples/tutorials/ex19.c.html)

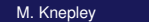

}

ヨー  $\Omega$ 

イロト イ押ト イヨト イヨトー

[Linear Algebra and Solvers](#page-203-0) [SNES](#page-203-0)

## <span id="page-203-0"></span>Better Driven Cavity Residual Evaluation

```
ResLocal (DMDALocalInfo *info ,
           PetscScalar **x, PetscScalar **f, void *ctx)
{
  for (j = info \rightarrow ys; j < info \rightarrow ys + info \rightarrow ym; ++j) {
    for (i = info \rightarrow xs; i < info \rightarrow xs + info \rightarrow xm; ++i) {
       u = x[i][i];uxx = (2.0 * u - x[i][i-1] - x[i][i+1]) * hydhx;uyy = (2.0∗u — x[j —1][i] — x[j +1][i])∗hxdhy;
       f[j][i].u = uxx + uyy — .5*(x[j+1][i].omega—x[j−1][i].omega)*hx;
       f[j][i].v = uxx + uyy + .5*(x[j][i+1].omega—x[j][i−1].omega)*hy;
       f[j][i]. omega = uxx + uyy +
            (v \times p * (u - x[i]] [i - 1]. \text{omega}) + v \times m * (x[j]] [i + 1]. \text{omega} - u)) * hy +(vyp * (u - x[j - 1][i]. \text{omega}) + vym * (x[j + 1][i]. \text{omega} - u)) * hx -0.5*grashof*(x[j][i+1].temp — x[j][i−1].temp)*hy;
       f[j][i].temp = uxx + uyy + prandtl*
            ((vxp*(u - x[j][i-1].temp) + vxm*(x[j][i+1].temp - u))*hy +(vyp*(u - x[j-1][i].temp) + vym*(x[j+1][i].temp - u))*hx);} } }
```
#### [\\$PETSC\\_DIR/src/snes/examples/tutorials/ex19.c](http://www.mcs.anl.gov/petsc/petsc-current/src/snes/examples/tutorials/ex19.c.html)

M. Knepley **[Robust](#page-0-0) PASI '11 162/231** Robust PASI '11 162/231

 $\Omega$ 

イロト イ押 トイヨ トイヨ トーヨー

# <span id="page-204-0"></span>**Outline**

#### 3 [Linear Algebra and Solvers](#page-160-0)

- [Vector Algebra](#page-161-0)
- **[Matrix Algebra](#page-176-0)**
- [Algebraic Solvers](#page-184-0)  $\bullet$
- **o** [SNES](#page-191-0)
- [DA](#page-204-0)
- **[PCFieldSplit](#page-220-0)**

4 0 8

 $\leftarrow$   $\leftarrow$   $\leftarrow$ 

 $\rightarrow$   $\rightarrow$ 

∍

 $290$ 

# <span id="page-205-0"></span>What is a DMDA?

# **DMDA** is a topology interface on structured grids

- Handles parallel data layout
- Handles local and global indices
	- DMDAGetGlobalIndices() and DMDAGetAO()
- Provides local and global vectors
	- DMGetGlobalVector() and DMGetLocalVector()
- Handles ghost values coherence
	- DMGlobalToLocalBegin/End() and DMLocalToGlobalBegin/End()

つひつ

# <span id="page-206-0"></span>Residual Evaluation

The **DM** interface is based upon *local* callback functions

- FormFunctionLocal()
- FormJacobianLocal()

Callbacks are registered using

- SNESSetDM(), TSSetDM()
- DMSNESSetFunctionLocal(), DMTSSetJacobianLocal()

When PETSc needs to evaluate the nonlinear residual **F(x)**,

- **•** Each process evaluates the local residual
- PETSc assembles the global residual automatically
	- Uses DMLocalToGlobal() method

## <span id="page-207-0"></span>Ghost Values

To evaluate a local function *f*(*x*), each process requires

- its local portion of the vector *x*
- its ghost values, bordering portions of *x* owned by neighboring processes

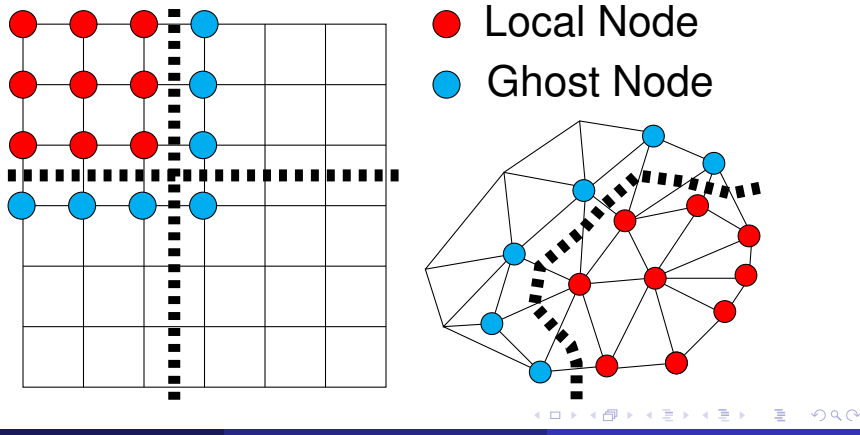

M. Knepley **[Robust](#page-0-0) PASI '11 166 / 231** 

# <span id="page-208-0"></span>DMDA Global Numberings

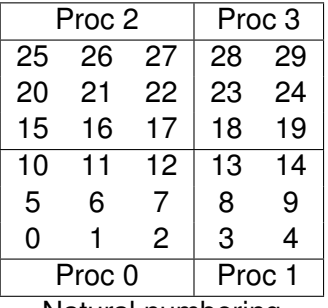

Natural numbering

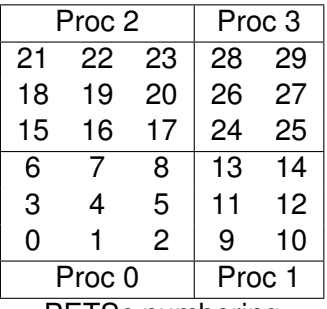

PETSc numbering

4 0 8

画

 $\prec$ ×  $\rightarrow$   $\rightarrow$  ∍

 $299$ 

#### [Linear Algebra and Solvers](#page-209-0) [DA](#page-209-0)

# <span id="page-209-0"></span>DMDA Global vs. Local Numbering

- **Global**: Each vertex has a unique id belongs on a unique process
- **Local**: Numbering includes vertices from neighboring processes
	- These are called ghost vertices

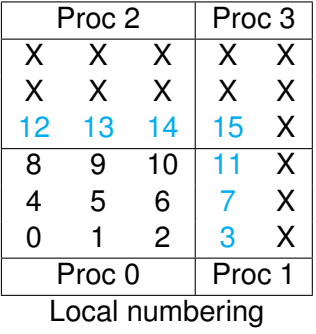

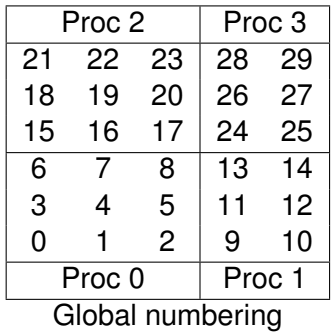

# <span id="page-210-0"></span>DMDA Local Function

User provided function calculates the nonlinear residual (in 2D)

( \* lf )(DMDALocalInfo \* info, PetscScalar \*\* x, PetscScalar \*\* r , void \* ctx )

info: All layout and numbering information

- $x$ : The current solution (a multidimensional array)
- r: The residual
- ctx: The user context passed to DMDASNESSetFunctionLocal()

The local DMDA function is activated by calling

DMDASNESSetFunctionLocal(dm, INSERT\_VALUES, lfunc, &ctx)

## <span id="page-211-0"></span>Bratu Residual Evaluation

 $\Delta u + \lambda e^u = 0$ 

ResLocal(DMDALocalInfo \*info , PetscScalar \*\*x, PetscScalar \*\*f , void \*ctx)  $for (i = info \rightarrow vs; i < info \rightarrow vs + info \rightarrow ym; ++i)$  {  $for (i = info ->xs; i < info ->xs+info ->xm; ++i)$  $u = x[i][i];$ if (  $i == 0$  | |  $i == 0$  | |  $i == M$  | |  $i == N$  } {  $\textsf{f}\left[\;\right] \left[\;\right] \; = \; 2.0\, \texttt{\textbackslash}(\textsf{hydhx+hxdhy)}\, \texttt{\textbackslash} \textsf{u}$ ; continue; }  $u_{\text{max}} = (2.0 * u - x[i][i-1] - x[i][i+1]) * hydhx;$  $u_y = (2.0 * u - x[j-1][i] - x[j+1][i]) * hxdhy;$  $\textsf{f}\left[\;\right]\left[\;\right]$  = u\_xx + u\_yy  $-$  hx\*hy\*lambda\*exp(u); } } }

#### [\\$PETSC\\_DIR/src/snes/examples/tutorials/ex5.c](http://www.mcs.anl.gov/petsc/petsc-current/src/snes/examples/tutorials/ex5.c.html)

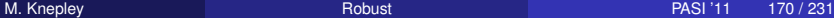

医单位 医单

# <span id="page-212-0"></span>DMDA Local Jacobian

User provided function calculates the Jacobian (in 2D)

( \* ljac )(DMDALocalInfo \* info, PetscScalar \*\* x, Mat J, void \* ctx )

info: All layout and numbering information

- $x$ : The current solution
- $J$ : The Jacobian
- ctx: The user context passed to DASetLocalJacobian()

The local DMDA function is activated by calling

DMDASNESSetJacobianLocal(dm, ljac, &ctx)

## <span id="page-213-0"></span>Bratu Jacobian Evaluation

```
JacLocal(DMDALocalInfo *info ,PetscScalar **x,Mat jac ,void *ctx) {
for (i = info \rightarrow vs; i < info \rightarrow vs + info \rightarrow ym; i++)for(i = info \rightarrow xs; i < info \rightarrow xs + info \rightarrow xm; i++)row i = i; row i = i;
    if ( i == 0 | | j == 0 | | i == mx−1 | | j == my−1) {
      v[0] = 1.0:
      MatSetValuesStencil(iac.1.&row.1.&row.v.INSERT_VALUES);
    \} else {
      v[0] = -(hx/hy); col[0]. j = j-1; col[0]. j = i;
      v[1] = -(hy/hx); col[1]. j = j; col[1]. j = j-1;
       v[2] = 2.0*(hy/hx+hx/hy)− hx *
hy *
lambda * PetscExpScala r ( x [ j ] [ i ] ) ;
      v[3] = -(hy/hx); col[3], i = j; col[3], i = i+1;v[4] = -(hx/hy); col[4], i = i+1; col[4], i = i;MatSetValuesStencil(iac.1.&row.5.col.v.INSERT_VALUES);
} } } }
```
#### [\\$PETSC\\_DIR/src/snes/examples/tutorials/ex5.c](http://www.mcs.anl.gov/petsc/petsc-current/src/snes/examples/tutorials/ex5.c.html)

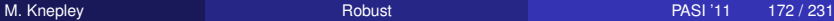

メ御 ドメ 君 ドメ 君 ドー

B.  $\Omega$ 

# <span id="page-214-0"></span>A DMDA is more than a Mesh

#### A DMDA contains topology, geometry, and (sometimes) an implicit Q1 discretization.

It is used as a template to create

- Vectors (functions)
- Matrices (linear operators)

- <span id="page-215-0"></span>The **DMDA** object contains only layout (topology) information
	- All field data is contained in PETSc **Vecs**
- Global vectors are parallel
	- Each process stores a unique local portion
	- DMCreateGlobalVector(DM da, Vec \* gvec)
- Local vectors are sequential (and usually temporary)
	- Each process stores its local portion plus ghost values
	- DMCreateLocalVector(DM da, Vec \* lvec)
	- includes ghost and boundary values!
# <span id="page-216-0"></span>Updating Ghosts

Two-step process enables overlapping computation and communication

- DMGlobalToLocalBegin(da, gvec, mode, lvec)
	- $\bullet$  gvec provides the data
	- mode is either INSERT\_VALUES or ADD\_VALUES
	- $\bullet$  lvec holds the local and ghost values
- DMGlobalToLocalEnd(da, gvec, mode, lvec)
	- **•** Finishes the communication

The process can be reversed with DALocalToGlobalBegin/End().

∽≏∩

# <span id="page-217-0"></span>DMDA Stencils

#### Both the box stencil and star stencil are available.

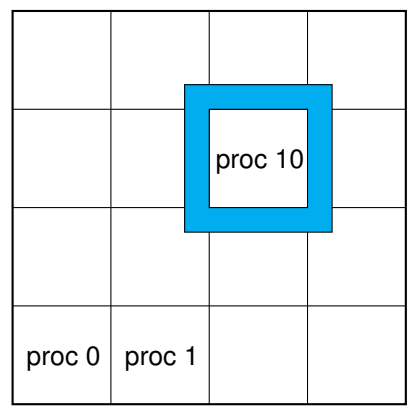

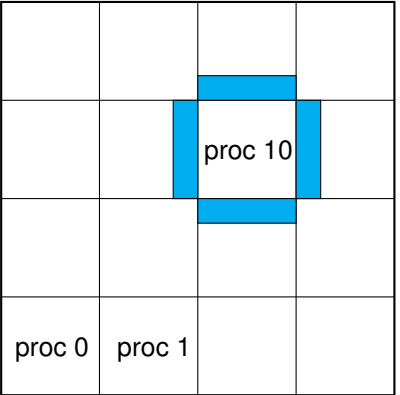

# Box Stencil Star Stencil

 $\sim$ 

4 0 8

医高头头

∍

# <span id="page-218-0"></span>Setting Values on Regular Grids

#### PETSc provides

Mat Set Values Stencil (Mat A, m, Mat Stencil idxm [], n, Mat Stencil idxn [], PetscScalar values [], InsertMode mode)

- Each row or column is actually a **MatStencil**
	- This specifies grid coordinates and a component if necessary
	- Can imagine for unstructured grids, they are *vertices*
- The values are the same logically dense block in row/col

# <span id="page-219-0"></span>Creating a DMDA

DMDACreate2d(comm, bdX, bdY, type, M, N, m, n, dof, s, lm[], ln[], DMDA \* da)

- bd: Specifies boundary behavior
	- DM\_BOUNDARY\_NONE, DM\_BOUNDARY\_GHOSTED, or DM\_BOUNDARY\_PERIODIC
- $\epsilon$ vpe: Specifies stencil
	- $\bullet$  DMDA STENCIL BOX or DMDA STENCIL STAR
- $M/N$ : Number of grid points in  $x/y$ -direction
- m/n: Number of processes in x/y-direction
- dof: Degrees of freedom per node
	- s: The stencil width
- lm/n: Alternative array of local sizes
	- **.** Use NULL for the default

#### <span id="page-220-0"></span>3 [Linear Algebra and Solvers](#page-160-0)

- [Vector Algebra](#page-161-0)
- **[Matrix Algebra](#page-176-0)**
- [Algebraic Solvers](#page-184-0)  $\bullet$
- [SNES](#page-191-0)  $\bullet$
- [DA](#page-204-0)  $\bullet$
- **[PCFieldSplit](#page-220-0)**

4 0 8

 $\leftarrow$   $\leftarrow$   $\leftarrow$ 

 $\rightarrow$   $\rightarrow$ 

∍

 $290$ 

∍

# <span id="page-221-0"></span>MultiPhysics Paradigm

# The **PCFieldSplit** interface

- extracts functions/operators corresponding to each physics
	- **VecScatter** and MatGetSubMatrix() for efficiency
- assemble functions/operators over all physics
	- **Generalizes** LocalToGlobal() mapping
- is composable with ANY PETSc solver and preconditioner
	- This can be done recursively

つひひ

# <span id="page-222-0"></span>MultiPhysics Paradigm

# The **PCFieldSplit** interface

- extracts functions/operators corresponding to each physics
	- **VecScatter** and MatGetSubMatrix() for efficiency
- assemble functions/operators over all physics
	- **Generalizes** LocalToGlobal() mapping
- is composable with ANY PETSc solver and preconditioner
	- This can be done recursively

# FieldSplit provides the buildings blocks for multiphysics preconditioning.

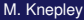

# <span id="page-223-0"></span>MultiPhysics Paradigm

# The **PCFieldSplit** interface

- **e** extracts functions/operators corresponding to each physics
	- **VecScatter** and MatGetSubMatrix() for efficiency
- assemble functions/operators over all physics
	- **Generalizes** LocalToGlobal() mapping
- is composable with ANY PETSc solver and preconditioner
	- This can be done recursively

Notice that this works in exactly the same manner as

- multiple resolutions (MG, FMM, Wavelets)
- multiple domains (Domain Decomposition)
- multiple dimensions (ADI)

# <span id="page-224-0"></span>Preconditioning

Several varieties of preconditioners can be supported:

- **Block Jacobi or Block Gauss-Siedel**
- Schur complement
- Block ILU (approximate coupling and Schur complement)
- Dave May's implementation of Elman-Wathen type PCs

which only require actions of individual operator blocks

Notice also that we may have any combination of

- "canned" PCs (ILU, AMG)
- PCs needing special information (MG, FMM)

• custom PCs (physics-based preconditioning, Born approximation) since we have access to an algebraic interface

<span id="page-225-0"></span>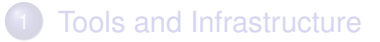

- **[GPU Computing](#page-74-0)**
- **[Linear Algebra and Solvers](#page-160-0)** 
	- [First Lab: Assembling a Code](#page-225-0)
		- [Beginning with Mercurial](#page-226-0)
		- [Setting up Configure and Build](#page-231-0)
		- [Running a PETSc Python example](#page-238-0)
		- [Running a PETSc solver on the GPU](#page-242-0)
		- [Adding a GPU kernel](#page-244-0)

#### 5 [Second Lab: Debugging and Performance Benchmarking](#page-247-0)

<span id="page-226-0"></span>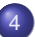

### [First Lab: Assembling a Code](#page-225-0)

- [Beginning with Mercurial](#page-226-0)
- [Setting up Configure and Build](#page-231-0)
- $\bullet$ [Running a PETSc Python example](#page-238-0)
- [Running a PETSc solver on the GPU](#page-242-0)  $\bullet$
- [Adding a GPU kernel](#page-244-0)  $\bullet$

化三苯

## <span id="page-227-0"></span>Create a clone

hg clone http://petsc.cs.iit.edu/petsc/tutorials/vecfem

or

from mercurial.dispatch import dispatch

```
args = ['clone',' http 2/ petsc.cs. iit.edu/petsc/tutorials/vecfem']
dispatch (args)
```
4 ロ ト ィ *同* ト

 $\rightarrow$   $\equiv$   $\rightarrow$ 

## <span id="page-228-0"></span>Make a change

```
# Make sure we are up-to-date
hg pull -u
# Create a file
touch TODO
# Schedule the file for version control
hg add TODO
# Commit to a ChangeSet
hg ci -m "Added TODO list" TODO
# Edit file
echo "Get configure working" >> TODO
# Commit edit
hg ci -m "Added first task"
# Push change to the master repository
hg push
```
隠し  $298$ 

K ロ ▶ K 御 ▶ K 君 ▶ K 君 ▶ ...

# <span id="page-229-0"></span>Make a bugfix

```
# Create new repository
hg clone -r1 vecfem vecfem-bugfix
cd vecfem-bugfix
# Fix bug
hg ci -m "Fixed bug"
# Merge in changes from Master
hg pull --rebase
# Push bugfix
hg push
```
 $299$ 

K ロ ⊁ K 倒 ≯ K 君 ⊁ K 君 ⊁

## <span id="page-230-0"></span>Make a bugfix (alternate)

```
# Create new repository
hg clone -r1 vecfem vecfem-bugfix
cd vecfem-bugfix
# Fix bug
hg ci -m "Fixed bug"
# Merge in changes from Master
hg pull
hg merge
hg ci -m "Merge"
# Push bugfix
hg push
```
 $\rightarrow$ 

 $299$ 

K ロ ▶ K 御 ▶ K 君 ▶ K 君

#### <span id="page-231-0"></span>[First Lab: Assembling a Code](#page-225-0)

**• [Beginning with Mercurial](#page-226-0)** 

#### • [Setting up Configure and Build](#page-231-0)

- [Running a PETSc Python example](#page-238-0)  $\bullet$
- [Running a PETSc solver on the GPU](#page-242-0)  $\bullet$
- [Adding a GPU kernel](#page-244-0)  $\bullet$

# <span id="page-232-0"></span>Basic Configuration

### <http://petsc.cs.iit.edu/petsc/SimpleConfigure> provides basic configure support

#### Choose projectName

- 2 Copy in:
	- **•** configure.py to the root
	- o config/Matt/\* to config/projectName/
- **3 Change main call in configure.py:**

ConfigurationManager (projectName). configure ([])

#### **4** Change project name in

config/projectName/Configure.py

#### <span id="page-233-0"></span>Basic Configuration Arch

We can add support for multiple builds using  $-\arch$ 

```
class ProjectArch (object):
 def init (self, argDB):
    self . argDB = argDB@property
 def arch (self):
    return self.argDB['arch']
```
changing the member variable in init  $\equiv$  () to

 $self. arch = ProjectArch(self. argDB)$ 

and adding an option to setupHelp()

```
help . addArgument ( self . Project , '-arch=<name>',
  nargs . Arg ( None, ' debug', ' The name of this build') )
```
イロト イ押 トイラト イラトー

∍

#### <span id="page-234-0"></span>Basic Configuration Arch

We can add support for multiple builds using  $-\arch$ 

```
class ProjectArch (object):
 def init (self, argDB):
    self . argDB = argDB@property
 def arch (self):
    return self.argDB['arch']
```
changing the member variable in init  $\equiv$  () to

 $self. arch = ProjectArch ( self. argDB)$ 

and adding an option to setupHelp()

help . addArgument ( self . Project , '-arch=<name>', nargs . Arg ( None, ' debug', ' The name of this build') )

 $\Omega$ 

K ロ K K 御 K K 君 K K 君 K L

#### <span id="page-235-0"></span>Basic Configuration Arch

We can add support for multiple builds using  $-\arch$ 

```
class ProjectArch (object):
 def init (self, argDB):
    self . argDB = argDB@property
 def arch (self):
    return self.argDB['arch']
```
changing the member variable in init  $\equiv$  () to

 $self. arch = ProjectArch ( self. argDB)$ 

and adding an option to setup Help()

```
help . addArgument ( self . Project , '-arch=<name>',
  nargs . Arg ( None, 'debug', 'The name of this build') )
```
∢ □ ▶ ィ <sup>□</sup> ▶

<span id="page-236-0"></span>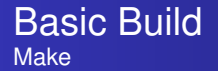

#### We can add support for builds using PETSc make rules

```
CFLAGS = -1.
ARCHFLAGS = -arch \times 86.64meshObjs: sieveMesh.o
  ARCHFLAGS = "$\{ARCHFLAGS\}" python setupSieve .py build ext —inplace
ext{ is } = 0${CLINKER} - o ex1 ex1.o ${PETSC_LIB}
```
イロト イ押ト イヨト イヨ

# <span id="page-237-0"></span>Building Extensions

We need a setupSieve.py to build an extension module

```
import os, numpy
from distutils.core import setup
from distutils extension import Extension
from Cython. Distutils import build ext
ext modules = [Extension('petscSieve', j'petscSieve, j'w',])extra objects = \left[ 'sieveMesh . o' \right],
  librarv dirs = [os.path.join (os.environ ['PETSC_DIR'], os.environ ['PETSC_ARCH'], 'lib''
    '/usr/X11/lib'.
    ' / System / Library / Frameworks / Accelerate . framework / Versions / A / Frameworks
  libraries = ['petsc', 'X11', 'LAPACK', 'BLAS', 'pmpich', 'mpich', 'opa', 'mpl'']include\_dirs = [numpy.get_include()], language = 'c++')]setup (
 name = 'PETSc Sieve converter'.
  cmdclass = \{'build ext': build ext},
  ext modules = ext modules
)
                                                    K ロ ト K 個 ト K 差 ト K 差 ト
```
 $QQ$ 

#### <span id="page-238-0"></span>[First Lab: Assembling a Code](#page-225-0)

- [Beginning with Mercurial](#page-226-0)
- [Setting up Configure and Build](#page-231-0)

#### • [Running a PETSc Python example](#page-238-0)

- [Running a PETSc solver on the GPU](#page-242-0)  $\bullet$
- [Adding a GPU kernel](#page-244-0)  $\bullet$

# <span id="page-239-0"></span>Empty Example

```
# Update repository to new code
hg update -r2
# Execute empty run
python vecfem.py
# We can set verbosity level
./vecfem.py --verbose=2
# Python 3 should fail gracefully
python3 vecfem.py
```
 $298$ 

K ロ ⊁ K 倒 ≯ K 君 ⊁ K 君 ⊁

[First Lab: Assembling a Code](#page-240-0) [Running a PETSc Python example](#page-240-0)

#### <span id="page-240-0"></span>Add Empty Vec, Mat, and KSP Structured Mesh

hg update -r5 # Monitor solve and reason for termination ./vecfem.py -ksp\_monitor -ksp\_converged\_reason # Look at solve configuration and performance data ./vecfem.py -ksp\_view -log\_summary # Can put performance data in a module ./vecfem.py -log\_summary\_python logSummary.py

 $\Omega$ 

イロト イ押 トイラト イラト

イロト イ押ト イヨト イヨトー

ヨー  $\Omega$ 

#### <span id="page-241-0"></span>Solve *P*<sup>1</sup> Laplace Problem Structured Mesh

```
hg update -r7# Solve system to high tolerance
./vecfem.py -ksp_monitor -ksp_converged_reason -ksp_rtol 1.0e-9
# Output the computed solution
# Notice that the constant mode is removed
./vecfem.py -ksp_monitor -ksp_rtol 1.0e-9 --verbose
# We can change the size
./vecfem.py -ksp_monitor -ksp_rtol 1.0e-9 --sizes=[5,5]
# Output intermediate objects
./vecfem.py -ksp_monitor -ksp_rtol 1.0e-9 --verbose=2
```
#### <span id="page-242-0"></span>[First Lab: Assembling a Code](#page-225-0)

- [Beginning with Mercurial](#page-226-0)
- [Setting up Configure and Build](#page-231-0)
- [Running a PETSc Python example](#page-238-0)  $\bullet$
- [Running a PETSc solver on the GPU](#page-242-0)
- [Adding a GPU kernel](#page-244-0)  $\bullet$

#### <span id="page-243-0"></span>GPU Solvers Structured Mesh

```
hg update -r8
# Specify CUDA types for linear algebra
# Solve will automatically happen on GPU
./vecfem.py -ksp_monitor -ksp_converged_reason \
  -ksp\_rtol 1.0e-9 \
  -da_vec_type cuda -da_mat_type aijcuda
```
イロト イ押 トイラト イラトー

B.  $298$ 

#### <span id="page-244-0"></span>[First Lab: Assembling a Code](#page-225-0)

- [Beginning with Mercurial](#page-226-0)
- [Setting up Configure and Build](#page-231-0)
- $\bullet$ [Running a PETSc Python example](#page-238-0)
- [Running a PETSc solver on the GPU](#page-242-0)  $\bullet$
- [Adding a GPU kernel](#page-244-0)

 $\rightarrow$   $\rightarrow$ 

## <span id="page-245-0"></span>**Updates**

- Configure Sieve extension module
- Added Python modules for:
	- Mesh handling (Sieve)
	- **•** Geometry
	- **•** Discretization
	- Integration
	- Computational Modeling
	- **Kernel Execution**
- **Extension module for Sieve has:** 
	- C wrapper for C++ methods
	- Cython wrapper for C methods
	- Python build script
- Added unstructured mesh support

## <span id="page-246-0"></span>GPU Kernel

- **o** femIntegration makes kernel using templating
- PyCUDA creates module and launches
- Cython bridges gap with C support libraries
- numpy is used to transfer data

- <span id="page-247-0"></span>**[Tools and Infrastructure](#page-1-0)**
- **[GPU Computing](#page-74-0)**
- **[Linear Algebra and Solvers](#page-160-0)**
- [First Lab: Assembling a Code](#page-225-0)

### 5 [Second Lab: Debugging and Performance Benchmarking](#page-247-0)

- [Debugging](#page-248-0)
- **[Performance Benchmarking](#page-257-0)**

<span id="page-248-0"></span>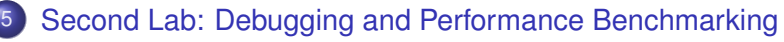

**•** [Debugging](#page-248-0)

**• [Performance Benchmarking](#page-257-0)** 

4 0 8

<span id="page-249-0"></span>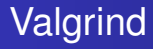

#### [Valgrind](http://www.valgrind.org) is a debugging framework

- **Memcheck**: Check for memory overwrite and illegal use
- **Callgrind**: Generate call graphs
- **Cachegrind**: Monitor cache usage
- **Helgrind:** Check for race conditions
- **Massif**: Monitor memory usage

#### <span id="page-250-0"></span>Valgrind **Memcheck**

#### Memcheck will catch

- Illegal reads and writes to memory
- **•** Uninitialized values
- Illegal frees
- Overlapping copies
- Memory leaks

4 0 8

∋⇒

#### <span id="page-251-0"></span>Valgrind **Memcheck**

#### Let's try a simple experiment

```
# Get the tutorial repository
hg clone http://petsc.cs.iit.edu/petsc/tutorials/SimpleTutorial
hg update -r2
# Memcheck is the default tool
valgrind --trace-children=yes --suppressions=bin/simple.supp \
  ./bin/ex5 -use_coords
# Try it for multiple processes
valgrind --trace-children=yes --suppressions=bin/simple.supp \
  $PETSC_DIR/$PETSC_ARCH/bin/mpiexec -n 2 ./bin/ex5 -use_coords
```
イロト イ押ト イヨト イヨトー

ヨー  $\Omega$
### <span id="page-252-0"></span>Valgrind Memcheck

#### We get an error!

```
==13697== Invalid read of size 8<br>==13697== at 0x100005263: MvI
=13697== at 0x100005263: MyInitialGuess(AppCtx*, _p_Vec*) (myStuff.c:45)<br>==13697== by 0x100004447: main (ex5.c:202)
                 by 0x100004447: main (ex5.c:202)
=13697== Address 0x103dc6fa0 is 0 bytes after a block of size 48 alloc'd<br>=13697== at 0x10001ED75: malloc (vg replace malloc.c:236)
                 at 0x10001ED75: malloc (vg_replace_malloc.c:236)
=13697== by 0x1005CABC4: PetscMallocAlign(unsigned long, int, char const*, char const*, char c
=13697== by 0x1009CC07D: VecGetArray2d(_p_Vec*, int, int, int, int, double***) (rvector.c:1739<br>=13697== by 0x10030D980: DMDAVecGetArray(pDM*, pVec*, void*) (dagetarray c:72)
=13697== by 0x10030D980: DMDAVecGetArray(p\_DM*, p\_Vec*, void*) (dagetarray.c:72)<br>=13697== by 0x100005102: MyInitialGuess(AppCtx*, p Vec*) (myStuff.c:38)
=13697== by 0x100005102: MyInitialGuess(AppCtx*, _p_Vec*) (myStuff.c:38)<br>=13697== by 0x100004447: main (ex5.c:202)
                 by 0x100004447: main (ex5.c:202)
==13697====13697== Invalid read of size 8<br>==13697== at 0x100005273: MvT
=13697== at 0x100005273: MyInitialGuess(AppCtx*, _p_Vec*) (myStuff.c:45)<br>==13697== by 0x100004447: main (ex5 c:202)
                 by 0x100004447: main (ex5.c:202)
==13697== Address 0x18 is not stack'd, malloc'd or (recently) free'd
=13697===13698== Use of uninitialised value of size 8
=13698== at 0x10000529D: MyInitialGuess(AppCtx*, _p_Vec*) (myStuff.c:45)<br>==13698== by 0x100004447; main (ex5 c:202)
              by 0x100004447: main (ex5.c:202)
==13698====13698== Invalid read of size 8==13698== at 0x10000529D: MyInitialGuess(AppCtx*, _p_Vec*) (myStuff.c:45)
==13698== by 0x100004447: main (ex5.c:202)
==13698== Address 0x6f5c300000018 is not stack'd, malloc'd or (recently) free'd
```
 $\equiv$  990

K ロ ▶ K 御 ▶ K 君 ▶ K 君 ▶ ...

## <span id="page-253-0"></span>Valgrind **Memcheck**

### We can fix the error by using ghosted coordinates

```
hg update -r3
make
valgrind --trace-children=yes --suppressions=bin/simple.supp \
  $PETSC_DIR/$PETSC_ARCH/bin/mpiexec -n 2 ./bin/ex5 -use_coords
```
イロト イ押ト イヨト イヨ

 $\Omega$ 

э.

### A *suppressions* file suppresses errors

## <span id="page-254-0"></span>It can be generated automatically

valgrind --trace-children=yes --gen-suppressions=all \ ./vecfem.py -ksp\_rtol 1.0e-9

### and we put them into vecfem. supp, so that

hg -r9 update valgrind --trace-children=yes --suppressions=vecfem.supp ./vecfem.py

produces no errors.

イロト イ押 トイラト イラトー

### <span id="page-255-0"></span>Valgrind **Massif**

```
# Memcheck is the default tool
valgrind --tool=massif --trace-children=yes \
  --massif-out-file=vecfem.massif \
  ./vecfem --sizes=[100,100] -ksp_rtol 1.0e-9
# Turn on stack profiling
valgrind --tool=massif --trace-children=yes \
  --massif-out-file=vecfem.massif \
  ./vecfem --stacks=yes --sizes=[100,100] -ksp_rtol 1.0e-9
# Visualize output
ms_print --threshold=10.0 vecfem.massif
```
 $\equiv$   $\cap$   $\alpha$ 

K ロ ▶ K 御 ▶ K 君 ▶ K 君 ▶ ...

## <span id="page-256-0"></span>Correctness Debugging

- Automatic generation of tracebacks
- Detecting memory corruption and leaks
- Optional user-defined error handlers

つひひ

## <span id="page-257-0"></span>**Outline**

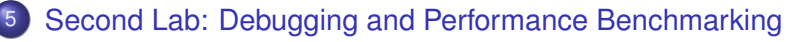

- [Debugging](#page-248-0)
- **[Performance Benchmarking](#page-257-0)**

4 0 8

# <span id="page-258-0"></span>Performance Debugging

## • PETSc has integrated profiling

- $\bullet$  Option  $-\log_{15}$ summary prints a report on PetscFinalize()
- PETSc allows user-defined events
	- Events report time, calls, flops, communication, etc.
	- Memory usage is tracked by object

## • Profiling is separated into stages

• Event statistics are aggregated by stage

つひひ

## <span id="page-259-0"></span>Using Stages and Events

- **Use** PetscLogStageRegister() **to create a new stage** 
	- Stages are identifier by an integer handle
- **.** Use PetscLogStagePush/Pop() to manage stages
	- Stages may be nested, but will not aggregate in a nested fashion
- **.** Use PetscLogEventRegister() to create a new stage
	- **Events also have an associated class**
- **.** Use PetscLogEventBegin/End() to manage events
	- Events may also be nested and will aggregate in a nested fashion
	- **Can use** PetscLogFlops() to log user flops

 $\Omega$ 

 $A \equiv 0.4$ 

#### <span id="page-260-0"></span>Adding A Logging Stage C

#### int stageNum;

```
PetscLogStageRegister (& stageNum, "name");
PetscLogStagePush ( stageNum ) ;
```

```
/* Code to Monitor */
```
PetscLogStagePop ( ) ;

イロト イ押 トイラト イラト

 $298$ 

э.

#### <span id="page-261-0"></span>Adding A Logging Stage Python

with PETSc. LogStage ('Fluid Stage') as fluidStage: # All operations will be aggregated in fluid Stage fluid.solve()

 $298$ 

イロト イ押 トイラト イラト

#### <span id="page-262-0"></span>Adding A Logging Event C

static int USER\_EVENT;

```
PetscLogEventRegister (&USER_EVENT, "name", CLS_ID);
PetscLogEventBegin (USER_EVENT, 0, 0, 0, 0);
```

```
/* Code to Monitor */
```
PetscLogFlops ( user event flops ); PetscLogEventEnd (USER\_EVENT, 0, 0, 0, 0);

イロト イ押ト イヨト イヨ

#### <span id="page-263-0"></span>Adding A Logging Event Python

with PETSc. logEvent ('Reconstruction') as recEvent: # All operations are timed in recEvent reconstruct (sol) # Flops are logged to recEvent PETSc. Log. log Flops (user event flops)

 $\Omega$ 

イロト イ押 トイラト イラト

## <span id="page-264-0"></span>Matrix Memory Preallocation

- PETSc sparse matrices are dynamic data structures
	- can add additional nonzeros freely
- Dynamically adding many nonzeros
	- requires additional memory allocations
	- requires copies
	- can kill performance
- Memory preallocation provides
	- the freedom of dynamic data structures
	- good performance
- Easiest solution is to replicate the assembly code
	- Remove computation, but preserve the indexing code
	- Store set of columns for each row
- Call preallocation rourines for all datatypes
	- MatSeqAIJSetPreallocation()
	- MatMPIAIJSetPreallocation()
	- Only the relevant data will be used

#### <span id="page-265-0"></span>Matrix Memory Preallocation Sequential Sparse Matrices

MatSeqAIJPreallocation(Mat A, int nz, int nnz[])

nz: expected number of nonzeros in any row

nnz(i): expected number of nonzeros in row i

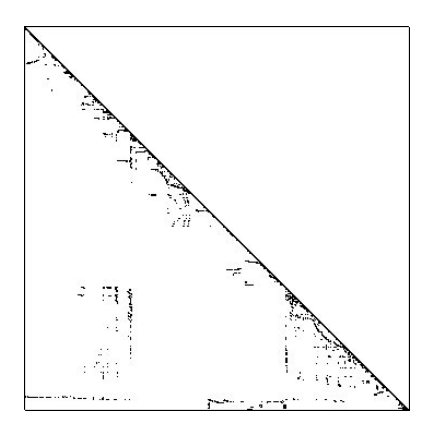

### <span id="page-266-0"></span>Matrix Memory Preallocation ParallelSparseMatrix

- Each process locally owns a submatrix of contiguous global rows
- Each submatrix consists of diagonal and off-diagonal parts

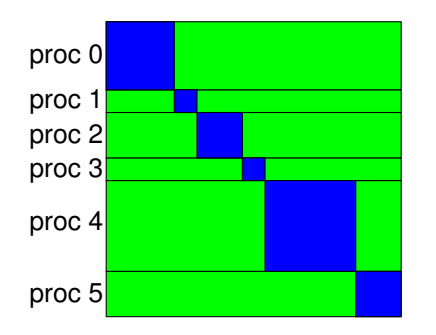

- diagonal blocks
- offdiagonal blocks

● MatGetOwnershipRange(Mat A, int \*start, int \*end) start: first locally owned row of global matrix end-1: last locally owned row of global matrix 4 0 8 1  $\Omega$ 

M. Knepley **[Robust](#page-0-0) PASI '11 219 / 231** 

### <span id="page-267-0"></span>**Matrix Memory Preallocation** Parallel Sparse Matrices

- MatMPIAIJPreallocation(Mat A, int dnz, int dnnz[], int onz, int onnz[])
- dnz: expected number of nonzeros in any row in the diagonal block  $n(z)$ : expected number of nonzeros in row i in the diagonal block onz: expected number of nonzeros in any row in the offdiagonal portion  $n(z)$ : expected number of nonzeros in row i in the offdiagonal portion

### <span id="page-268-0"></span>Matrix Memory Preallocation Verifying Preallocation

- **Use runtime option**  $\text{-info}$
- Output:

```
[proc #] Matrix size: %d X %d; storage space:
%d unneeded, %d used
[proc #] Number of mallocs during MatSetValues( )
is %d
```

```
[merlin] mpirun ex2 -log info
[0] MatAssemblyEnd SeqAIJ: Matrix size: 56 X 56; storage space:
\overline{101} 310 unneeded, 250 used
[0] MatAssemblyEnd SeqAIJ: Number of mallocs during MatSetValues() is 0
[0] MatAssemblyEnd SeqAIJ: Most nonzeros in any row is 5
[0] Mat AIJ CheckInode: Found 56 nodes out of 56 rows. Not using Inode routine
[0]Mat AIJ CheckInode: Found 56 nodes out of 56 rows. Not using Inode routine
Norm of error 0.000156044 iterations 6
[0] PetscFinalize: PETSc successfully ended!
```
K ロ > K 個 > K 로 > K 로 > → 로 → K Q Q Q

# <span id="page-269-0"></span>**Scalability is not Efficiency**

Scalability is easy

## Efficiency is hard

4 D.K.

4 F + 4 E + 4

# <span id="page-270-0"></span>**Scalability is not Efficiency**

Scalability is easy

## Efficiency is hard

M. Knepley **[Robust](#page-0-0) PASI '11 220 / 231** 

4 D.K.  $\leftarrow$   $\leftarrow$   $\leftarrow$ in the se

# <span id="page-271-0"></span>**Scalability is not Efficiency**

Scalability is easy

# Efficiency is hard

4 D.K.

 $\leftarrow$   $\leftarrow$   $\leftarrow$ -4 B +

## <span id="page-272-0"></span>**Scalability**

# **Def**: Computation, Communication, and Memory are in  $\mathcal{O}(N)$

 $\bullet$  Can also demand  $\mathcal{O}(P)$ 

- Watch out for hidden constants
	- 6*N* and 6000*N* are both scalable

<span id="page-273-0"></span>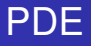

# PDEs are scalable

• Computations are local

• Communication is nearest neighbor

- 
- Referenced arbitrary unknowns
	- GlobalToLocalMapping
	- DA, Mesh, VecScatter

4 F + 4 E +

<span id="page-274-0"></span>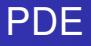

# PDEs are scalable

## • Computations are local

- abstract data types, e.g. Mat
- Communication is nearest neighbor
	-
- Referenced arbitrary unknowns
	- GlobalToLocalMapping
	- $\bullet$

 $\rightarrow$   $\rightarrow$ 

<span id="page-275-0"></span>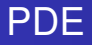

# PDEs are scalable

## • Computations are local

• abstract data types, e.g. Mat

### • Communication is nearest neighbor

- parallel data structures, e.g. DA
- Referenced arbitrary unknowns
	- GlobalToLocalMapping
	- $\begin{array}{c} \bullet \\ \bullet \end{array}$

# <span id="page-276-0"></span>PDEs are scalable unless you screw something up

#### **• Prescribed data structures**

• abstract data types, e.g. Mat

#### Fully replicated data structures

- parallel data structures, e.g. DA
- Referenced arbitrary unknowns
	- GlobalToLocalMapping
	- $\begin{array}{c} \bullet \\ \bullet \end{array}$

# <span id="page-277-0"></span>PDEs are scalable unless you screw something up

### Mistakes:

- **Prescribed data structures** 
	- abstract data types, e.g. Mat
- Fully replicated data structures
	- parallel data structures, e.g. DA
- Referenced arbitrary unknowns
	- GlobalToLocalMapping
	- $\begin{array}{c} \bullet \\ \bullet \end{array}$

# <span id="page-278-0"></span>PDEs are scalable unless you screw something up

Mistakes:

**•** Prescribed data structures

 $\bullet$  abstract data types, e.g. Mat

Fully replicated data structures

parallel data structures, e.g. DA

• Referenced arbitrary unknowns

- GlobalToLocalMapping
- $\begin{array}{c} \bullet \\ \bullet \end{array}$

# <span id="page-279-0"></span>PDEs are scalable unless you screw something up

Mistakes:

- **•** Prescribed data structures
	- $\bullet$  abstract data types, e.g. Mat
- Fully replicated data structures
	- parallel data structures, e.g. DA
- Referenced arbitrary unknowns
	- GlobalToLocalMapping
	- $\begin{array}{c} \bullet \\ \bullet \end{array}$

# <span id="page-280-0"></span>PDEs are scalable unless you screw something up

Mistakes:

- **•** Prescribed data structures
	- $\bullet$  abstract data types, e.g. Mat
- Fully replicated data structures
	- parallel data structures, e.g. DA
- Referenced arbitrary unknowns
	- GlobalToLocalMapping
	- DA, Mesh, VecScatter

## <span id="page-281-0"></span>Integral Equations

# Integral equations can be scalable

- But, they couple all unknowns  $\bullet$
- Need special algorithms
	- Fast Fourier Transform
	- Fast Multipole Method
	- Fast Wavelet Transform

 $\Omega$ 

 $\rightarrow$   $\rightarrow$ 

## <span id="page-282-0"></span>Integral Equations

# Integral equations can be scalable

### • But, they couple all unknowns

#### • Need special algorithms

- Fast Fourier Transform
- Fast Multipole Method
- Fast Wavelet Transform

## <span id="page-283-0"></span>Integral Equations

# Integral equations can be scalable

- But, they couple all unknowns
- Need special algorithms
	- Fast Fourier Transform
	- Fast Multipole Method
	- Fast Wavelet Transform

## <span id="page-284-0"></span>Importance of Computational Modeling

## Without a model,

## performance measurements are meaningless!

Before a code is written, we should have a model of

- computation
- **o** memory usage
- **e** communication
- **o** bandwidth
- achievable concurrency
- This allows us to
	- **verify the implementation**
	- **o** predict scaling behavior

# <span id="page-285-0"></span>Complexity Analysis

The key performance indicator, which we will call the *balance factor* β, is the ratio of flops executed to bytes transfered.

- We will designate the unit  $\frac{\mathrm{flop}}{\mathrm{byte}}$  as the *Keyes*
- Using the peak flop rate  $r_{\text{peak}}$ , we can get the required bandwidth *B*req for an algorithm

$$
B_{\text{req}} = \frac{r_{\text{peak}}}{\beta} \tag{20}
$$

 $\bullet$  Using the peak bandwidth  $B_{\text{peak}}$ , we can get the maximum flop rate  $r_{\text{max}}$  for an algorithm

$$
r_{\text{max}} = \beta B_{\text{peak}} \tag{21}
$$

つひつ

## <span id="page-286-0"></span>Performance Caveats

- The peak flop rate  $r_{\text{peak}}$  on modern CPUs is attained through the usage of a SIMD multiply-accumulate instruction on special 128-bit registers.
- SIMD MAC operates in the form of 4 simultaneous operations (2 adds and 2 multiplies):

$$
c_1 = c_1 + a_1 * b_1 \tag{22}
$$

$$
c_2 = c_2 + a_2 * b_2 \tag{23}
$$

You will miss peak by the corresponding number of operations you are missing. In the worst case, you are reduced to 25% efficiency if your algorithm performs naive summation or products.

Memory alignment is also crucial when using SSE, the instructions used to load and store from the 128-bit registers throw very costly alignment exceptions when the data is not stored in memory on 16 byte (128 bit) boundaries.  $\Omega$ 4 D.K.

## <span id="page-287-0"></span>Analysis of BLAS axpy()

$$
\vec{y} \leftarrow \alpha \vec{x} + \vec{y}
$$

## For vectors of length *N* and *b*-byte numbers, we have

- **Computation** 
	- 2*N* flops
- Memory Access
	- $\bullet$   $(3N + 1)b$  bytes

Thus, our balance factor 
$$
\beta = \frac{2N}{(3N+1)b} \approx \frac{2}{3b}
$$
Keyes

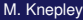

-4 B +
<span id="page-288-0"></span>[Second Lab: Debugging and Performance Benchmarking](#page-288-0) [Performance Benchmarking](#page-288-0)

## Analysis of BLAS axpy()

$$
\vec{y} \leftarrow \alpha \vec{x} + \vec{y}
$$

For Matt's Laptop,

- $r_{\text{peak}} = 1700 \text{MF/s}$ implies that
- $B_{\text{rea}} = 2550b \text{ MB/s}$ 
	- Much greater than  $B_{\text{peak}}$
- $\bullet$  *B*<sub>peak</sub> = 1122MB/s implies that
- $r_{\text{max}} = \frac{748}{b} \text{ MF/s}$  $\bullet$  5.5% of  $r_{\text{peak}}$

つへへ

# <span id="page-289-0"></span>STREAM Benchmark

Simple benchmark program measuring sustainable memory bandwidth

- **•** Protoypical operation is Triad (WAXPY):  $w = v + \alpha x$
- Measures the memory bandwidth bottleneck (much below peak)
- **•** Datasets outstrip cache

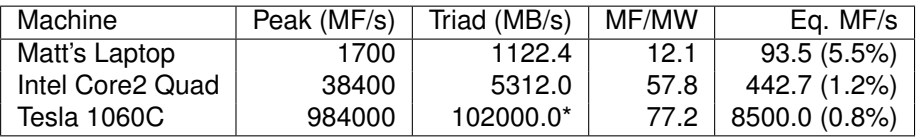

Table: Bandwidth limited machine performance

#### <http://www.cs.virginia.edu/stream/>

 $\Omega$ 

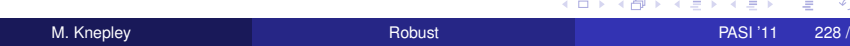

# <span id="page-290-0"></span>Analysis of Sparse Matvec (SpMV)

Assumptions

- No cache misses
- No waits on memory references

Notation

- *m* Number of matrix rows
- *nz* Number of nonzero matrix elements
	- *V* Number of vectors to multiply

We can look at bandwidth needed for peak performance

$$
\left(8+\frac{2}{V}\right)\frac{m}{nz}+\frac{6}{V}\text{ byte/flop}\tag{24}
$$

or achieveable performance given a bandwith *BW*

$$
\frac{Vnz}{(8V+2)m+6nz}BW\ \text{Mflop/s}\tag{25}
$$

[Towards Realistic Performance Bounds for Implicit CFD Codes, Gropp,](http://www.cs.odu.edu/~keyes/papers/pcfd99_gkks.pdf) [Kaushik, Keyes, and Smith.](http://www.cs.odu.edu/~keyes/papers/pcfd99_gkks.pdf)

M. Knepley **[Robust](#page-0-0) PASI '11 229 / 231** 

## <span id="page-291-0"></span>Improving Serial Performance

For a single matvec with 3D FD Poisson, Matt's laptop can achieve at most

$$
\frac{1}{(8+2)\frac{1}{7}+6} \text{ bytes/flop}(1122.4 \text{ MB/s}) = 151 \text{ MFlops/s},\tag{26}
$$

which is a dismal 8.8% of peak.

Can improve performance by

- Blocking
- Multiple vectors

but operation issue limitations take over.

 $\Omega$ 

#### <span id="page-292-0"></span>Improving Serial Performance

For a single matvec with 3D FD Poisson, Matt's laptop can achieve at most

$$
\frac{1}{(8+2)\frac{1}{7}+6} \text{ bytes/flop}(1122.4 \text{ MB/s}) = 151 \text{ MFlops/s},\tag{26}
$$

which is a dismal 8.8% of peak.

Better approaches:

- Unassembled operator application (Spectral elements, FMM)
	- *N* data, *N* <sup>2</sup> computation
- Nonlinear evaluation (Picard, FAS, Exact Polynomial Solvers)
	- *N* data, *N <sup>k</sup>* computation

つひひ

# <span id="page-293-0"></span>Performance Tradeoffs

We must balance storage, bandwidth, and cycles

- **Assembled Operator Action** 
	- Trades cycles and storage for bandwidth in application
- Unassembled Operator Action
	- Trades bandwidth and storage for cycles in application
	- For high orders, storage is impossible
	- Can make use of FErari decomposition to save calculation
	- Could storage element matrices to save cycles
- Partial assembly gives even finer control over tradeoffs
	- Also allows introduction of parallel costs (load balance, . . . )

 $\Omega$